# \*Linux, Programming, CLI

Basic Skills to CTF and Hacking

September 19, 2021

Now we ready have the topics about 'Introduction to CTF'

Review:

- $\triangle$  CTF introduction
- <sup>+</sup> Categories
- $\bullet$  Tools and resources to CTF
- $H$  How to use search engines
- $\bullet$  Related books

CTF'<br>eck materials<br>2 Make sure to use https://wiki.compass.college/ to check materials

Today we have contents as follow:

- **\*** Linux Field Guide
- **F** Python Programming Basics
- **\*** CLI Toolkit

erver. Windows is a good PC<br>Itter open source software<br>4 Most of time we use Linux as operating system and server. Windows is a good PC desktop OS but not open source. Linux server has better open source software environment and better for professional users.

In Linux basics, we have the following chapters:

- 1. 学会使用命令帮助
- ▲ 2. 文件及目录管理
- 3. 文本处理
- 4. 磁盘管理
- ◆ 5. 进程管理工具
- 6. 性能监控
- 7. 网络工具
- 8. 用户管理工具
- **▶ 9. 系统管理及IPC资源管理**

5拼写及参数时,我们需要求助于通常能解决我们的问题,我们需要求的,我们需要求的问题,我们需 <sup>在</sup>linux终端,面对命令不知道怎么用,或不记得命令的拼写及参数时,我们需要求助<sup>于</sup> 系统的帮助文档; linux系统内置的帮助文档很详细, 通常能解决我们的问题, 我们需 <sup>要</sup>掌握如何正确的去使用它<sup>们</sup>

- 在只记得部分命令关键字的场合, 我们可通过man -k来搜索;
- 需要知道某个命令的简要说明,可以使用whatis;而更详细的介绍,则可用info命 令;
- 查看命令在哪个位置, 我们需要使用which;
- 而对于命令的具体参数及使用方法, 我们需要用到强大的man;

# <sup>查</sup>看命令的简要说<sup>明</sup>

I 简要说明命令的作用(显示命令所处的man分类页面):

#### Solution

\$whatis command

正则匹配:

#### Solution

\$whatis -w "loca\*"

更加详细的说明文档:

#### Solution

\$info command

## <sup>使</sup>用man

查询命令command的说明文档:

#### Solution

\$man command

eg: man date

#### <sup>使</sup>用page up和page down来上下翻页

I <sup>在</sup>man的帮助手册中,将帮助文档分为了9个类别,对于有的关键字可能存在多个类<sup>别</sup> 中, 我们就需要指定特定的类别来查看; (一般我们查询bash命令, 归类在1类中); man页面所属的分类标识(常用的是分类1和分类3)

- (1)、用户可以操作的命令或者是可执行文<sup>件</sup>
- (2)、系统核心可调用的函数与工具等
- (3)、一些常用的函数与数据<sup>库</sup>
- (4)、设备文件的说<sup>明</sup>
- (5)、设置文件或者某些文件的格式
- (6)、游戏
- 议 、ASCII,码等说明内容<br><br>-<br>-(7)、惯例与协议等。例如Linux标准文件系统、网络协议、ASCⅡ,码等说明内<sup>容</sup>
- (8)、系统管理员可用的管理条<sup>令</sup>
- (9)、与内核有关的文件

## <sup>前</sup>面说到使用whatis会显示命令所在的具体的文档类别,我们学习如何使用<sup>它</sup>

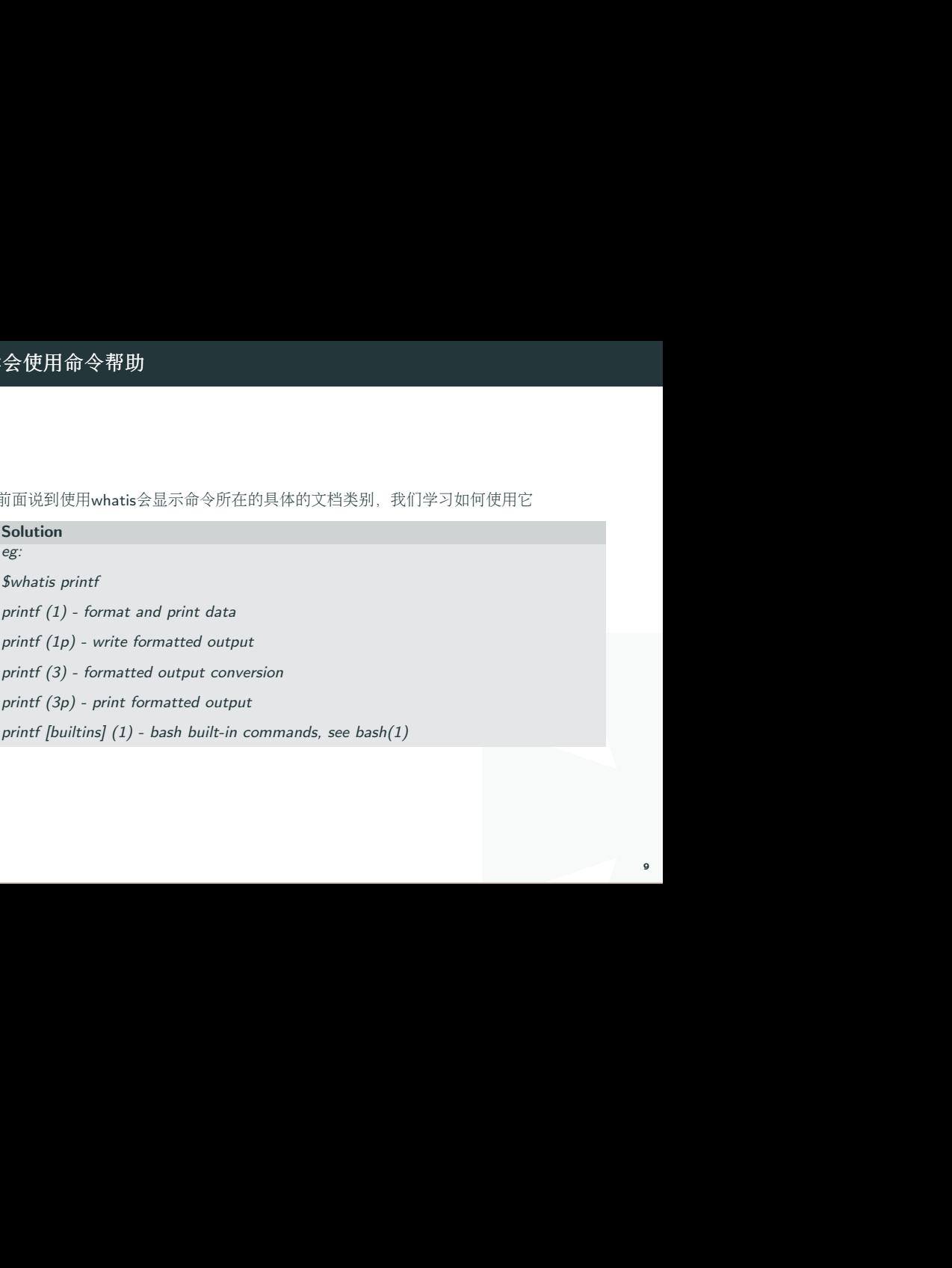

「是命令操作及可执行文件的帮<br>Pprintf的用法,可以指定查看分<br><br><br><br><br><br><br>关注下SEE ALSO 可看到更多精 我们看到printf在分类1和分类3中都有;分类1中的页面是命令操作及可执行文件的<sup>帮</sup> 助;而3是常用函数库说明;如果我们想看的是C语言中printf的用法,可以指定查看分 类3的帮助:

#### Solution

\$man 3 printf

\$man -k keyword

<sup>查</sup>询关键<sup>字</sup> <sup>根</sup>据命令中部分关键字来查询命令,适用于只记住部分命令的场合;

eg:查找GNOME的config配置工具命令:

#### Solution

\$man -k GNOME config| grep 1

<sup>对</sup>于某个单词搜索,可直接使用/word来使用: /-a; 多关注下SEE ALSO <sup>可</sup>看到更多<sup>精</sup> 彩内<sup>容</sup>

# <sup>查</sup>看路径

<sup>查</sup>看程序的binary文件所在路径:

# Solution

\$which command

eg:查找make程序安装路径:

## Solution

\$which make

/opt/app/openav/soft/bin/make install

<sup>查</sup>看程序的搜索路径:

#### Solution

\$whereis command

I 当系统中安装了同一软件的多个版本时,不确定使用的是哪个版本时,这个命令就能<sup>派</sup> <sup>上</sup>用场;

# 总结

- $\bullet$  whatis
- $\blacksquare$  info
- $m$ an
- $*$  which
- $\bullet$  whereis

),有mkdir/rm/mv<br>也非常强大;<br>{供我们使用,在本章中只是点到<br>使用这个别名和使用原文件是相 <sup>文</sup>件管理不外乎文件或目录的创建、删除、查询、移动,有mkdir/rm/mv 文件查询是重点,用find来进行查询; find的参数丰富, 也非常强大;

<sup>查</sup>看文件内容是个大的话题,文本的处理有太多的工具供我们使用,在本章中只是点<sup>到</sup> <sup>即</sup>止,后面会有专门的一章来介绍文本的处理工具;

<sup>有</sup>时候,需要给文件创建一个别名,我们需要用到ln,使用这个别名和使用原文件是<sup>相</sup> 同的效果;

#### 2.1. 创建和删除

- **★** 创建: mkdir
- **★ 删除: rm**
- **▶ 删除非空目录: rm -rf file目录**
- $\begin{aligned} \mathsf{exec}\ \mathsf{rm} \ \{\} \ ; \end{aligned}$ **★ 删除日志 rm \*log (等价: \$find ./ -name "\*log" -exec rm {} ;)**
- **★ 移动: mv**
- **▶** 复制: cp (复制目录: cp -r )

<sup>查</sup>看当前目录下文件个数:

#### Solution

 $$find$  ./ | wc -l

复制目录:

#### Solution

\$cp -r source\_dir dest\_dir

# 2.2. <sup>目</sup>录切<sup>换</sup>

- 找到文件/目录位置: cd
- **▶** 切换到上一个工作目录: cd -
- **▶** 切换到home目录: cd or cd
- **▶** 显示当前路径: pwd
- 更改当前工作路径为path: \$cd path

#### 2.3. <sup>列</sup>出目录项

- **▶** 显示当前日录下的文件 ls
- ◆ 按时间排序, 以列表的方式显示目录项 ls -lrt

]它建立一个快捷命令方式:<br>|<br>|排序,以列表方式显示,<br>| 以上这个命令用到的频率如此之高,以至于我们需要为它建立一个快捷命令方式: 在.bashrc 中设置命令别名:

#### Solution

alias  $|sl=$ 'ls -lrt'

alias lm='ls -al|more'

<sup>这</sup>样,使用lsl,就可以显示目录中的文件按照修改时间排序;以列表方式显示;

<sup>给</sup>每项文件前面增加一个id编号(看上去更加整洁):

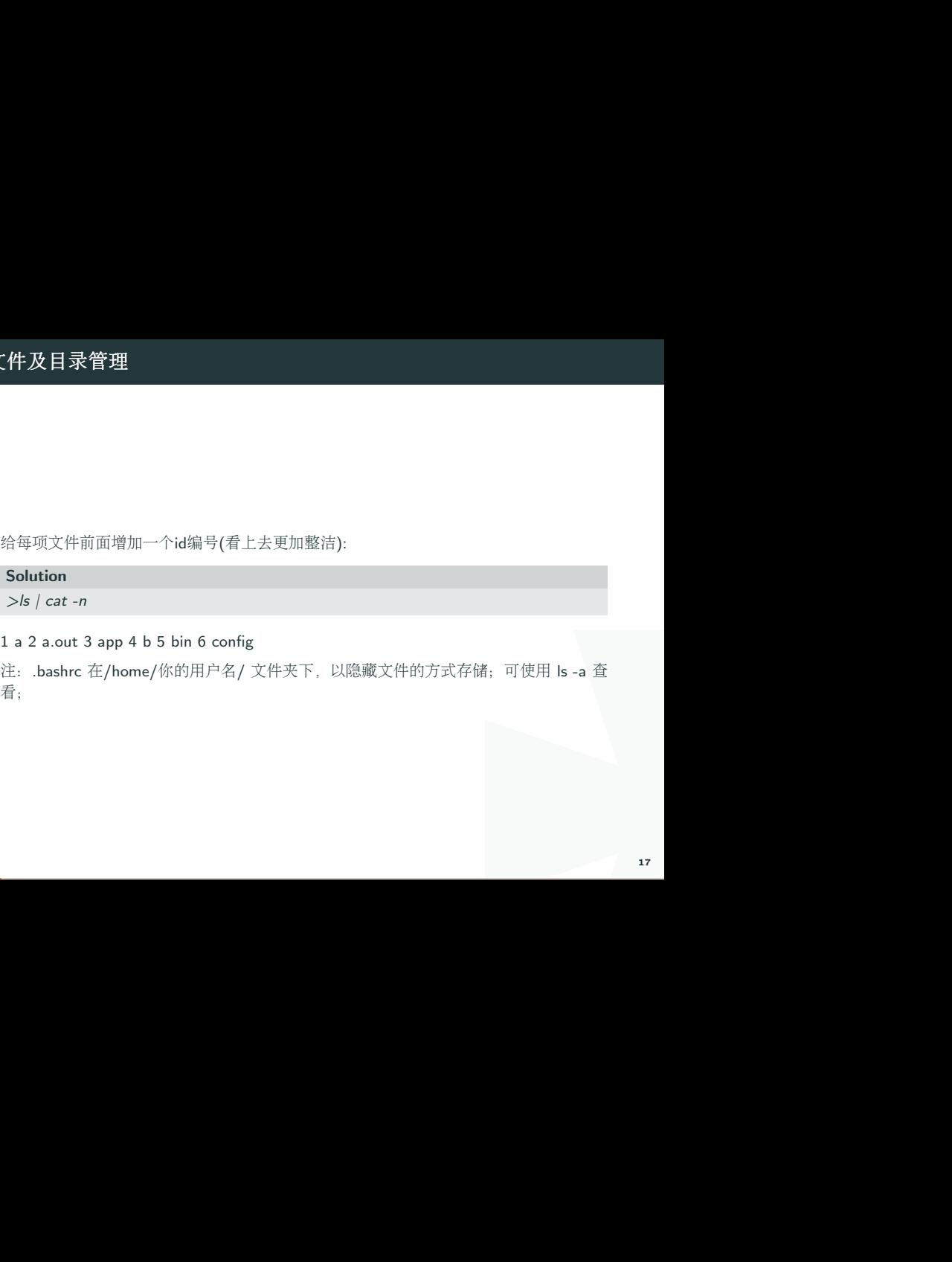

#### 1 a 2 a.out 3 app 4 b 5 bin 6 config

注: .bashrc 在/home/你的用户名/ 文件夹下, 以隐藏文件的方式存储; 可使用 ls -a 查 看;

# 2.4. <sup>查</sup>找目录及文<sup>件</sup> find/locate

搜寻文件或目录:

#### Solution

\$find ./ -name "core\*" | xargs file

# <sup>查</sup>找目标文件夹中是否有obj文件:

#### Solution

\$find ./ -name '\*.o'

<sup>递</sup>归当前目录及子目录删除所有.o文件:

#### Solution

 $$find./ -name "*.o" -exec rm ;$ 

find是实时查找,如果需要更快的查询,可试试locate;locate会为文件系统建立索引数 据库,如果有文件更新,需要定期执行更新命令来更新索引库:

# locate会为文件系统建立索引数<br>|索引库:<br>|<br>年,以获得最新的文件索引信息。 Solution \$locate string

<sup>寻</sup>找包含有string的路径:

#### Solution

*<u>Supdatedb</u>* 

<sup>与</sup>find不同,locate并不是实时查找。你需要更新数据库,以获得最新的文件索引信息。

# 2. <sup>文</sup>件及目录管<sup>理</sup>

# 2.5. 查看文件内容

查看文件:cat vi head tail more

显示时同时显示行号:

# Solution

 $$cat -n$ 

<sup>按</sup>页显示列表内容:

# Solution

\$ls -al | more

只看前10行:

Solution

 $$head - 10 **$ 

<sup>显</sup>示文件第一行:

Solution

\$head -1 filename

# <sup>显</sup>示文件倒数第五行:

## Solution

\$tail -5 filename

查看两个文件间的差别:

Solution

\$diff file1 file2

动态显示文本最新信息:

## Solution

\$tail -f crawler.log

#### 2.6. <sup>查</sup>找文件内<sup>容</sup>

<sup>使</sup>用egrep查询文件内容:

#### Solution

egrep '03.1\/CO\/AE' TSF\_STAT\_111130.log.012

 $\frac{1}{2}$ <br> $\frac{1}{2}$ <br> $\geq$  co.out2 egrep 'A\_LMCA777:C' TSF\_STAT\_111130.log.035  $>$  co.out2

# 2.7. <sup>文</sup>件与目录权限修<sup>改</sup>

- **▶ 改变文件的拥有者 chown**
- ◆ 改变文件读、写、执行等属性 chmod
- **▶ 递归子目录修改: chown -R tuxapp source/**
- **▶ 增加脚本可执行权限: chmod a+x myscript**

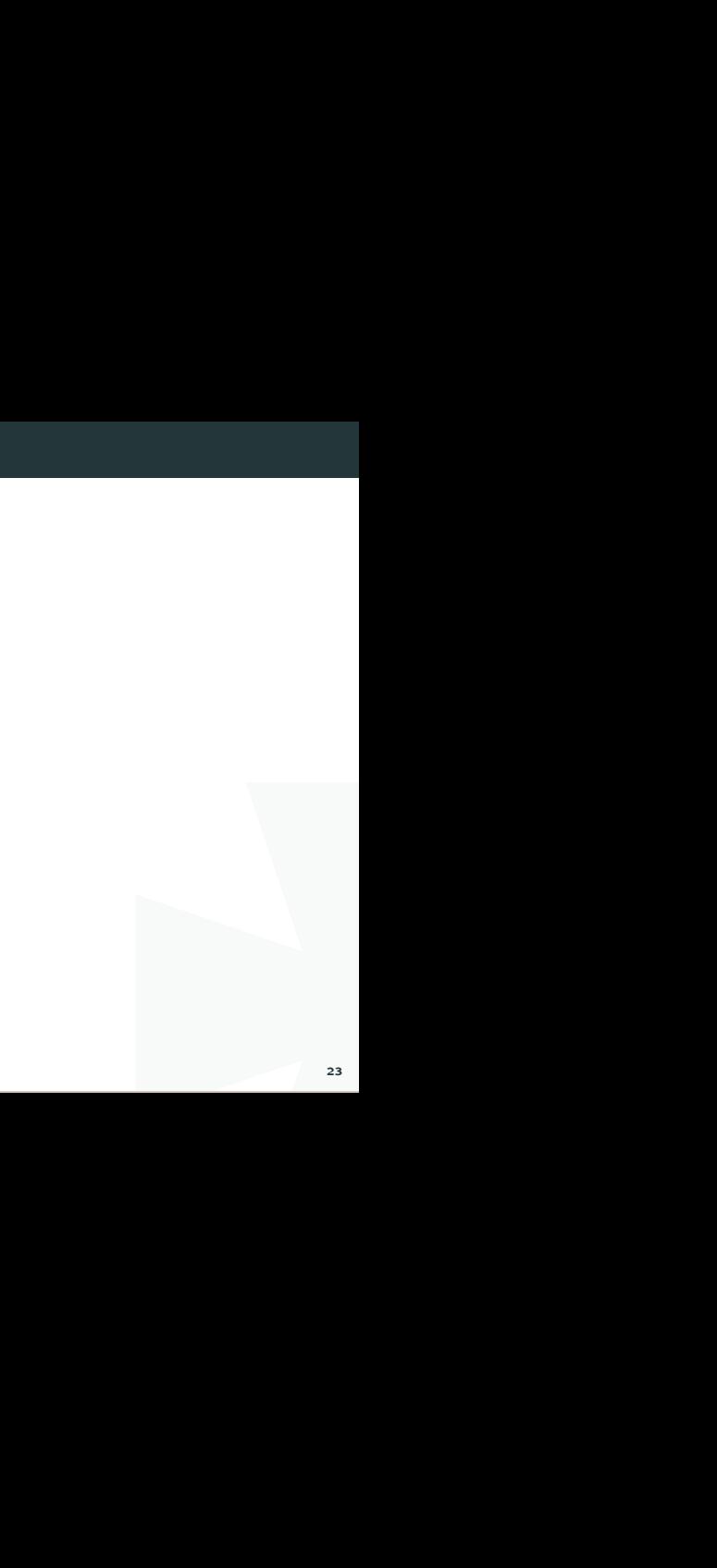

# 2.8. 给文件增加别名

<sup>创</sup>建符号链接/硬链接:

#### Solution

ln cc ccAgain :硬连接;删除一个,将仍能找到;

法使用; (后面一个ccTo 为新建 In -s cc ccTo :符号链接(软链接);删除源,另一个无法使用; (后面一个ccTo 为新建 的文件)

#### 2.9. 管道和重定<sup>向</sup>

- 批处理命令连接执行, 使用 |
- 串联: 使用分号;
- 前面成功, 则执行后面一条, 否则, 不执行:&&
- ◆ 前面失败, 则后一条执行: ||

#### Solution

ls /proc && echo suss! || echo failed.

<sup>能</sup>够提示命名是否执行成功or失败;

与上述相同效果的是:

#### Solution

if ls /proc; then echo suss; else echo fail; fi

重定向:

#### Solution

ls proc/\*.c > list 2> &l 将标准输出和标准错误重定向到同一文件;

等价的是:

#### Solution

ls proc/\*.c  $&>$  list

<sup>清</sup>空文件:

I Solution : $> a.txt$ 重定向:

#### Solution

echo aa » a.txt

## 2.10. <sup>设</sup>置环境变量

:个文件可设置自己的环境变量;<br>cal/bin:\<br>cal/bin:\ 启动帐号后自动执行的是 文件为 .profile, 然后通过这个文件可设置自己的环境变量; <sup>安</sup>装的软件路径一般需要加入到path中:

#### Solution

PATH=\$APPDIR:/opt/app/soft/bin:\$PATH:/usr/local/bin:\

\$TUXDIR/bin:\$ORACLE\_HOME/bin;export PATH

# 2.11. Bash快捷输入或删<sup>除</sup>

快捷键:

- 删除全行<br>5字符<br>1920年 ◆ Ctl-U 删除光标到行首的所有字符,在某些设置下,删除全行
- ★ Ctl-W 删除当前光标到前边的最近一个空格之间的字符<br>★ Ctl-H backspace 删除光标前边的字符
- Ctl-H backspace,删除光标前边的字符
- Ctl-R 匹配最相近的一个文件, 然后输出

# 2.12. <sup>综</sup>合应用

I <sup>查</sup>找record.log中包含AAA,但不包含BBB的记录的总数:

#### Solution

cat -v record.log | grep AAA | grep -v BBB | wc -l

## 2.13. 总结

<sup>文</sup>件管理,目录的创建、删除、查询、管理: mkdir rm mv 文件的查询和检索: find locate 查看文件内容: cat vi tail more 管道和重定向: ; | && >

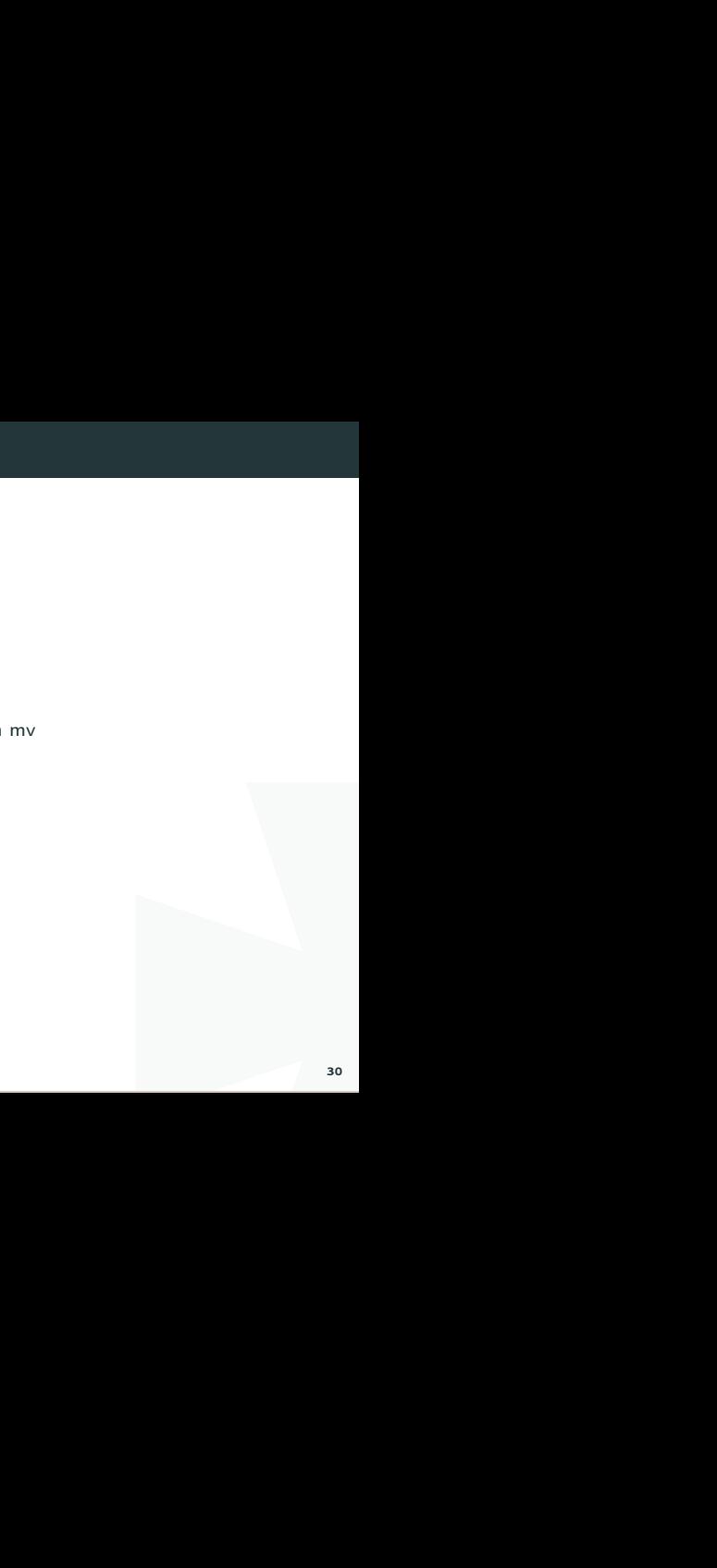

# 3. <sup>文</sup>本处<sup>理</sup>

# 3.1. find <sup>文</sup>件查找

<sup>查</sup>找txt和pdf文件:

#### Solution

```
find . \int -name "*.txt" -o -name "*.pdf" \int -print
```
#### 正则方式查找.txt和pdf:

#### Solution

```
find . -regex "\cdot\cdot\cdot\cdot\rangle(\cdot.txt/\cdot.pdf)\
```
-iregex: 忽略大小写的正<sup>则</sup>

<sup>否</sup>定参<sup>数</sup> ,查找所有非txt文本:

#### Solution

find . ! -name "\*.txt" -print

指定搜索深度,打印出当前目录的文件(深度为1):

#### Solution

```
find . -maxdepth 1 -type f
```
# 3. <sup>文</sup>本处<sup>理</sup>

# <sup>定</sup>制搜<sup>索</sup>

<sup>按</sup>类型搜<sup>索</sup>

#### Solution

find . -type d -print //只列出所有目录

## -type f <sup>文</sup><sup>件</sup> / l 符号链<sup>接</sup> / d <sup>目</sup>录

、目录等,但是二进制文件和文<br>1 (*SYSV), dynamically linked*<br>*I* find支持的文件检索类型可以区分普通文件和符号链接、目录等,但是二进制文件和<sup>文</sup> 本文件无法直接通过find的类型区分出来;

file命令可以检查文件具体类型(二进制或文本):

#### Solution

 $$file$  redis-cli  $#$  二进制文件

redis-cli: ELF 64-bit LSB executable, x86-64, version 1 (SYSV), dynamically linked (uses shared libs), for GNU/Linux 2.6.9, not stripped

**\$file redis.pid**  $#$  **文本文件** 

redis.pid: ASCII text

=<br>|<br>|<br>|<br>|<br>|<br>|<br>|<br>|<br>|<br>|<br>|<br>|<br>|<br>|<br>|<br>|<br>|<br>| 所以,可以用以下命令组合来实现查找本地目录下的所有二进制文件:

#### Solution

ls -lrt | awk '{print \$9}'|xargs \

file|grep ELF| awk '{print \$1}'|tr -d ':'

# <sup>按</sup>时间搜<sup>索</sup>

- <u>\*</u> -atime 访问时间 (单位是天, 分钟单位则是-amin, 以下类似)
- **► -mtime** 修改时间 (内容被修改)
- ◆ -ctime 变化时间 (元数据或权限变化)

# <sup>最</sup>近第7天被访问过的所有文件:

## Solution

find . -atime 7 -type f -print

# <sup>最</sup>近7天内被访问过的所有文件:

#### Solution

find . -atime -7 -type f -print

## <sup>查</sup>询7天前被访问过的所有文件:

#### Solution

find  $. -atime +7$  type f -print

# 3. <sup>文</sup>本处<sup>理</sup>

#### <sup>按</sup>大小搜索:

<sup>w</sup><sup>字</sup> k M G <sup>寻</sup>找大于2k的文件:

#### Solution

find  $. -type f - size + 2k$ 

## <sup>按</sup>权限查找:

#### Solution

1<br>1)所有文件<br>1)<br>1)文件 find . -type f -perm 644 -print //找具有可执行权限的所有文<sup>件</sup>

<sup>按</sup>用户查找:

#### Solution

find . -type f -user weber -print// 找用户weber所拥有的文<sup>件</sup>

# 3. <sup>文</sup>本处<sup>理</sup>

# 找到后的后续动<sup>作</sup>

删除

<sup>删</sup>除当前目录下所有的swp文件:

#### Solution

find . -type f -name "\*.swp" -delete

另一种语法:

#### Solution

find . type f -name  $"*.$ swp" | xargs rm

执行动作(强大的exec)

将当前目录下的所有权变更为weber:

#### Solution

find . -type f -user root -exec chown weber  $\{\}$  \;

【】<br>【<br>】会被替换成相应的文件名;<br>36 注: {}是一个特殊的字符串, 对于每一个匹配的文件, {}会被替换成相应的文件名;
# 将找到的文件全都copy到另一个目录:

#### Solution

find . -type f -mtime  $+10$  -name "\*.txt" -exec cp  $\{$  { OLD \;

#### <sup>结</sup>合多个命<sup>令</sup>

· OLD \;<br>脚本。然后 -exec 调用时执行脚<br><br>2含空格的文件; 如果需要后续执行多个命令,可以将多个命令写成一个脚本。然<sup>后</sup> -exec 调用时执行脚 本即可:

#### Solution

-exec  $./commands.sh$  {} \;

# -print的定界符

默认使用'\n'作为文件的定界符;

-print0 使用'\0'作为文件的定界符, 这样就可以搜索包含空格的文件;

# 3.2. grep <sup>文</sup>本搜<sup>索</sup>

#### Solution

grep match patten file // 默认访问匹配行

# <sup>常</sup>用参<sup>数</sup>

- I ◆ -o 只输出匹配的文本行 VS -v 只输出没有匹配的文本行
- **► -c** 统计文件中包含文本的次数
	- \* grep -c "text" filename
- **★ -n** 打印匹配的行号
- **▶ -i 搜索时忽略大小写**
- ◆ -l 只打印文件名

# <u>3.</u> 文本处理

在多级目录中对文本递归搜索(程序员搜代码的最爱):

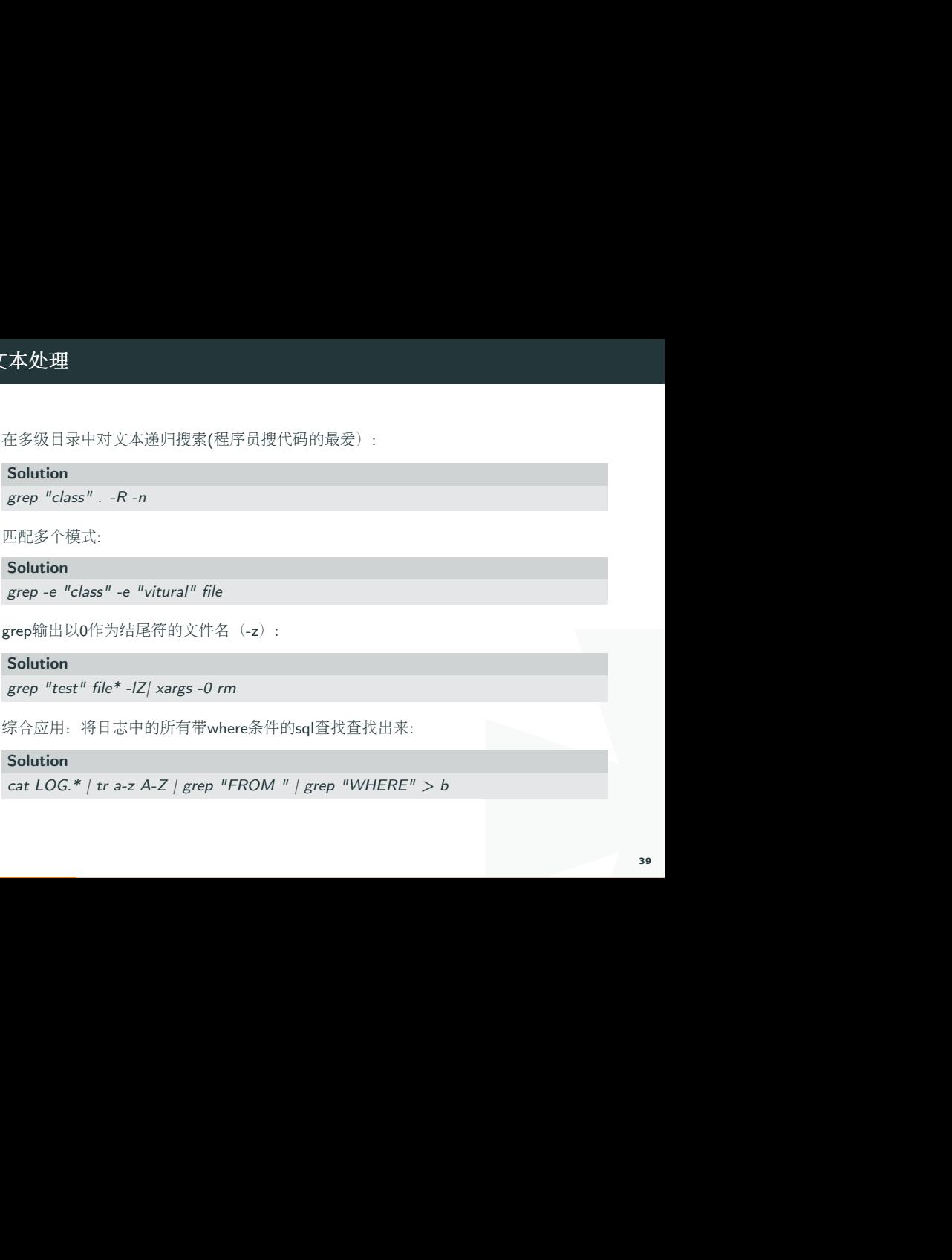

<sup>匹</sup>配多个模式:

#### Solution

```
grep -e "class" -e "vitural" file
```

```
grep输出以0作为结尾符的文件名 (-z):
```
# Solution

```
grep "test" file* -lZ| xargs -0 rm
```
综合应用: 将日志中的所有带where条件的sql查找查找出来:

#### Solution

cat  $LOG.*$  | tr a-z A-Z | grep "FROM " | grep "WHERE"  $> b$ 

I <sup>查</sup>找中文示例:工程目录中utf-8格式和gb2312格式两种文件,要查找字的是中文;

- 1. <sup>查</sup>找到它的utf-8编码和gb2312编码分别是E4B8ADE69687和D6D0CEC4
- 2. 查询:

#### Solution

grep: grep -rnP "\xE4\xB8\xAD\xE6\x96\x87/\xD6\xD0\xCE\xC4" \*即可

```
汉字编码查询: http://bm.kdd.cc/
```
#### 3.3. xargs 命令行参数转换

I xargs <sup>能</sup>够将输入数据转化为特定命令的命令行参数;这样,可以配合很多命令来组<sup>合</sup> 使用。比如grep, 比如find; - 将多行输出转化为单行输出

## Solution

cat file.txt/ xargs

<sup>n</sup> <sup>是</sup>多行文本间的定界符

将单行转化为多行输<sup>出</sup>

#### Solution

cat single.txt | xargs -n 3

-n:指定每行显示的字段<sup>数</sup>

xargs参数说明

- -d 定义定界符 (默认为空格 多行的定界符为 n)
- -n 指定输出为多行
- **★ -I {}** 指定替换字符串, 这个字符串在xargs扩展时会被替换掉,用于待执行的命令需 <sup>要</sup>多个参数时
- -0: 指定0为输入定界符

示例:

#### Solution

```
I
cat file.txt | xargs -\{\} /command.sh -p \{\} -1
#统计程序行数
find source dir/ -type f -name "*.cpp" -print0 |xargs -0 wc -l
\#redis通过string存储数据, 通过set存储索引, 需要通过索引来查询出所有的值:
./redis-cli smembers $1 | awk '{print $1}|'|xargs -I {} ./redis-cli get {}
```
#### 3.4. sort 排序

<sup>字</sup>段说<sup>明</sup>

- -n 按数字进行排序 VS -d 按字典序进行排序
- **★** -r 逆序排序
- **► -k N** 指定按第N列排序

示例:

# Solution

sort -nrk 1 data.txt

sort -bd data // 忽略像空格之类的前导空白字符

# <u>3.</u> 文本处理

# 3.5. uniq <sup>消</sup>除重复<sup>行</sup>

<sup>消</sup>除重复<sup>行</sup>

# Solution

sort unsort.txt | uniq

# <sup>统</sup>计各行在文件中出现的次<sup>数</sup>

Solution

sort unsort.txt | uniq -c

找出重复<sup>行</sup>

# Solution

sort unsort.txt | uniq -d

I 可指定每行中需要比较的重复内容:-s 开始位置 -w 比较字符数

# 3.6. 用tr进行转<sup>换</sup>

<sup>通</sup>用用<sup>法</sup>

# Solution

I echo 12345 / tr '0-9' '9876543210' //加解密转换, 替换对应字符

cat text/ tr '\t' ' ' //制表符转空格

tr删除字符

#### Solution

cat file | tr -d '0-9' // <sup>删</sup>除所有数<sup>字</sup>

-c 求补集

# Solution

cat file | tr -c '0-9' //获取文件中所有数<sup>字</sup>

cat file | tr -d -c '0-9 \n' //删除非数字数据

tr -s <sup>压</sup>缩文本中出现的重复字符;最常用于压缩多余的空格:

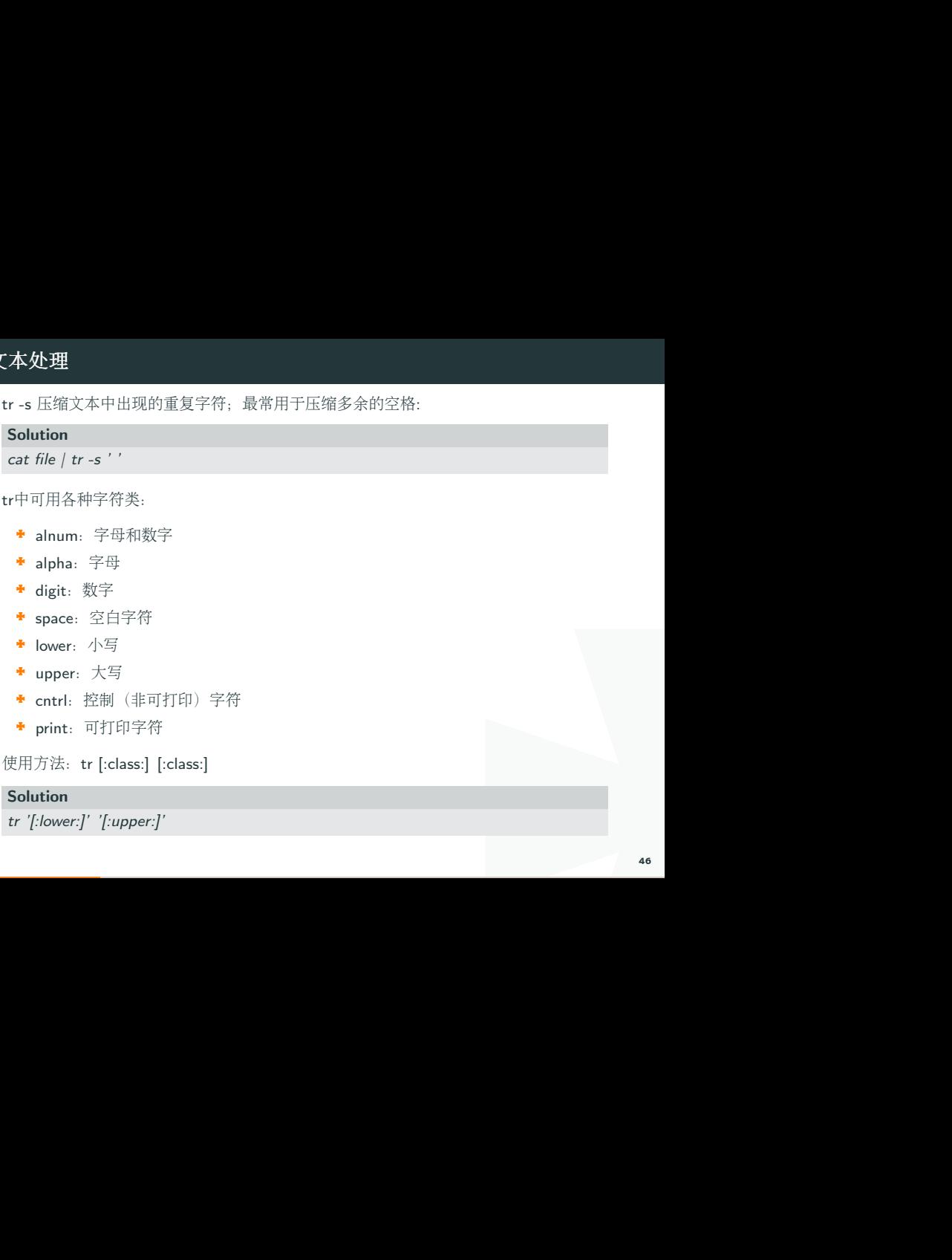

tr中可用各种字符类:

- **★** alnum: 字母和数字
- ◆ alpha: 字母
- **▶** digit: 数字
- ★ space: 空白字符
- ◆ lower: 小写
- ◆ upper: 大写
- cntrl: 控制(非可打印)字符
- ★ print: 可打印字符

使用方法: tr [:class:] [:class:]

# Solution

tr '[:lower:]' '[:upper:]'

# 3.7. cut 按列切分文本

截取文件的第2列和第4<sup>列</sup>

## Solution

cut -f2,4 filename

<sup>去</sup>文件除第3列的所有<sup>列</sup>

# Solution

cut -f3 –complement filename

-d <sup>指</sup>定定界符

## Solution

cat -f2 -d";" filename

# cut 取的范围

- ◆ N- 第N个字段到结尾
- **▶ -M 第1个字段为M**
- ◆ N-M N到M个字段

# cut 取的单位

- **► -b** 以字节为单位
- ◆ -c 以字符为单位
- **+** -f 以字段为单位(使用定界符)

# 示例:

# Solution

cut -c1-5 file //打印第一到5个字符

cut -c-2 file //打印前2个字符

截取文本的第5到第7<sup>列</sup>

## Solution

\$echo string | cut -c5-7

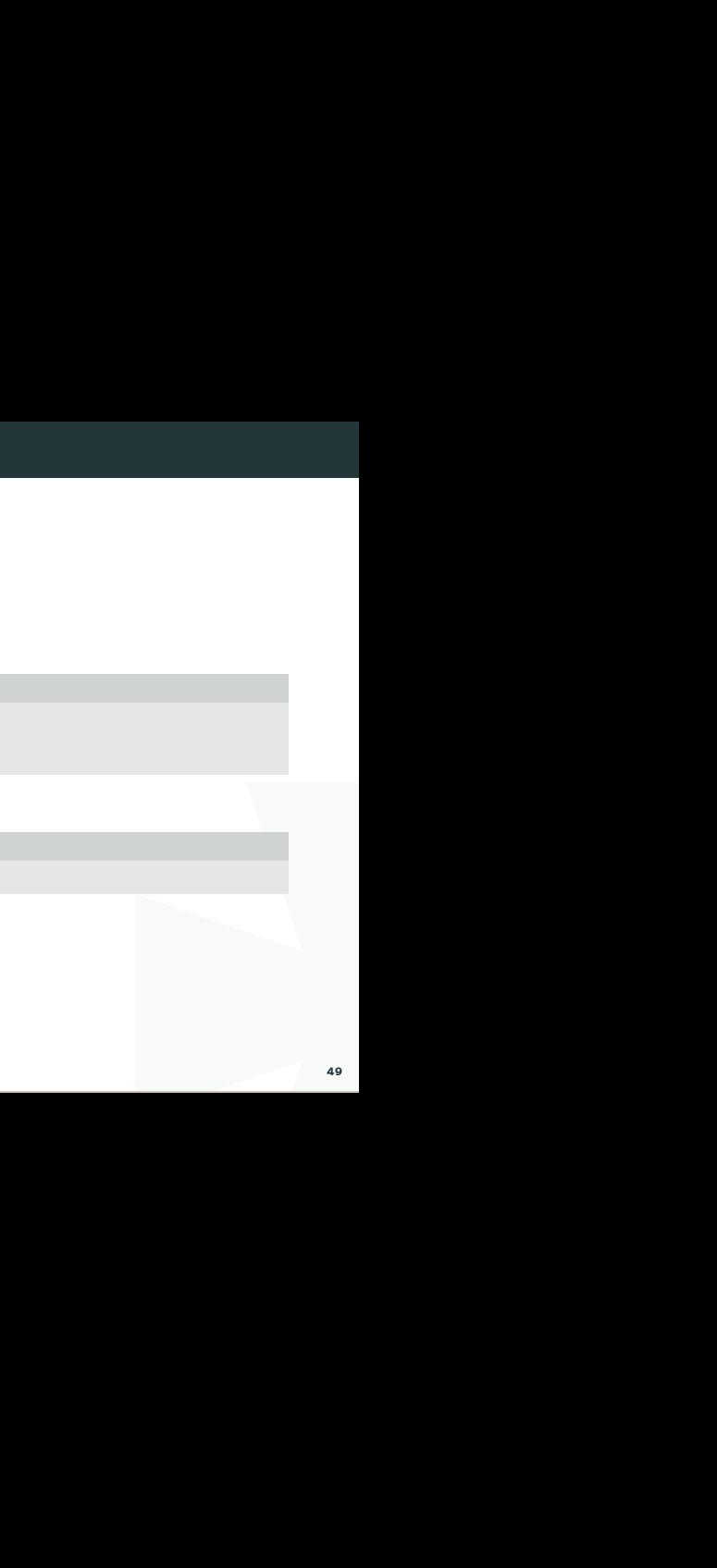

# 3.8. paste <sup>按</sup>列拼接文<sup>本</sup>

将两个文本按列拼接到一起;

# Solution

paste file1 file2

1 colin

2 book

<sup>默</sup>认的定界符是制表符,可以用-d指明定界符:

## Solution

paste file1 file2 -d ","

1,colin

2,book

# 3.9. wc <sup>统</sup>计行和字符的工<sup>具</sup>

## Solution

\$wc -l file // 统计行数 \$wc -w file // 统计单词数 \$wc -c file // <sup>统</sup>计字符<sup>数</sup>

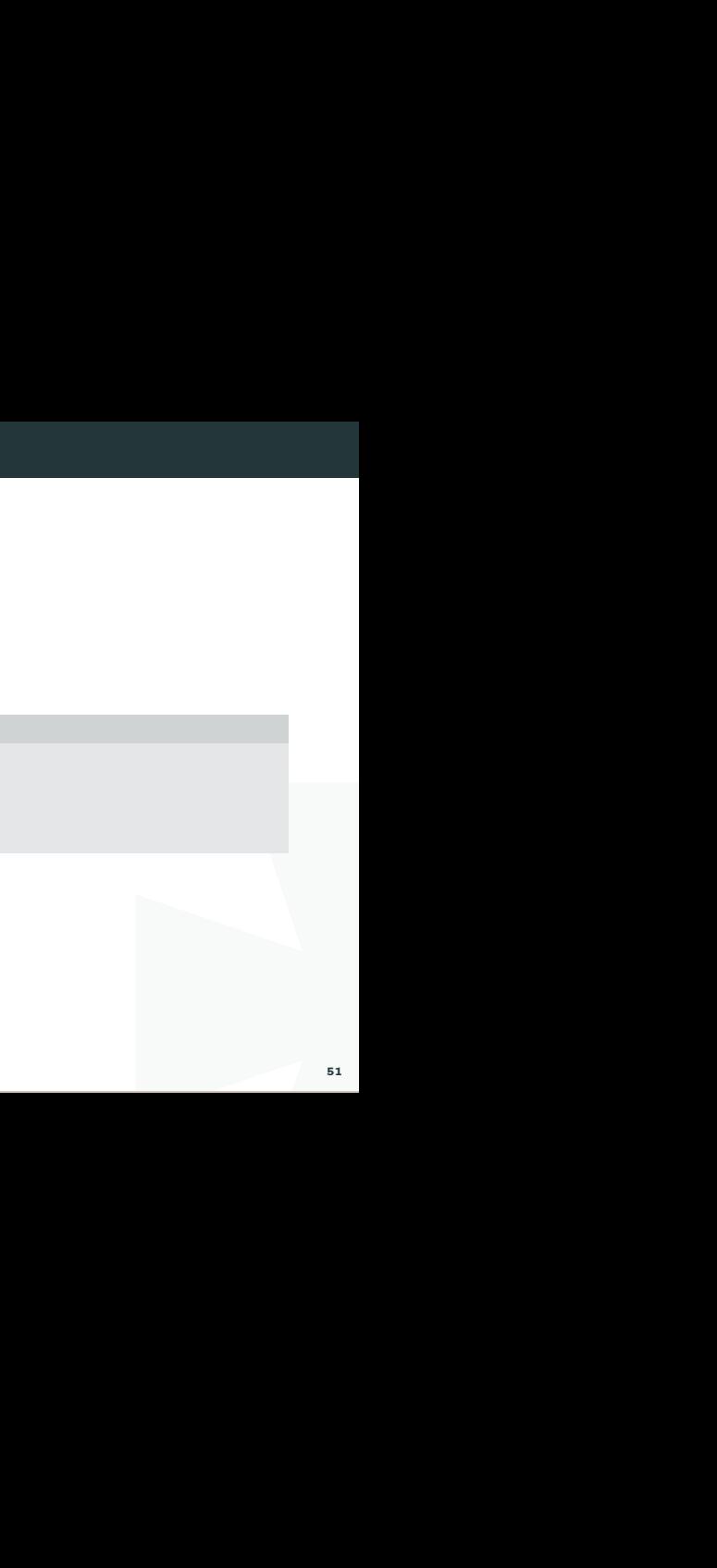

# 3.10. sed 文本替换利器

<sup>首</sup>处替<sup>换</sup>

## Solution

sed 's/text/replace text/' file //替换每一行的第一处匹配的text

<sup>全</sup>局替<sup>换</sup>

Solution

sed 's/text/replace text/g' file

I <sup>默</sup>认替换后,输出替换后的内容,如果需要直接替换原文件,使用-i:

#### Solution

sed -i 's/text/repalce\_text/g' file

<sup>移</sup>除空白<sup>行</sup>

# Solution

sed  $\frac{\hat{f}}{\hat{f}}$ /d' file

<sup>变</sup>量转<sup>换</sup>

```
已匹配的字符串通过标记&来引用.
```
# Solution

echo this is en example | sed 's/ $\wedge w + /[\&]/g'$ 

\$>[this] [is] [en] [example]

<sup>子</sup>串匹配标<sup>记</sup>

第一个匹配的括号内容使用标<sup>记</sup> <sup>1</sup> <sup>来</sup>引用

# Solution

```
sed 's/hello\langle([0-9]\rangle)/\langle1/'
```
<sup>双</sup>引号求<sup>值</sup>

sed通常用单引号来引用;也可使用双引号,使用双引号后,双引号会对表达式求值:

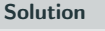

sed 's/\$var/HLLOE/'

当使用双引号时,我们可以在sed样式和替换字符串中指定变量;

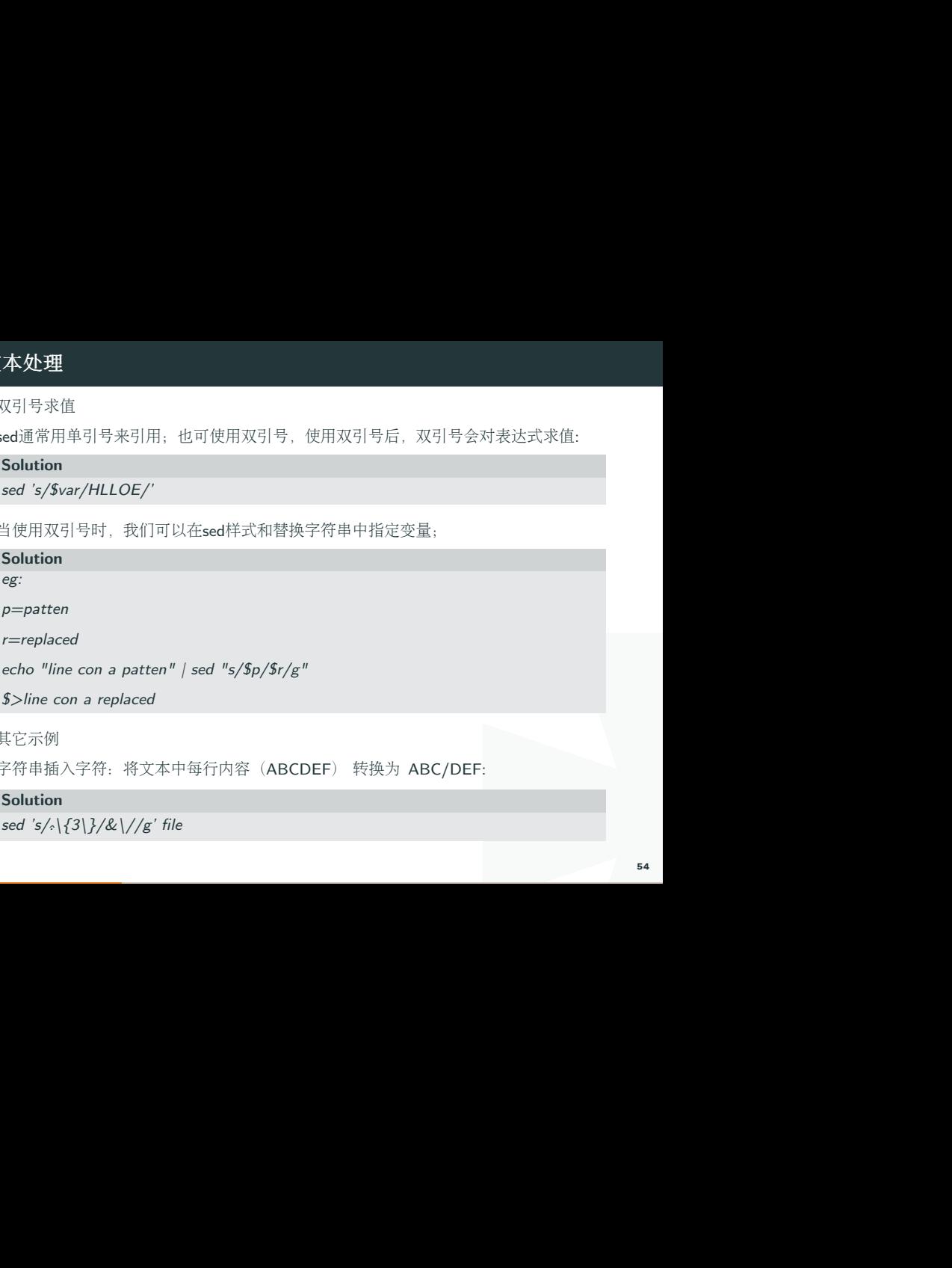

其它示例

字符串插入字符: 将文本中每行内容 (ABCDEF) 转换为 ABC/DEF:

# Solution

sed 's/<sub>^</sub>\{3\}/&\//g' file

# 3.11. awk <sup>数</sup>据流处理工<sup>具</sup>

awk脚本结<sup>构</sup>

# Solution

awk ' BEGIN{ statements } statements2 END{ statements } '

<sup>工</sup>作方式

1.执行begin中语句块;

I 2.从文件或stdin中读入一行,然后执行statements2, 重复这个过程, 直到文件全部被读 <sup>取</sup>完毕;

3.执行end语句块;

# print 打印当前<sup>行</sup>

<sup>使</sup>用不带参数的print时,会打印当前<sup>行</sup>

#### Solution

```
echo -e "line1\nline2" | awk 'BEGIN{print "start"} \
```

```
{print } END{ print "End" }'
```
print 以逗号分割时, 参数以空格定界;

## **Solution**

```
\begin{array}{c} \mathbf{1} \end{array}echo | awk ' {var1 = "v1" ; var2 = "V2"; var3="v3"; \
print var1, var2, var3; }'
```
 $$>v1$  V2 v3

使用-拼接符的方式("作为拼接符);

## Solution

I echo | awk ' {var1 = "v1" ; var2 = "V2"; var3="v3"; \ print var1"-"var2"-"var3; }'  $$>v1-V2-v3$ 

#### 特殊变量: NR NF \$0 \$1 \$2

NR:表示记录数量,在执行过程中对应当前行号;

NF:表示字段数量,在执行过程总对应当前行的字段数;

\$0:这个变量包含执行过程中当前行的文本内容;

\$1:第一个字段的文本内容;

\$2:第二个字段的文本内容;

#### Solution

 $N$ R": " $$0$ "- " $$1$ "- " $$2$ }' echo -e "line1 f2 f3\n line2 \n line 3" | awk '{print NR":"\$0"-"\$1"-"\$2}'

打印每一行的第二和第三个字段

#### Solution

awk '{print \$2, \$3}' file

统计文件的行数

Solution

awk ' END {print NR}' file

<sup>累</sup>加每一行的第一个字段

# Solution

echo -e  $''1\n n 2\n n 3\n n 4\n'' / awk 'BEGIN fnum = 0 ; \$ 

I print "begin";} {sum +=  $$1$ ;} END {print "=="; print sum }'

# <sup>传</sup>递外部变量

#### Solution

 $var=1000$ 

echo | awk '{print vara}' vara=\$var # <sup>输</sup>入来自stdin

awk '{print vara}' vara=\$var file # <sup>输</sup>入来自文<sup>件</sup>

# 用样式对awk处理的行进行过<sup>滤</sup>

#### Solution

awk 'NR < 5' #行号小于<sup>5</sup>

awk 'NR==1,NR==4 {print}' file #行号等于1和4的打印出<sup>来</sup>

1<br>1打印出来<br>式来指定,超级强大)<br>2014年11月11日 awk '/linux/' #包含linux文本的行(可以用正则表达式来指定, 超级强大)

awk '!/linux/' #不包含linux文本的行

# <sup>设</sup>置定界符

使用-F来设置定界符(默认为空格):

# Solution

awk -F: '{print \$NF}' /etc/passwd

# 读取命令输出

<sup>使</sup>用getline,将外部shell命令的输出读入到变量cmdout中:

## Solution

I echo | awk '{"grep root /etc/passwd" | getline cmdout; print cmdout }'

# <sup>在</sup>awk中使用循<sup>环</sup>

#### Solution

for( $i=0$ ; $i<10$ ; $i++$ ){print \$i;}

for(i in array){print array[i];}

eg:以下字符串,打印出其中的时间串:

#### Solution

2015\_04\_02 20:20:08: mysqli connect failed, please check connect info

otheck connect info<br>
please check connect info'/awk<br>||号打印出来<br>|<br>|please check connect info'/awk<br>|<br>| \$echo '2015\_04\_02 20:20:08: mysqli connect failed, please check connect info'|awk  $-F$  ":" '{ for(i=1;i<=;i++) printf("%s:",\$i)}'

*>2015 04 02 20:20:08: #* 这种方式会将最后一个冒号打印出来

\$echo '2015\_04\_02 20:20:08: mysqli connect failed, please check connect info'|awk -F':' '{print \$1 ":" \$2 ":" \$3; }'

>2015\_04\_02 20:20:08 # <sup>这</sup>种方式满足需<sup>求</sup>

<sup>而</sup>如果需要将后面的部分也打印出来(时间部分和后文分开打印):

#### Solution

分开打印):<br>, please check connect info'/awk<br><br>, \$echo '2015\_04\_02 20:20:08: mysqli connect failed, please check connect info'|awk -F':' '{print \$1 ":" \$2 ":" \$3; print \$4;}'

>2015\_04\_02 20:20:08

>mysqli connect failed, please check connect info

以逆序的形式打印行: (tac命令的实现):

#### Solution

```
seq 9/ \sqrt{ }awk '{lifo[NR] = $0; lno=NR} \
END{ for};lno> -1;lno-){print lifo[lno]; }
} '
```
# awk结合grep找到指定的服务,然后将其kill<sup>掉</sup>

#### Solution

nt \$2}' | xargs kill -9;<br> $\leftarrow$ <br> $\leftarrow$  /{ \} ps -fe| grep msv8 | grep -v MFORWARD | awk '{print \$2}' | xargs kill -9;

# awk实现head、tail命令

head

#### Solution

awk 'NR<=10{print}' filename

tail

#### Solution

awk '{buffer[NR%10] = \$0;} END{for(i=0;i<11;i++){ \

print buffer[i %10]} } ' filename

# 打印指定<sup>列</sup>

awk方式实<sup>现</sup>

# Solution

 $ls$  -lrt | awk '{print  $$6$ }'

cut方式实<sup>现</sup>

# Solution

ls -lrt | cut -f6

# 打印指定文本区<sup>域</sup>

确定行号

# Solution

seq  $100$  awk 'NR==4,NR==6{print}'

# 确定文本

打印处于start\_pattern 和end\_pattern之间的文本:

## Solution

awk '/start pattern/, /end pattern/' filename

示例:

# Solution

seq 100 | awk '/13/,/15/'

cat /etc/passwd| awk '/mai.\*mail/,/news.\*news/'

# awk常用内建函<sup>数</sup>

I index(string,search\_string):返回search\_string在string中出现的位置 sub(regex,replacement\_str,string):将正则匹配到的第一处内容替换为replacement\_str; match(regex,string):检查正则表达式是否能够匹配字符串; length(string):返回字符串长<sup>度</sup>

#### Solution

echo | awk '{"grep root /etc/passwd" | getline cmdout; print length(cmdout) }'

printf 类似c语言中的printf, 对输出进行格式化:

#### Solution

seq 10 | awk '{printf "->%4s\n",  $$1$ }'

# 3.12. <sup>迭</sup>代文件中的行、单词和字符

# 1. <sup>迭</sup>代文件中的每一<sup>行</sup>

while 循环<sup>法</sup>

# I Solution while read line; do echo \$line;  $done < file.txt$ <sup>改</sup>成子shell: cat file.txt | (while read line;do echo \$line;done) awk法

# Solution

cat file.txt| awk '{print}'

# 2.迭代一行中的每一个单<sup>词</sup>

Solution for word in \$line; do echo \$word; done

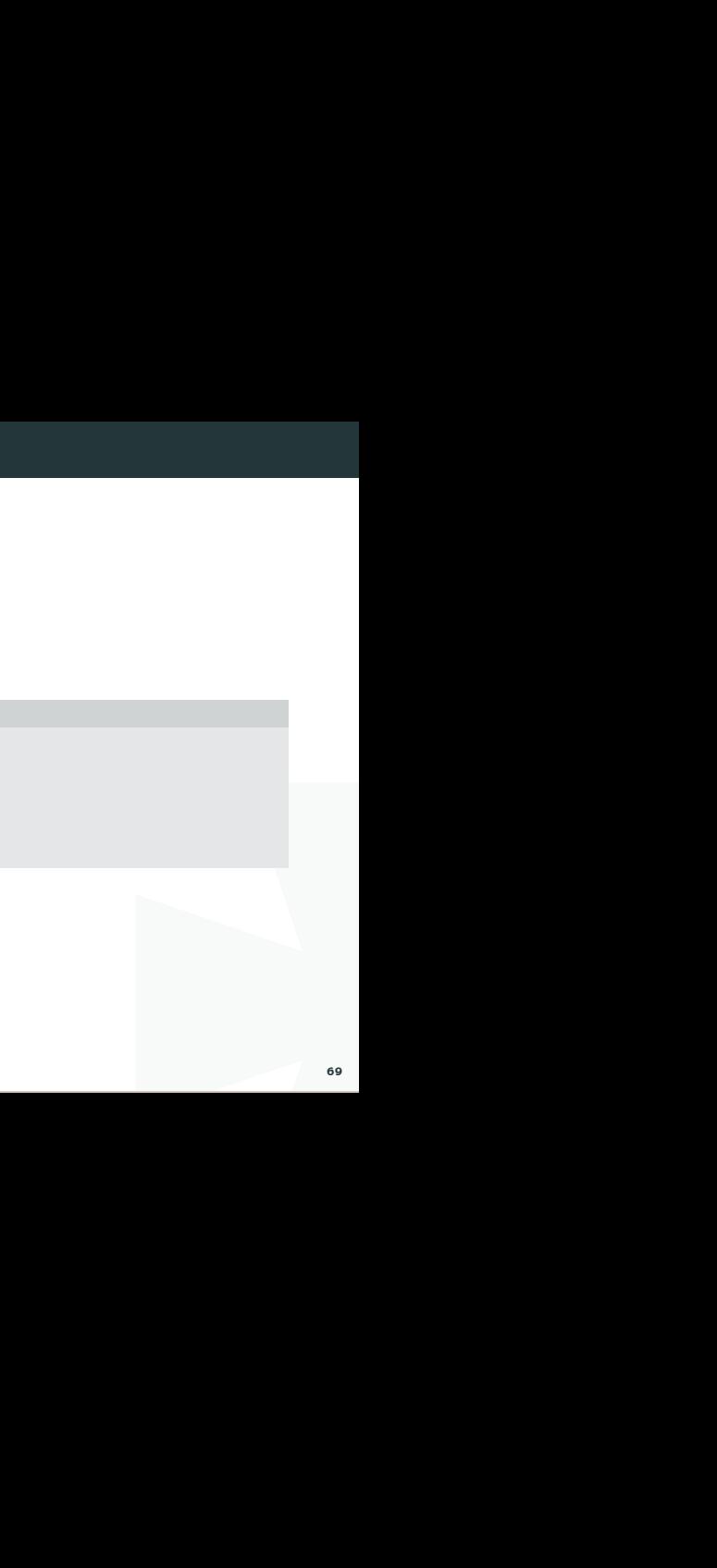

# <u>3.</u> 文本处理

# 3. <sup>迭</sup>代每一个字符

I \$string:start pos:num of chars: 从字符串中提取一个字符; (bash文本切片) \$#word:返回变量word的长<sup>度</sup>

## Solution

```
for((i=0;i<\frac{4}{3} #word;i++))do
echo ${word:i:1};
done
```
<sup>以</sup>ASCII字符显示文件:

## Solution

\$od -c filename

# 4. <sup>磁</sup>盘管<sup>理</sup>

# 4.1. <sup>查</sup>看磁盘空<sup>间</sup>

<sup>查</sup>看磁盘空间利用大小:

# Solution

df -h

比如M/G,如果不加这个参数,<br><br><br>og -h: human缩写,以易读的方式显示结果(即带单位:比如M/G,如果不加这个参数, 显示的数字以B为单位)

#### Solution

 $$df -h$ 

/opt/app/todeav/config#df -h

Filesystem Size Used Avail Use% Mounted on

/dev/mapper/VolGroup00-LogVol00

2.0G 711M 1.2G 38% /

/dev/mapper/vg1-lv2 20G 3.8G 15G 21% /opt/applog

/dev/mapper/vg1-lv1 20G 13G 5.6G 70% /opt/app

# <sup>查</sup>看当前目录所占空间大小:

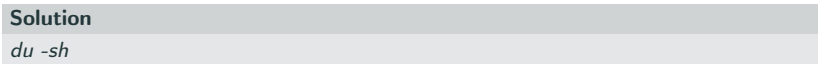

-h 人性化显示

-s <sup>递</sup>归整个目录的大小

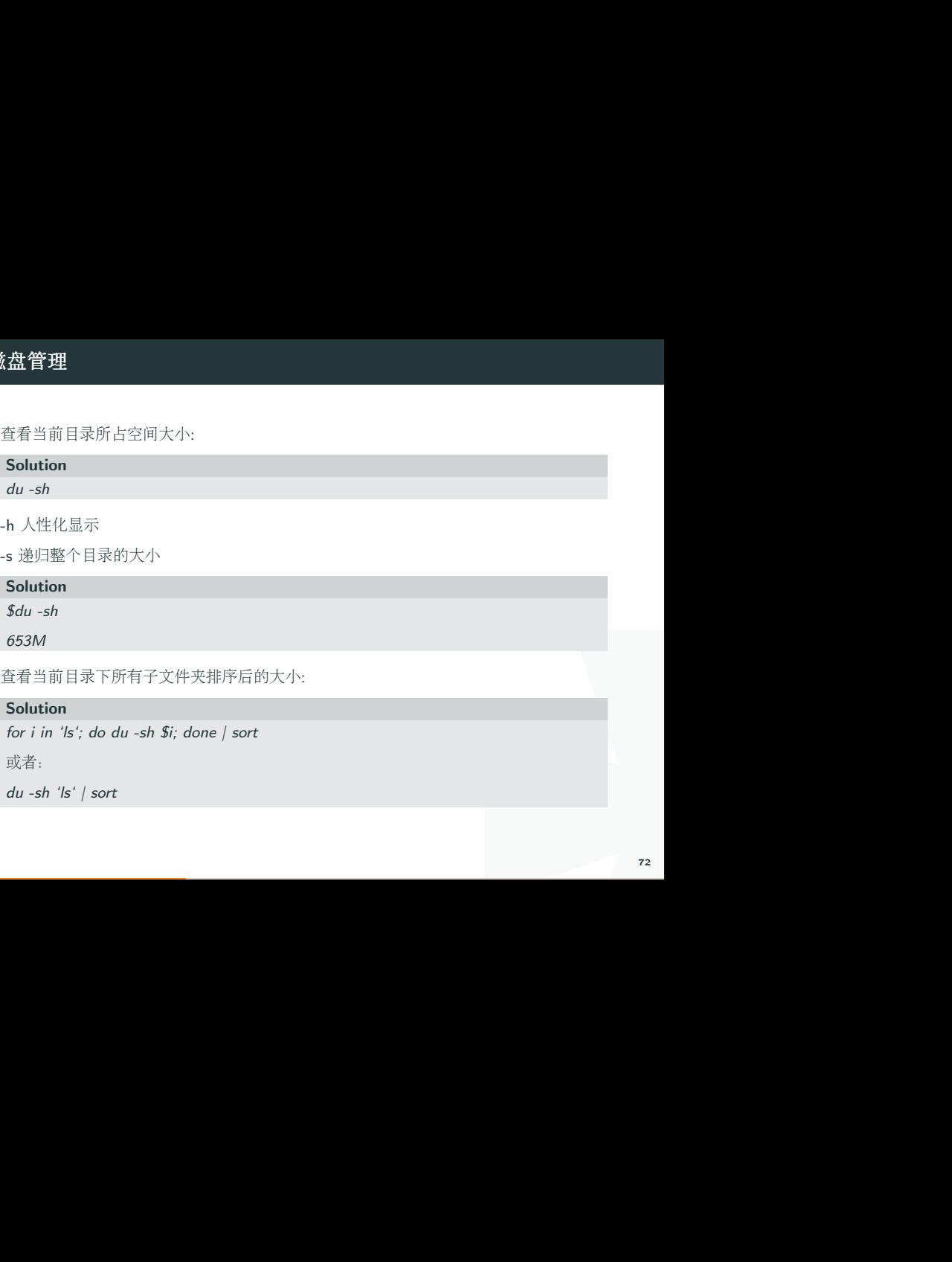

<sup>查</sup>看当前目录下所有子文件夹排序后的大小:

# Solution

for  $i$  in 'ls'; do du -sh  $Si$ ; done | sort

或者:

du -sh 'ls' | sort
# 4.2. 打包/ <sup>压</sup><sup>缩</sup>

<sup>在</sup>linux中打包和压缩和分两步来实现的;

# 打<sup>包</sup>

打包是将多个文件归并到一个文件:

#### Solution

tar -cvf etc.tar /etc <== 仅打包, 不压缩!

- -c :打句洗项
- **▶ -v** :显示打包进度
- ◆ -f :使用档案文件

吏用tar xvf<br>ath/to/target; tar -xf -)<br>74 <sup>注</sup>:有的系统中指定参数时不需要在前面加上-,直接使用tar xvf 示例: 用tar实现文件夹同步, 排除部分文件不同步:

#### Solution

tar –exclude '\*.svn' -cvf - /path/to/source | ( cd /path/to/target; tar -xf -)

### 压缩

#### Solution

\$gzip demo.txt

生成 demo.txt.gz

#### 4.3. 解包/解压缩

解句

Solution

tar -xvf demo.tar

-x <sup>解</sup>包选项

解压后缀为 .tar.gz的文件 1. 先解压缩, 生成\*\*.tar:

#### Solution

\$gunzip demo.tar.gz

解包:

#### Solution

\$tar -xvf demo.tar

\$bzip2 -d demo.tar.bz2

#### bz2解压:

#### Solution

tar jxvf demo.tar.bz2

I 如果tar <sup>不</sup>支持j,则同样需要分两步来解包解压缩,使用bzip2来解压,再使用tar解包:

# Solution

bzip2 -d demo.tar.bz2

tar -xvf demo.tar

-d decompose,解压缩

tar解压参数说明:

- **★ -z 解压gz文件**
- $\blacksquare$ i 解压bz2文件
- ◆ -J 解压xz文件

### 4.4. 总结

<sup>查</sup>看磁盘空<sup>间</sup> df -h <sup>查</sup>看目录大小 du -sh 打<sup>包</sup> tar -cvf 解包 tar -xvf 压缩 gzip

解压缩 gunzip bzip

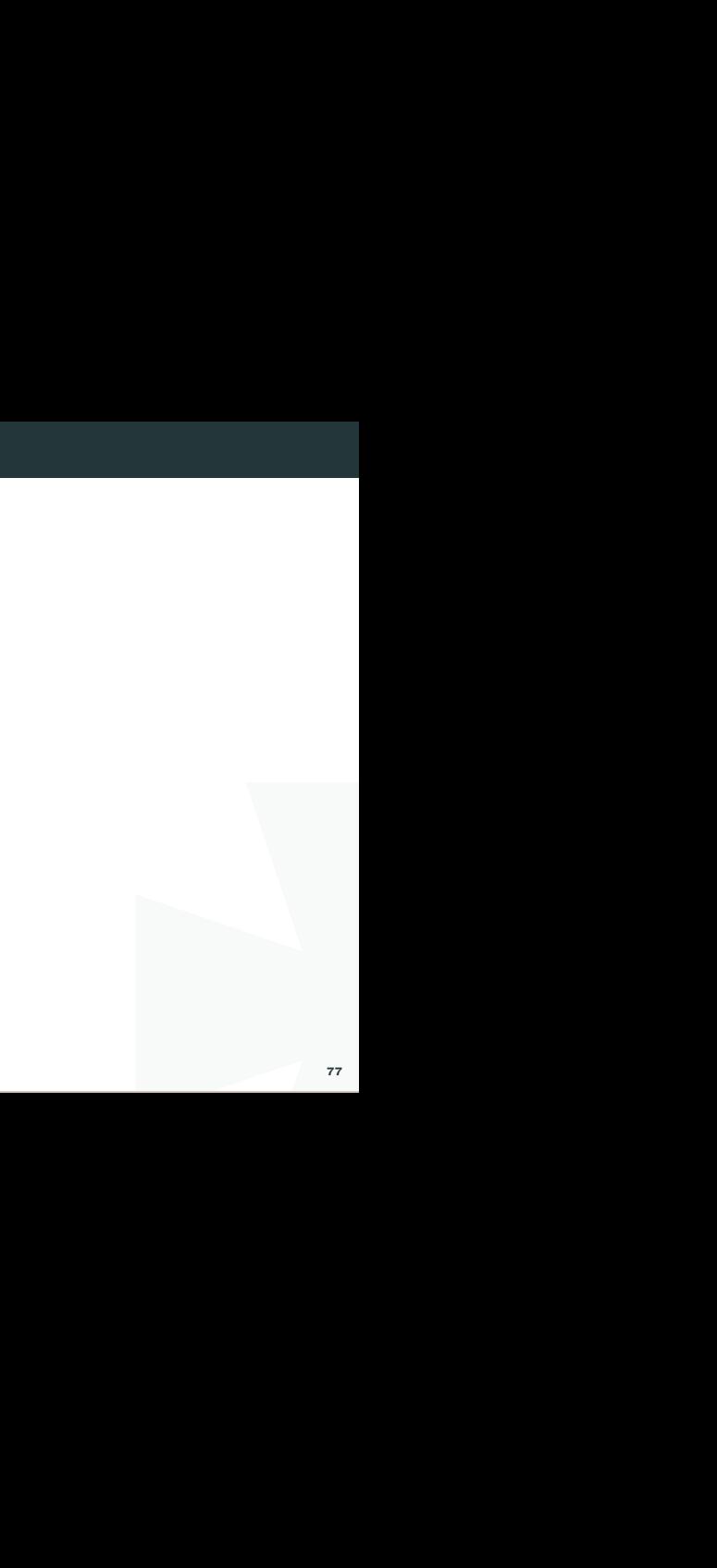

<sup>这</sup>一节我们介绍进程管理工具;

使用进程管理工具,我们可以查询程序当前的运行状态,或终止一个进程;

I 任何进程都与文件关联;我们会用到lsof工具 (list opened files), 作用是列举系统中已 <sup>经</sup>被打开的文件。在linux环境中,任何事物都是文件,设备是文件,目录是文件,甚 至sockets也是文件。用好lsof命令,对日常的linux管理非常有帮助。

#### 5.1. <sup>查</sup>询进程

<sup>查</sup>询正在运行的进程信<sup>息</sup>

#### Solution

 $$ps -ef$ 

#### eg:查询归属于用户colin115的进程

#### Solution

\$ps -ef | grep colin115

\$ps -lu colin115

<sup>查</sup>询进程ID(适合只记得部分进程字段)

#### Solution

\$pgrep <sup>查</sup>找进程

eg:查询进程名中含有re的进程

[/home/weber#]pgrep -l re

2 kthreadd

28 ecryptfs-kthrea

29515 redis-server

<sup>以</sup>完整的格式显示所有的进程

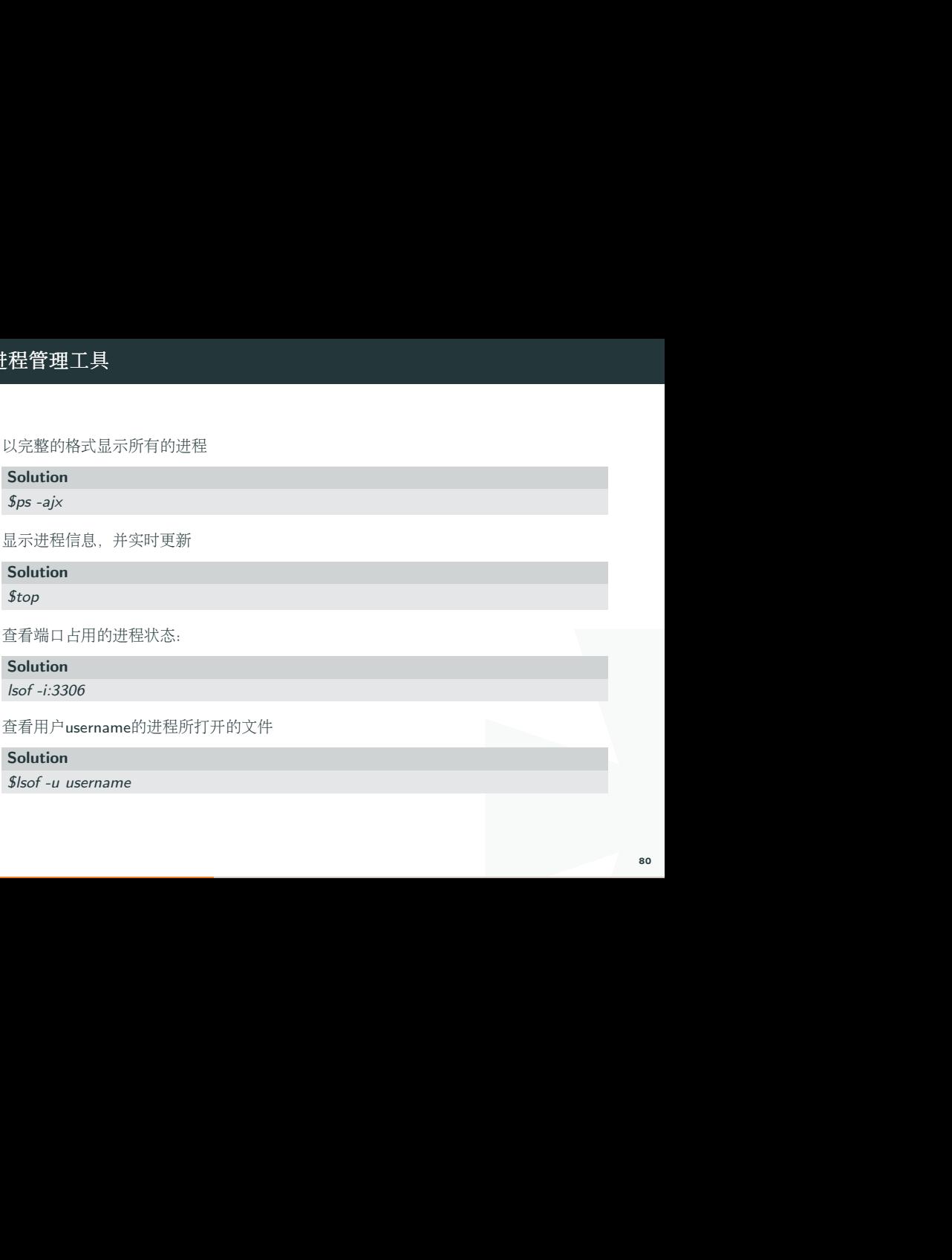

<sup>显</sup>示进程信息,并实时更<sup>新</sup>

#### Solution

\$top

<sup>查</sup>看端口占用的进程状态:

Solution

lsof -i:3306

<sup>查</sup>看用户username的进程所打开的文<sup>件</sup>

#### Solution

\$lsof -u username

<sup>查</sup>询init进程当前打开的文<sup>件</sup>

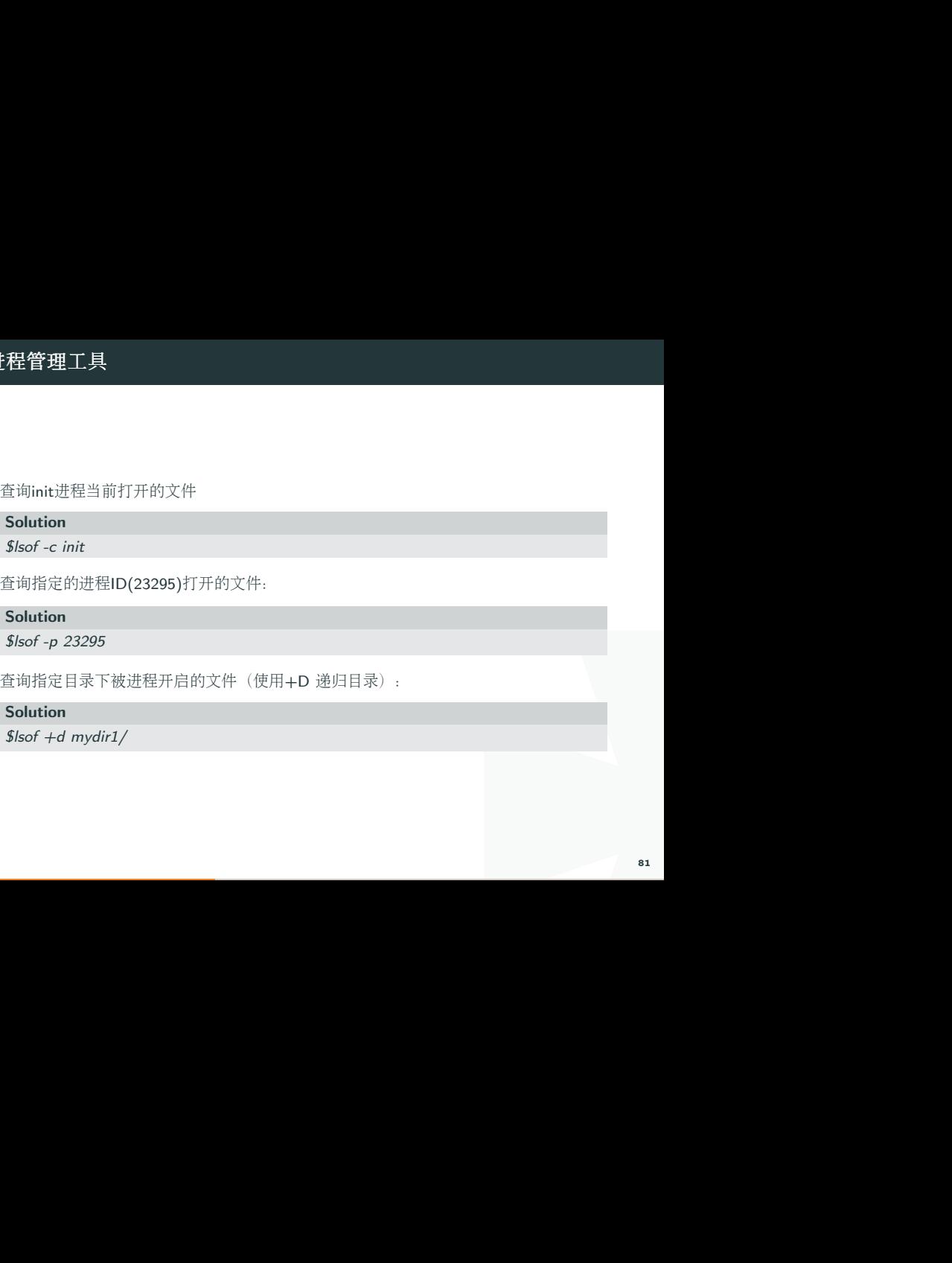

<sup>查</sup>询指定的进程ID(23295)打开的文件:

Solution

\$lsof -p 23295

查询指定目录下被进程开启的文件(使用+D 递归目录):

#### Solution

\$lsof +d mydir1/

#### 5.2. <sup>终</sup>止进程

<sup>杀</sup>死指定PID的进程 (PID为Process ID)

#### Solution

\$kill PID

#### <sup>杀</sup>死相关进程

#### Solution

\$kill -9 3434

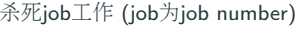

#### Solution

\$kill %job

#### 5.3. <sup>进</sup>程监<sup>控</sup>

<sup>查</sup>看系统中使用CPU、使用内存最多的进程;

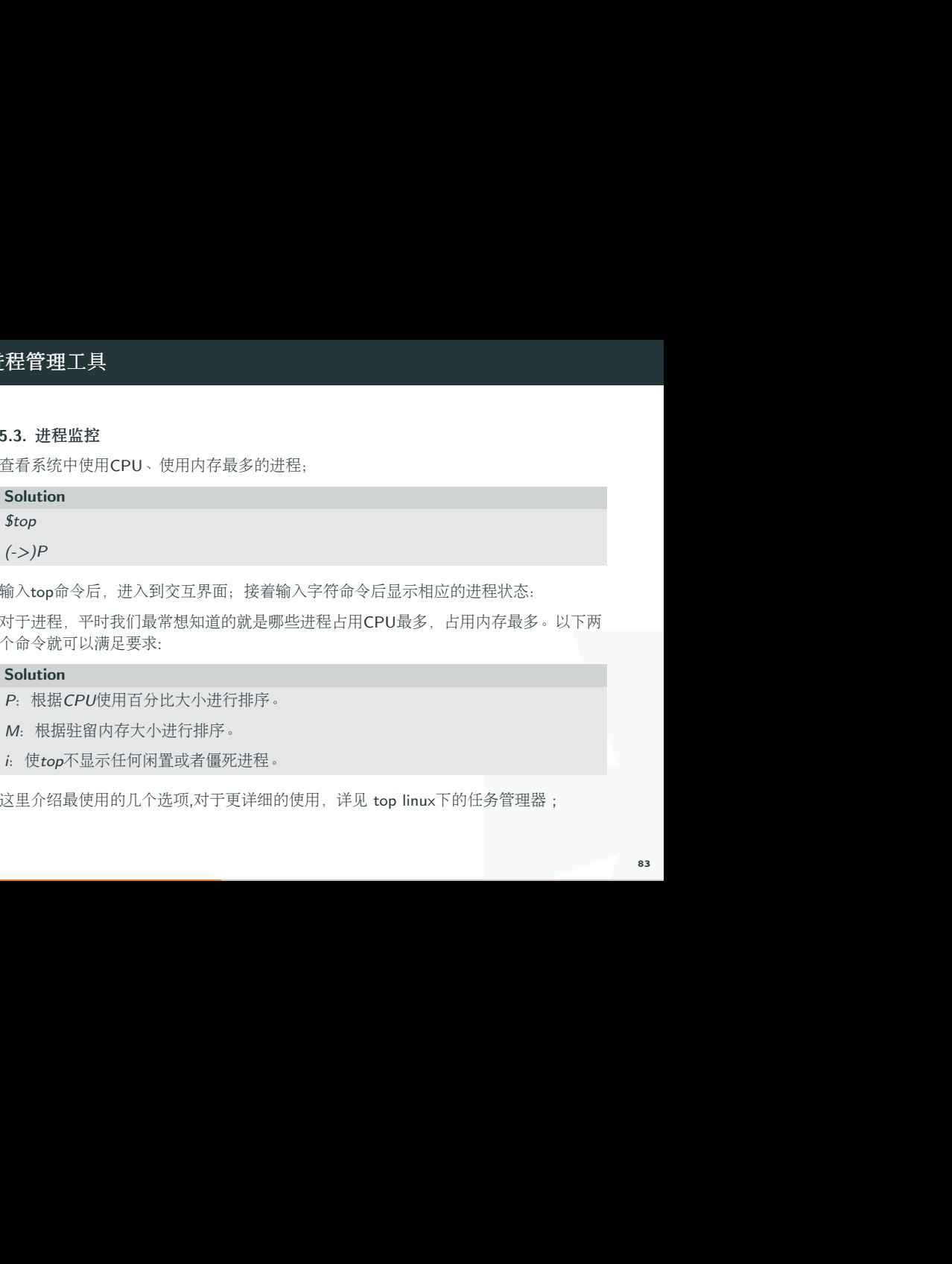

<sup>输</sup>入top命令后,进入到交互界面;接着输入字符命令后显示相应的进程状态:

<sup>对</sup>于进程,平时我们最常想知道的就是哪些进程占用CPU最多,占用内存最多。以下两 <sup>个</sup>命令就可以满足要求:

#### Solution

- <sup>P</sup>:根据CPU使用百分比大小进行排序。
- <sup>M</sup>:根据驻留内存大小进行排序。
- <sup>i</sup>:使top不显示任何闲置或者僵死进程。

这里介绍最使用的几个选项,对于更详细的使用,详见 top linux下的任务管理器;

### 5.4. <sup>分</sup>析线程<sup>栈</sup>

使用命令pmap,来输出进程内存的状况,可以用来分析线程堆栈;

```
)<br>|removed|<br>|<br>| lor=auto redis<br>|<br>|<br>| sconf<br>| sconf |<br>|<br>| sconf |<br>| sconf |<br>| sconf |<br>| sconf |<br>| sconf | sconf | sconf | sconf | sconf | sconf | sconf | sconf | sconf | sconf | sconf | sconf | sconf<br>| sconf | sconf | scon
Solution
$pmap PID
eg:
[/home/weber#]ps -fe| grep redis
weber 13508 13070 0 08:14 pts/0 00:00:00 grep –color=auto redis
weber 29515 1 0 2013 ? 02:55:59 ./redis-server redis.conf
[/home/weber#]pmap 29515
29515: ./redis-server redis.conf
08048000 768K r-x– /home/weber/soft/redis-2.6.16/src/redis-server
08108000 4K r—- /home/weber/soft/redis-2.6.16/src/redis-server
08109000 12K rw— /home/weber/soft/redis-2.6.16/src/redis-server
```
# 5.5. <sup>综</sup>合运用

将用户colin115下的所有进程名以av 开头的进程终止:

#### Solution

ps -u colin115 | awk '/av / {print "kill -9 "  $$1}$ ' | sh

将用户colin115下所有进程名中包含HOST的进程终止:

#### Solution

h<br>Xargs kill -9;<br>Xargs kill -9; ps -fe| grep colin115|grep HOST |awk '{print \$2}' | xargs kill -9;

# 5.6. 总结

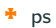

- $\bullet$  top
- $\blacksquare$  lsof
- $\star$  kill
- $p$  pmap

# 6. 性能监控

<sup>在</sup>使用操作系统的过程中,我们经常需要查看当前的性能如何,需要了解CPU、内存<sup>和</sup> <sup>硬</sup>盘的使用情况; <sup>本</sup>节介绍的这几个工具能满足日常工作要求;

#### 6.1. 监控CPU

<sup>查</sup>看CPU使用<sup>率</sup>

:能如何,需要了解CPU、内存和<br><br><br>I作要求;<br>*i686\_ (1 CPU)*<br><br>*steal %idl*e<br><br>表示每秒采样一次,总共采 Solution  $s<sub>sar -U</sub>$ eg:  $$sar - u 12$ [/home/weber#]sar -u 1 2 Linux 2.6.35-22-generic-pae (MyVPS) 06/28/2014 \_i686\_ (1 CPU) 09:03:59 AM CPU %user %nice %system %iowait %steal %idle 09:04:00 AM all 0.00 0.00 0.50 0.00 0.00 99.50 09:04:01 AM all 0.00 0.00 0.00 0.00 0.00 100.00

<sup>后</sup>面的两个参数表示监控的频率,比如例子中的1和2,表示每秒采样一次,总共采 <sup>样</sup>2次;

## 查看CPU平均负载

#### Solution

\$sar -q 1 2

I sar指定-q后,就能查看运行队列中的进程数、系统上的进程大小、平均负载等;

#### 6.2. 查询内存

<sup>查</sup>看内存使用状<sup>况</sup> sar指定-r之后,可查看内存使用状况;

兄;<br>buffers kbcached kbcommit<br>004 65.42 137400 150764<br>65.42 137400 150764<br>65.42 137400 150764<br>89 Solution \$sar -r 1 2 09:08:48 AM kbmemfree kbmemused %memused kbbuffers kbcached kbcommit %commit kbactive kbinact 09:08:49 AM 17888 359784 95.26 37796 73272 507004 65.42 137400 150764 09:08:50 AM 17888 359784 95.26 37796 73272 507004 65.42 137400 150764 Average: 17888 359784 95.26 37796 73272 507004 65.42 137400 150764 <sup>查</sup>看内存使用量

Solution

\$free -m

#### 6.3. <sup>查</sup>询页面交<sup>换</sup>

I <sup>查</sup>看页面交换发生状<sup>况</sup> 页面发生交换时,服务器的吞吐量会大幅下降;服务器状况不<sup>良</sup> <sup>时</sup>,如果怀疑因为内存不足而导致了页面交换的发生,可以使用sar -W这个命令来确<sup>认</sup> <sup>是</sup>否发生了大量的交换;

#### Solution

\$sar -W 1 3

#### 6.4. <sup>查</sup>询硬盘使用

<sup>查</sup>看磁盘空间利用情<sup>况</sup>

Solution

 $\mathcal{S}$ df -h

<sup>查</sup>询当前目录下空间使用情<sup>况</sup>

Solution

\$du -sh -h是人性化显<sup>示</sup> <sup>s</sup>是递归整个目录的大小

<sup>查</sup>看该目录下所有文件夹的排序后的大小

#### Solution

for i in 'ls'; do du -sh \$i; done | sort

或<sup>者</sup>

 $du -sh 'ls'$ 

#### 6.5. <sup>综</sup>合应用

下有 vmstat、Unix系统有prstat<br>监控频率、m为监控次数)<br>stem———cpu——<br>0<br>0 当系统中sar不可用时,可以使用以下工具替代: linux下有 vmstat、Unix系统有prstat eg: <sup>查</sup>看cpu、内存、使用情况: vmstat n m (<sup>n</sup> <sup>为</sup>监控频率、m为监控次数)

Solution (/home/weber#)

vmstat 1 3

procs ———–memory———- —swap– —–io—- -system– —-cpu—-

r b swpd free buff cache si so bi bo in cs us sy id wa

0 0 86560 42300 9752 63556 0 1 1 1 0 0 0 0 99 0

1 0 86560 39936 9764 63544 0 0 0 52 66 95 5 0 95 0

0 0 86560 42168 9772 63556 0 0 0 20 127 231 13 2 84 0

^数据变化时,watch工具能满足<br>|前被监控的数据,一旦数据变<br>|<br>|<br>|28 16:10:36 2014<br>| <sup>使</sup>用watch <sup>工</sup>具监控变化 当需要持续的监控应用的某个数据变化时,watch工具能满<sup>足</sup> <sup>要</sup>求; 执行watch命令后,会进入到一个界面,输出当前被监控的数据,一旦数据<sup>变</sup> <sup>化</sup>,便会高亮显示变化情况;

eg:操作redis时,监控内存变化:

#### Solution

\$watch -d -n 1 './redis-cli info | grep memory'

(以下为watch工具中的界面内容,一旦内存变化,即实时高亮显示变化)

Every 1.0s: ./redis-cli info | grep memory Mon Apr 28 16:10:36 2014

used\_memory:45157376

used\_memory\_human:43.07M

used memory rss:47628288

used memory peak:49686080

used\_memory\_peak\_human:47.38M

# 6.6. 总结

- I top
- $\bullet$  sar
- $F$  free
- $\bullet$  watch

#### 7.1. <sup>查</sup>询网络服务和端<sup>口</sup>

. 路由表,接口状态 (Interface<br>Memberships) 等等。<br>. netstat 命令用于显示各种网络相关信息, 如网络连接, 路由表, 接口状态 (Interface Statistics), masquerade 连接, 多播成员 (Multicast Memberships) 等等。

<sup>列</sup>出所有端<sup>口</sup> (包括监听和未监听的):

#### Solution

\$netstat -a

<sup>列</sup>出所<sup>有</sup> tcp 端口:

#### Solution

\$netstat -at

<sup>列</sup>出所有有监听的服务状态:

#### Solution

\$netstat -l

<sup>使</sup>用netstat工具查询端口:

#### Solution

\$netstat -antp | grep 6379

tcp 0 0 127.0.0.1:6379 0.0.0.0:\* LISTEN 25501/redis-server

\$ps 25501

PID TTY STAT TIME COMMAND

25501 ? Ssl 28:21 ./redis-server ./redis.conf

s-server<br>I具。在linux环境下,任何事物都<br>5,还可以访问网络连接和硬件。<br>3)套接字等, 在查询网络端口 lsof(list open files)是一个列出当前系统打开文件的工具。在linux环境下,任何事物<sup>都</sup> <sup>以</sup>文件的形式存在,通过文件不仅仅可以访问常规数据,还可以访问网络连接和硬件。 所以如传输控制协<sup>议</sup> (TCP) <sup>和</sup>用户数据报协<sup>议</sup> (UDP) 套接字等; <sup>在</sup>查询网络端<sup>口</sup> <sup>时</sup>,经常会用到这个工具。

<sup>查</sup>询7902端口现在运行什么程序:

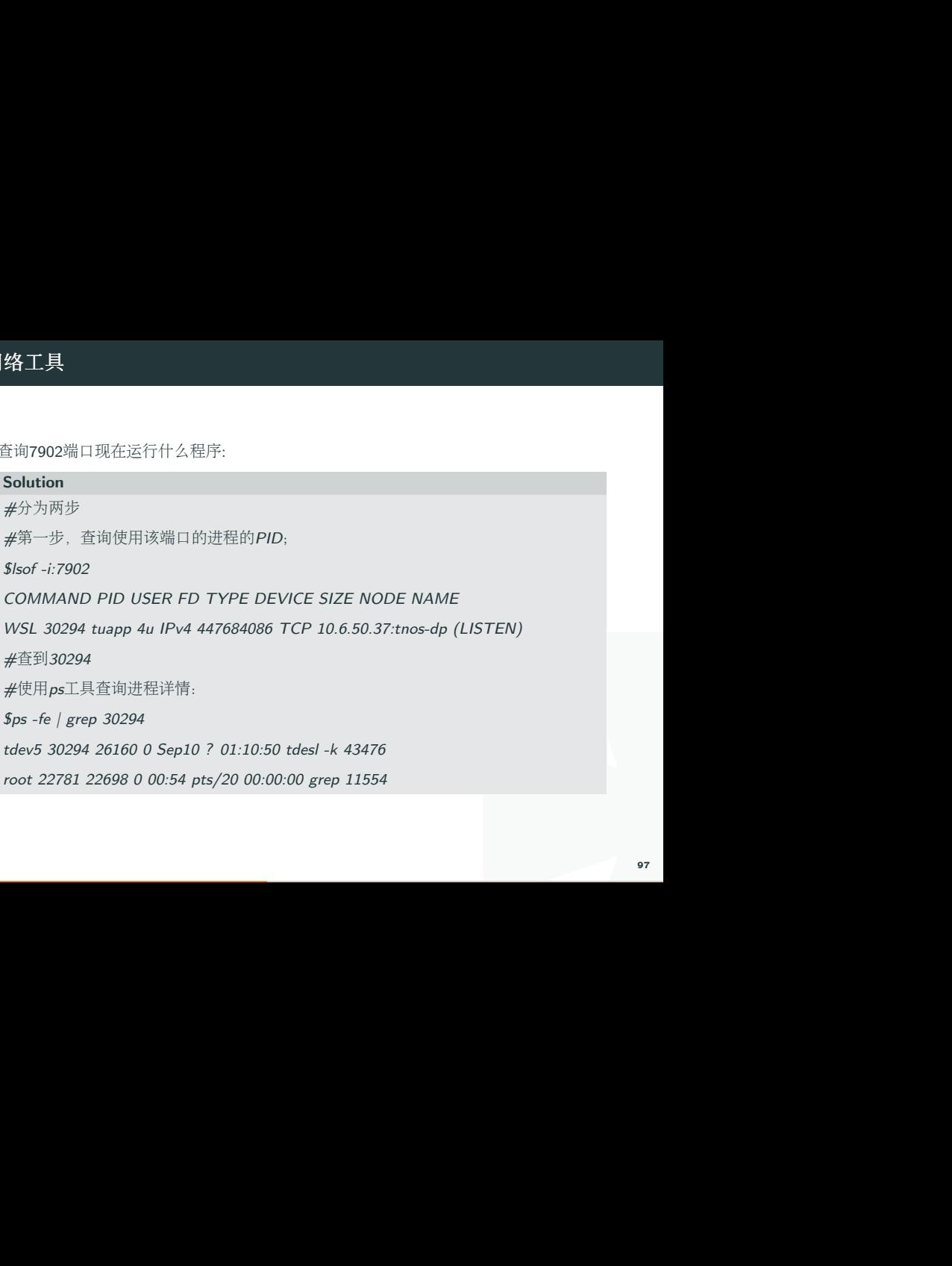

# 7. 网络工具

## 7.2. <sup>网</sup>络路由

<sup>查</sup>看路由状态:

#### Solution

\$route -n

发送ping包到地址IP:

# Solution

\$ping IP

<sup>探</sup>测前往地址IP的路由路径:

#### Solution

\$traceroute IP

#### DNS查询,寻找域名domain对应的IP:

# Solution

\$host domain

反向DNS查询:

# Solution

\$host IP

#### 7.3. 镜像下载

<sup>直</sup>接下载文件或者网页:

#### Solution

\$wget url

<sup>常</sup>用选项:

- **+** –limit-rate :下载限速
- -o: 指定日志文件; 输出都写入日志;
- **▶** -c: 断点续传

#### 7.4. ftp sftp lftp ssh

SSH登陆:

#### Solution

\$ssh ID@host

ssh登陆远程服务器host, ID为用户名。

ftp/sftp文件传输:

#### Solution

\$sftp ID@host

# 7. 网络工具

下面的命令进一步操作:<br><br>
<br>
102 登陆服务器host, ID为用户名。sftp登陆后, 可以使用下面的命令进一步操作:

- **▶** get filename # 下载文件
- $\cdot$  put filename  $\#$  上传文件
- $\bullet$  Is  $\#$  列出host上当前路径的所有文件
- $\bullet$  cd  $\#$  在host上更改当前路径
- ◆ lls # 列出本地主机上当前路径的所有文件
- ★ Icd # 在本地主机更改当前路径

lftp同步文件夹(类似rsync工具):

#### Solution

lftp -u user:pass host

Iftp user@host:  $>$  mirror -n

# 7.5. <sup>网</sup>络复<sup>制</sup>

将本地localpath指向的文件上传到远程主机的path路径:

#### Solution

\$scp localpath ID@host:path

I <sup>以</sup>ssh协议,遍历下载path路径下的整个文件系统,到本地的localpath:

#### Solution

\$scp -r ID@site:path localpath

# 7. 网络工具

# 7.6. 总结

#### $\ddot{\bullet}$  netstat

- $\blacksquare$  lsof
- $\bullet$  route
- $\bullet$  ping
- $h$  host
- $*$  wget
- $\bullet$  sftp
- $\bullet$  scp

8.1. 用户

<sup>添</sup>加用户

Solution

\$useradd -m username

I <sup>该</sup>命令为用户创建相应的帐号和用户目录/home/username;

用户添加之后,设置密码:

<sup>密</sup>码以交互方式创建:

#### Solution

\$passwd username

# <sup>删</sup>除用户

Solution

\$userdel -r username

不带选项使用 userdel, 只会删除用户。用户的家目录将仍会在/home目录下。要完全的 删除用户信息, 使用-r选项;

帐号切换 登录帐号为userA用户状态下, 切换到userB用户帐号工作:

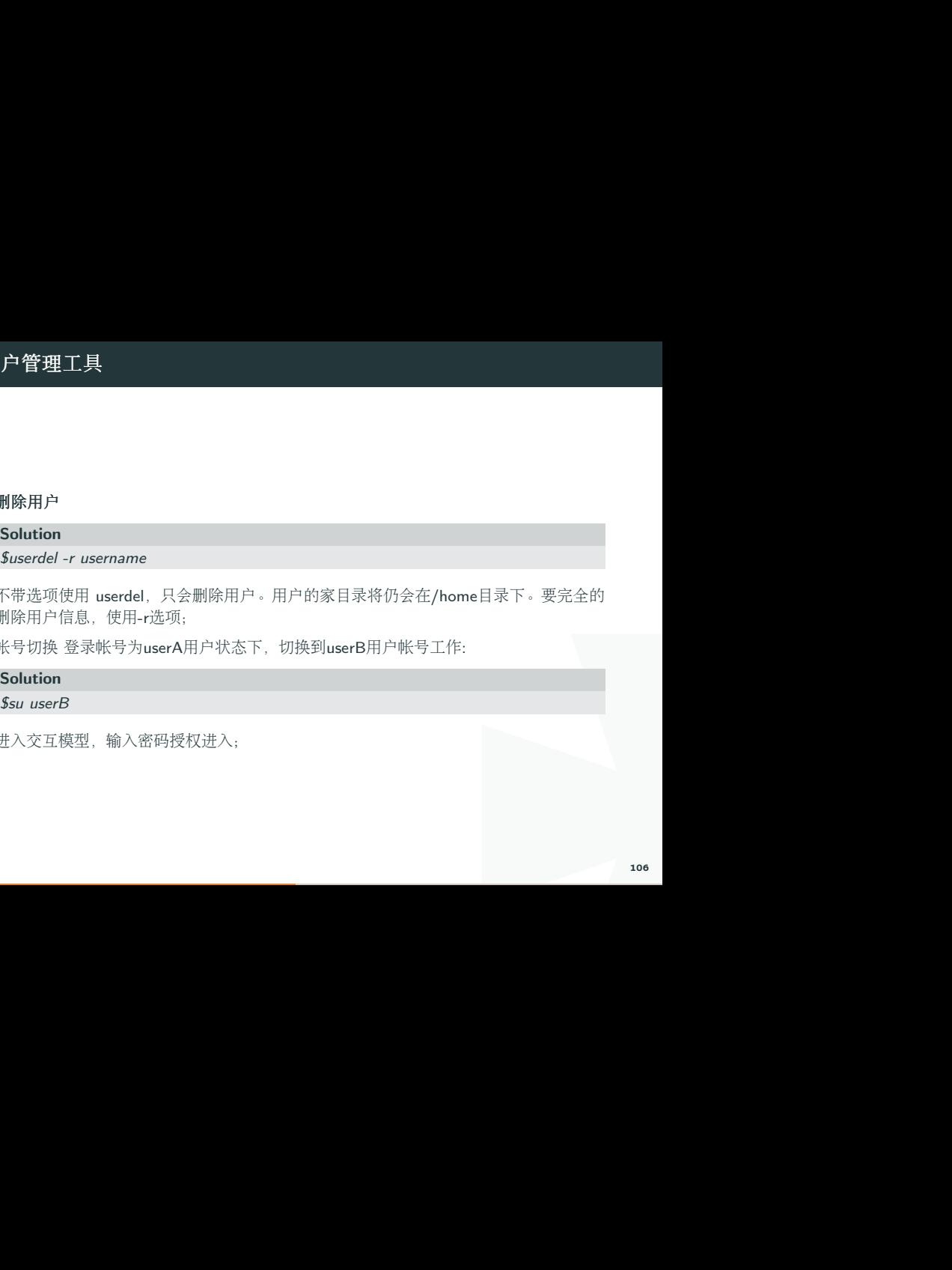

<sup>进</sup>入交互模型,输入密码授权进入;

#### 8.2. 用户的<sup>组</sup>

#### 将用户加入到<sup>组</sup>

1组,用户属于同名组; 查看当前<br><br><br><br><br><br>但中除去): <sup>默</sup>认情况下,添加用户操作也会相应的增加一个同名的组,用户属于同名组; <sup>查</sup>看当<sup>前</sup> 用户所属的组:

#### Solution

*<u>\$groups</u>* 

一个用户可以属于多个组,将用户加入到组:

Solution

\$usermod -G groupNmame username

变更用户所属的根组(将用加入到新的组,并从原有的组中除去):

#### Solution

\$usermod -g groupName username

# <sup>查</sup>看系统所有<sup>组</sup>

/etc/passwd , /etc/group 默认<br><br>
108<br>
108 系统的所有用户及所有组信息分别记录在两个文件中: /etc/passwd,/etc/group 默认 <sup>情</sup>况下这两个文件对所有用户可读:

<sup>查</sup>看所有用户及权限:

Solution

\$more /etc/passwd

<sup>查</sup>看所有的用户组及权限:

Solution

\$more /etc/group
#### 8.3. 用户权<sup>限</sup>

10个字母组成,第一个字母表示<br>是一个普通文件。字母"d"表示该后面的9个字母为该文件的权限<br>后面的9个字母为该文件的权限<br>组、其它用户的读写和执行权<br>olin/a<br>olin/a 使用ls -l可查看文件的属性字段,文件属性字段总共有10个字母组成,第一个字母表示 <sup>文</sup>件类型,如果这个字母是一个减号"-",则说明该文件是一个普通文件。字母"d"表示<sup>该</sup> 文件是一个目录,字母"d",是dirtectory(目录)的缩写。 后面的9个字母为该文件的权限 <sup>标</sup>识,3个为一组,分别表示文件所属用户、用户所在组、其它用户的读写和执行<sup>权</sup> **限**. 例加·

Solution (/home/weber#)

ls -l /etc/group

-rwxrw-r– colin king 725 2013-11-12 15:37 /home/colin/a

表示这个文件对文件拥有者colin这个用户可读写、可执行;对colin所在的组(king)可 <sup>读</sup>可写;对其它用户只可读;

# 更改读写权限

I <sup>使</sup>用chmod命令更改文件的读写权限,更改读写权限有两种方法,一种是字母方式,<sup>一</sup> <sup>种</sup>是数字方式

<sup>字</sup>母方式:

#### Solution

\$chmod userMark(+|-)PermissionsMark

userMark取值:

- **+** u: 用户
- ◆ g: 组
- **★** o: 其它用户
- **★ a: 所有用户**

PermissionsMark取值:

- I r: <sup>读</sup>
- $\blacksquare$ w: 写
- x: 执行

<sup>例</sup>如:

## Solution

||权限<br>|<br>|限<br>| 111 \$chmod a+x main <sup>对</sup>所有用户给文件main增加可执行权<sup>限</sup>

\$chmod g+w blogs <sup>对</sup>组用户给文件blogs增加可写权<sup>限</sup>

## <sup>数</sup>字方式:

<sup>数</sup>字方式直接设置所有权限,相比字母方式,更加简洁方便;

方便,<br>《主的权限,第二位指定组权限,<br>1(执行)三种数值的和来确定权<br>行的权限。<br>3 <sup>使</sup>用三位八进制数字的形式来表示权限,第一位指定属主的权限,第二位指定组权限, 第三位指定其他用户的权限,每位通过4(读)、2(写)、1(执行)三种数值的和来确定<sup>权</sup> <sup>限</sup>。如6(4+2)代表有读写权,7(4+2+1)有读、写和执行的权限。

例如:

#### Solution

\$chmod 740 main 将main的用户权限设置为rwxr—–

# <sup>更</sup>改文件或目录的拥有<sup>者</sup>

#### Solution

\$chown username dirOrFile

<sup>使</sup>用-R选项递归更改该目下所有文件的拥有者:

Solution

\$chown -R weber server/

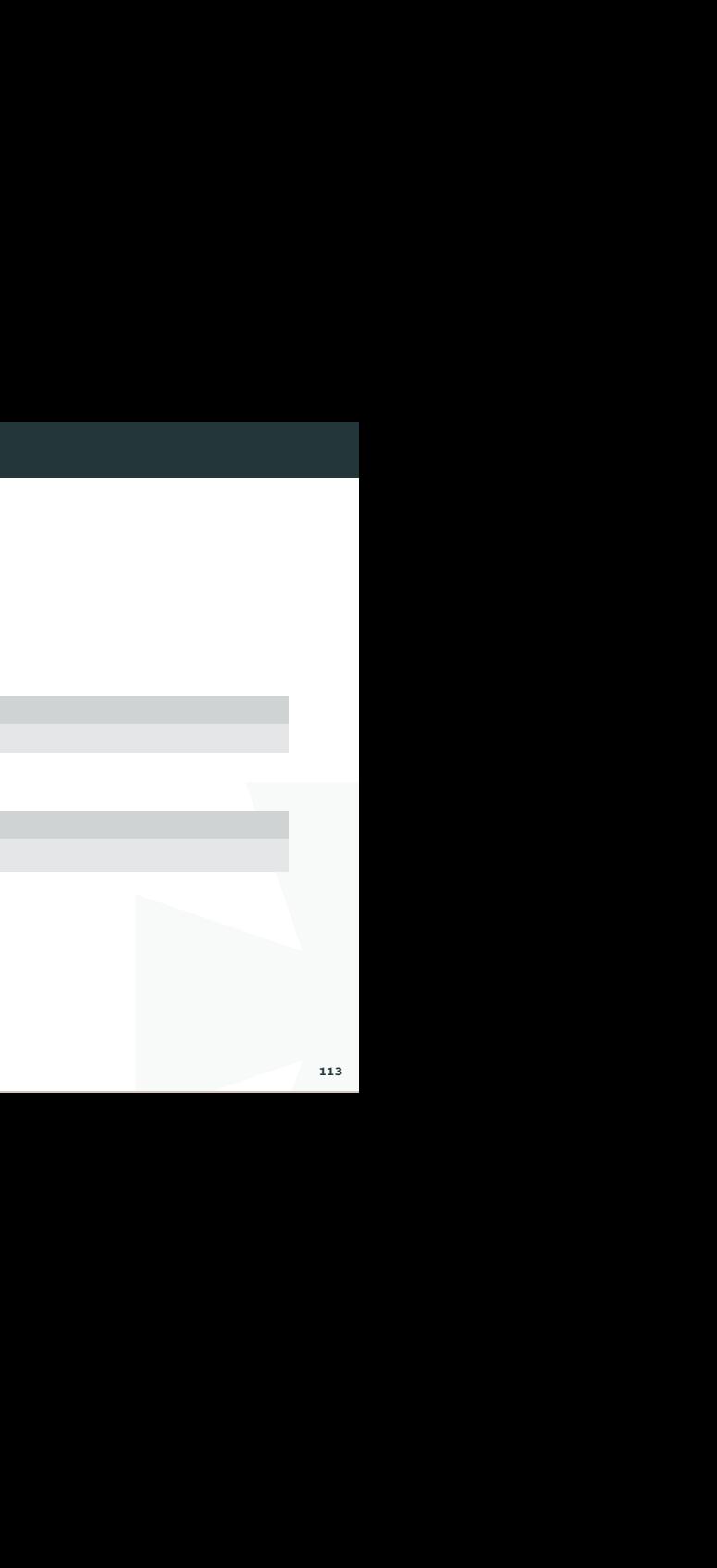

#### 8.4. <sup>环</sup>境变量

bashrc与profile都用于保存用户的环境信息,bashrc用于交互式non-loginshell, <sup>而</sup>profile用于交互式login shell。

/etc/profile, /etc/bashrc 是系统全局环境变量设定

/.profile, /.bashrc用户目录下的私有环境变量设<sup>定</sup>

当登入系统获得一个shell进程时,其读取环境设置脚本分为三步:

于交互式non-loginshell,<br>S分为三步:<br>然后根据其内容读取额外的文档,<br>ile, 其次读取 /.bash\_login, 最<br>取有优先关系 1. 首先读入的是全局环境变量设置文件/etc/profile,然后根据其内容读取额外的文档, 如/etc/profile.d和/etc/inputrc

2. 读取当前登录用户Home目录下的文件 /.bash\_profile, 其次读取 /.bash\_login, 最 后读取 /.profile, 这三个文档设定基本上是一样的, 读取有优先关系

3. 读取 /.bashrc

/.profile与 /.bashrc的区别:

- ▶ 这两者都具有个性化定制功能
- <u>◆</u> /.profile可以设定本用户专有的路径,环场境量,等,它只能登入的时候执行一次
- 等,它只能登入的时候执行一次<br>2,命令别名,每次shell script的<br>115 ★ /.bashrc也是某用户专有设定文档,可以设定路径,命令别名,每次shell script的 执行都会使用它一次

<sup>例</sup>如,我们可以在这些环境变量中设置自己经常进入的文件路径,以及命令的快捷<sup>方</sup> 式:

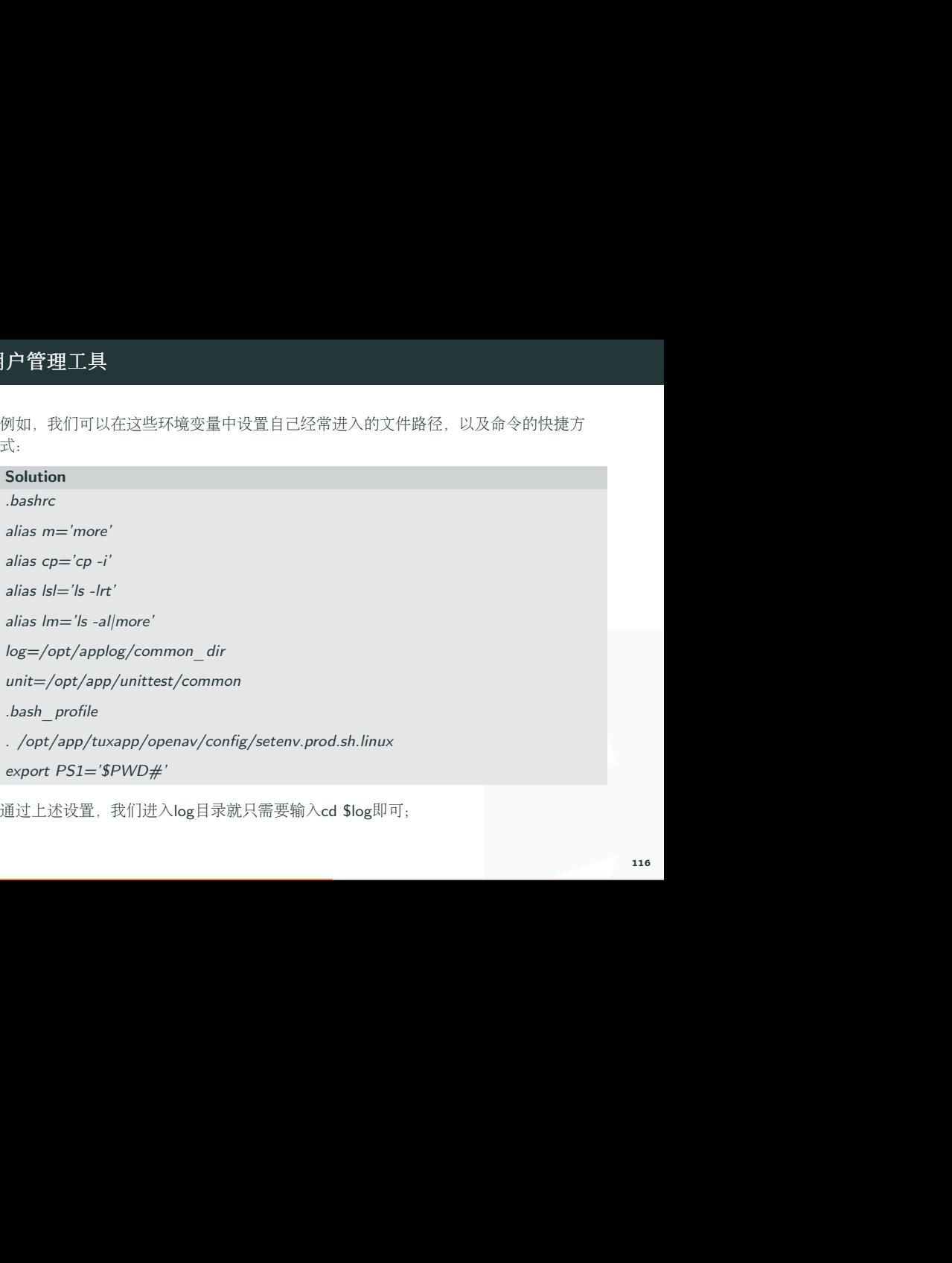

<sup>通</sup>过上述设置,我们进入log目录就只需要输入cd \$log即可;

## 8.5. 总结

- \* useradd
- \* passwd
- $\bullet$  userdel
- \* usermod
- I chmod
- $\bullet$  chown
- I .bashrc
- I .bash\_profile

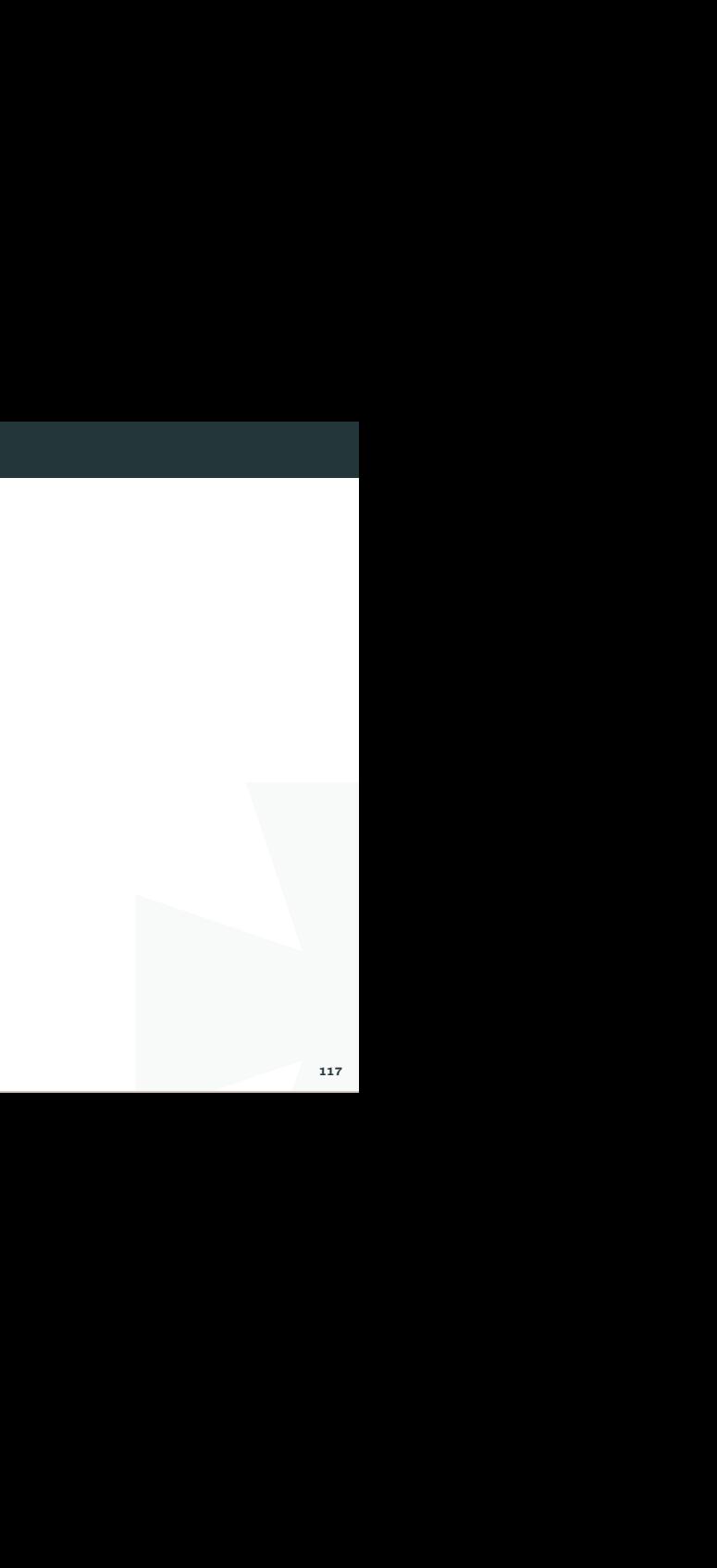

## 9.1. <sup>系</sup>统管<sup>理</sup>

## <sup>查</sup>询系统版<sup>本</sup>

<sup>查</sup>看Linux系统版本:

#### Solution

\$uname -a

\$lsb release -a

<sup>查</sup>看Unix系统版本:操作系统版本:

#### Solution

\$more /etc/release

# 9. <sup>系</sup>统管理及IPC资源管<sup>理</sup>

# 查询硬件信息

<sup>查</sup>看CPU使用情况:

# Solution

\$sar -u 5 10

查询CPU信息:

#### Solution

\$cat /proc/cpuinfo

查看CPU的核的个数:

Solution

\$cat /proc/cpuinfo | grep processor | wc -l

查看内存信息:

#### Solution

\$cat /proc/meminfo

# 显示内存page大小(以KByte为单位):

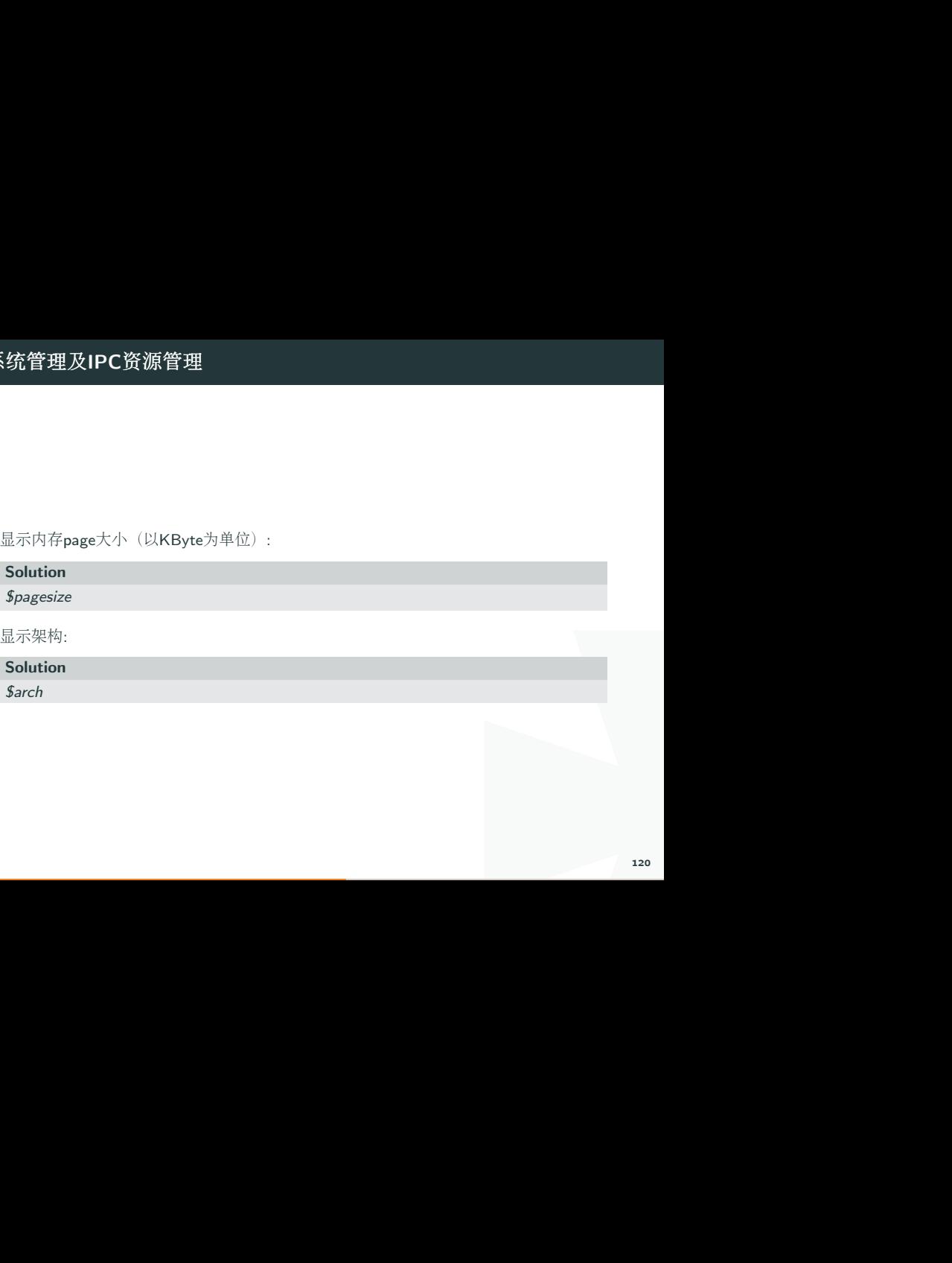

# 设置系统时间

<sup>显</sup>示当前系统时间:

#### Solution

*<u><i><u>Sdate</u>*</u>

<sup>设</sup>置系统日期和时间(格式为2014-09-15 17:05:00):

#### Solution

\$date -s 2014-09-15 17:05:00

\$date -s 2014-09-15

\$date -s 17:05:00

#### 设置时区:

#### Solution

选择时区信息。命令为: tzselect

<sup>根</sup>据系统提示,选择相应的时区信息。

 $\frac{1}{1}$ <br>II :<br>II :<br>II :<br>II :<br>I :<br>I :<br>I :<br>I : 强制把系统时间写入CMOS(这样, 重启后时间也正确了):

#### **Solution**

\$clock -w

<sup>格</sup>式化输出当前日期时间:

#### Solution

 $$date +%Y\%m\%d.*\#H\%M\%S$ 

>20150512.173821

# 9. <sup>系</sup>统管理及IPC资源管<sup>理</sup>

# 9.2. IPC资源管<sup>理</sup>

#### IPC资源查询

<sup>查</sup>看系统使用的IPC资源:

Solution

*<u>Sipcs</u>* 

—— Shared Memory Segments ——–

key shmid owner perms bytes nattch status

—— Semaphore Arrays ——–

key semid owner perms nsems

0x00000000 229376 weber 600 1

—— Message Queues ——–

key msqid owner perms used-bytes messages

<sup>查</sup>看系统使用的IPC共享内存资源:

#### Solution

\$ipcs -m

<sup>查</sup>看系统使用的IPC队列资源:

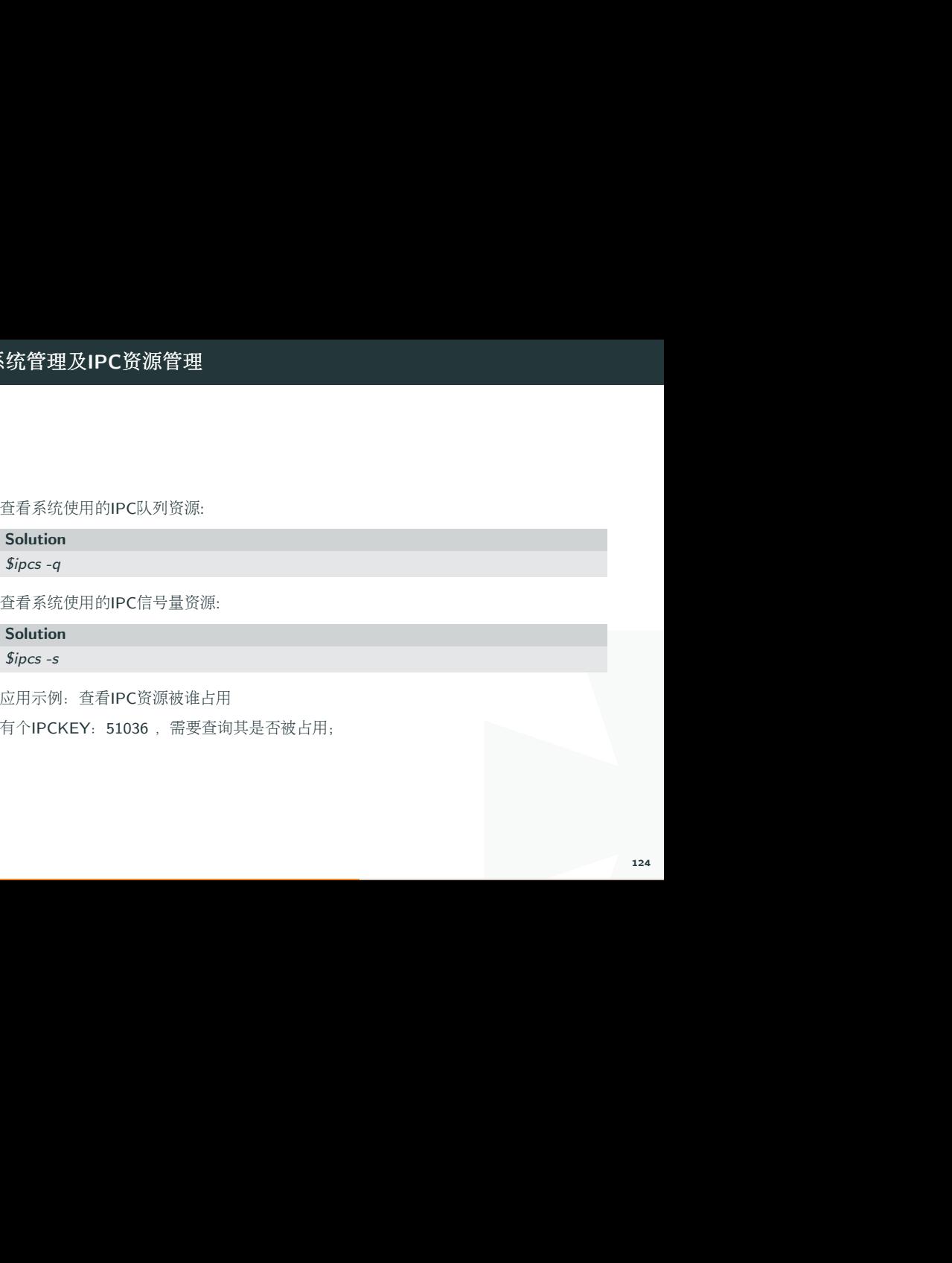

Solution

\$ipcs -s

<sup>应</sup>用示例:查看IPC资源被谁占用

有个IPCKEY: 51036, 需要查询其是否被占用;

# 9. <sup>系</sup>统管理及IPC资源管<sup>理</sup>

1. <sup>首</sup>先通过计算器将其转为十六进制:

#### Solution

 $51036 -> c75c$ 

2. 如果知道是被共享内存占用:

#### Solution

\$ipcs -m | grep c75c

0x0000c75c 40403197 tdea3 666 536870912 2

3. 如果不确定, 则直接查找:

#### Solution

\$ipcs | grep c75c

0x0000c75c 40403197 tdea3 666 536870912 2

0x0000c75c 5079070 tdea3 666 4

# 检测和设置系统资源限制

<sup>显</sup>示当前所有的系统资源limit <sup>信</sup>息:

## Solution

 $$$ ulimit – a

<sup>对</sup>生成<sup>的</sup> core <sup>文</sup>件的大小不进行限制:

#### Solution

 $$$ ulimit – c unlimited

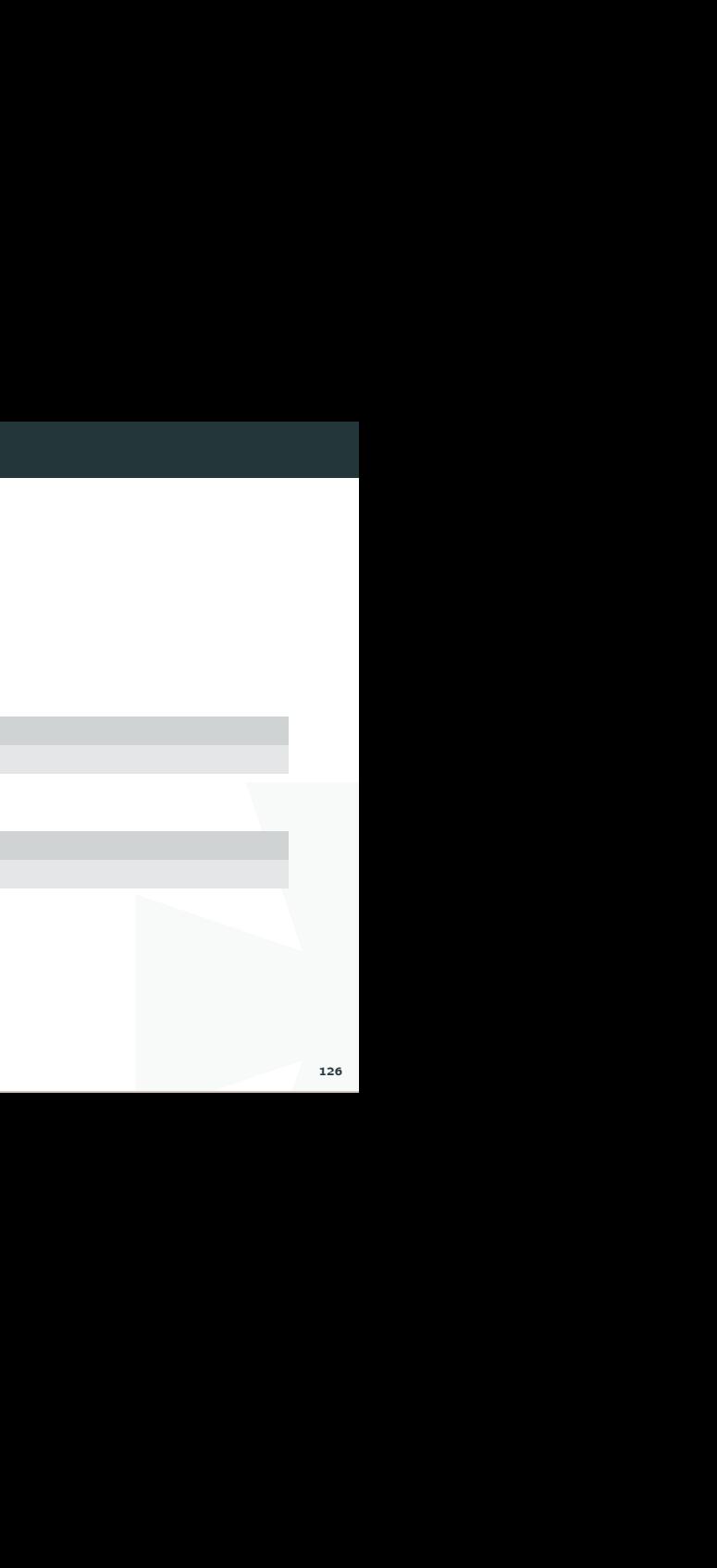

# 9.3. 总结

#### $*$  uname

- $\bullet$  sar
- $\bullet$  arch
- $\bullet$  date
- $\bullet$  ipcs
- $\bullet$  ulimit

## Mac 安装

I Mac用户安装 python会比较方便,直接到官网下载安装包, 下载自己需要的版本, 默认 <sup>路</sup>径安装即可。

<sup>之</sup>后的某节讲到如何给Mac中的python安装其他模块, 比如比较常用的numpy 或 者matplotlib.

## Windows 安装

请到官网下载需要的版本的安装包, 下载所需(注意自己的系统是32位还是64位), 安装 <sup>路</sup>径最好选择默认, <sup>不</sup>然对于新手容易出现各种问题。

己的系统是32位还是64位),安装<br>径, 默认 C:\Users\你的用户<br>粘贴路径 2.我的电脑 - 属性 - 高<br>C:\Users\你的用户<br>Scripts; Windows <sup>安</sup>装附加要点: <sup>设</sup>置环境变量: 1.找到安装路径, <sup>默</sup><sup>认</sup> C:\Users\你的用户 <sup>名</sup>\AppData\Local\Programs\Python\Python35-32 <sup>粘</sup>贴路径 2.我的电脑 - 属<sup>性</sup> - 高 级 - 环境变量 - 系统变量中的PATH为(复制路径): C:\Users\你的用户

名\AppData\Local\Programs\Python\Python35-32;

pip3 <sup>设</sup>置环境变量: C:\Users\你的用户

名\AppData\Local\Programs\Python\Python35-32\Scripts;

# <sup>检</sup>查安装是否成<sup>功</sup>

打开idle, print(1) 如果系统输出1,则表明安装成功.

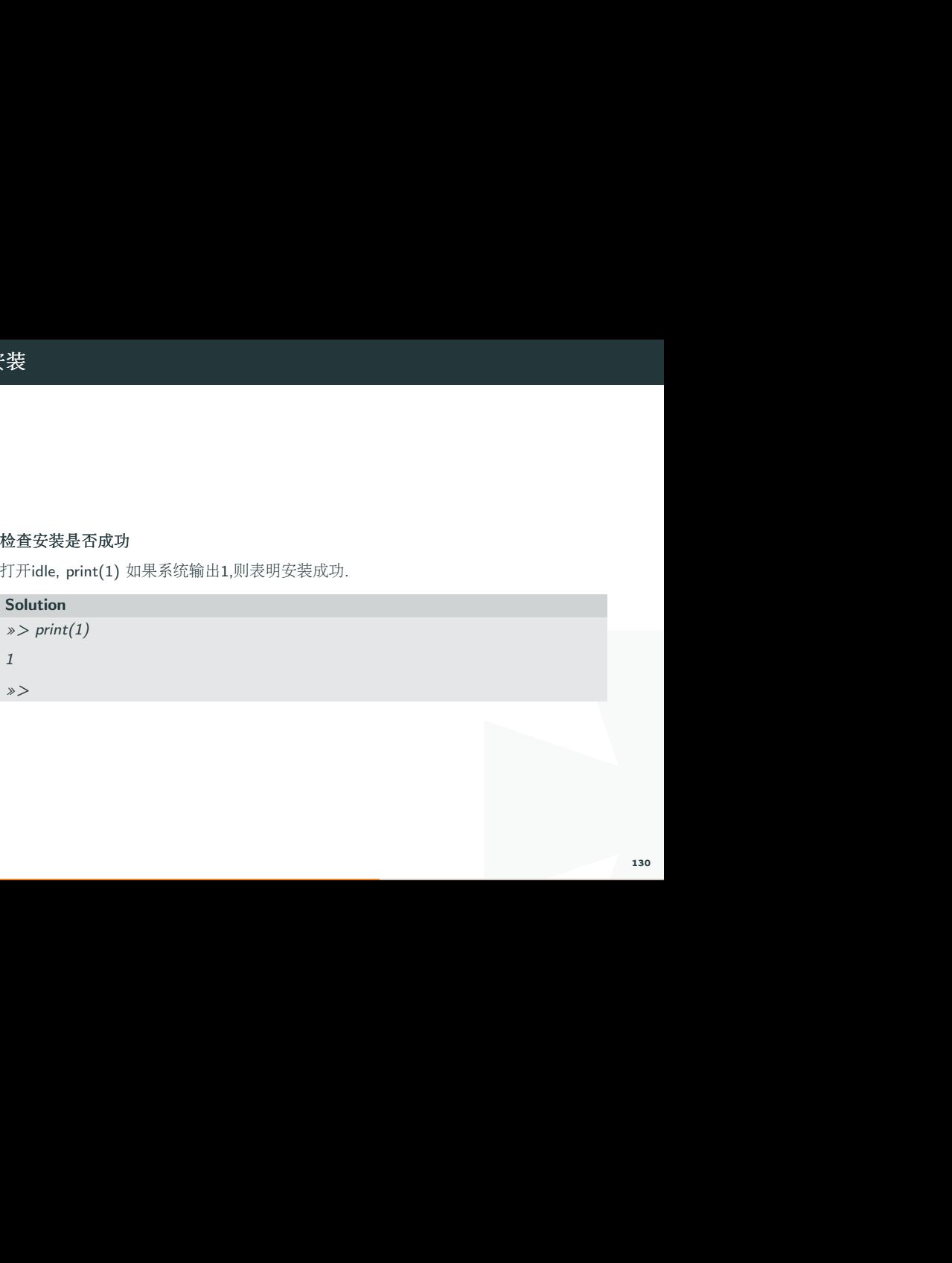

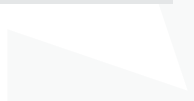

# print <sup>字</sup>符<sup>串</sup>

python <sup>中</sup> print <sup>字</sup>符<sup>串</sup> <sup>要</sup>加"或者""

#### Solution

```
»> print('hello world')
```
hello world

```
»> print("hello world 2")
```
hello world 2

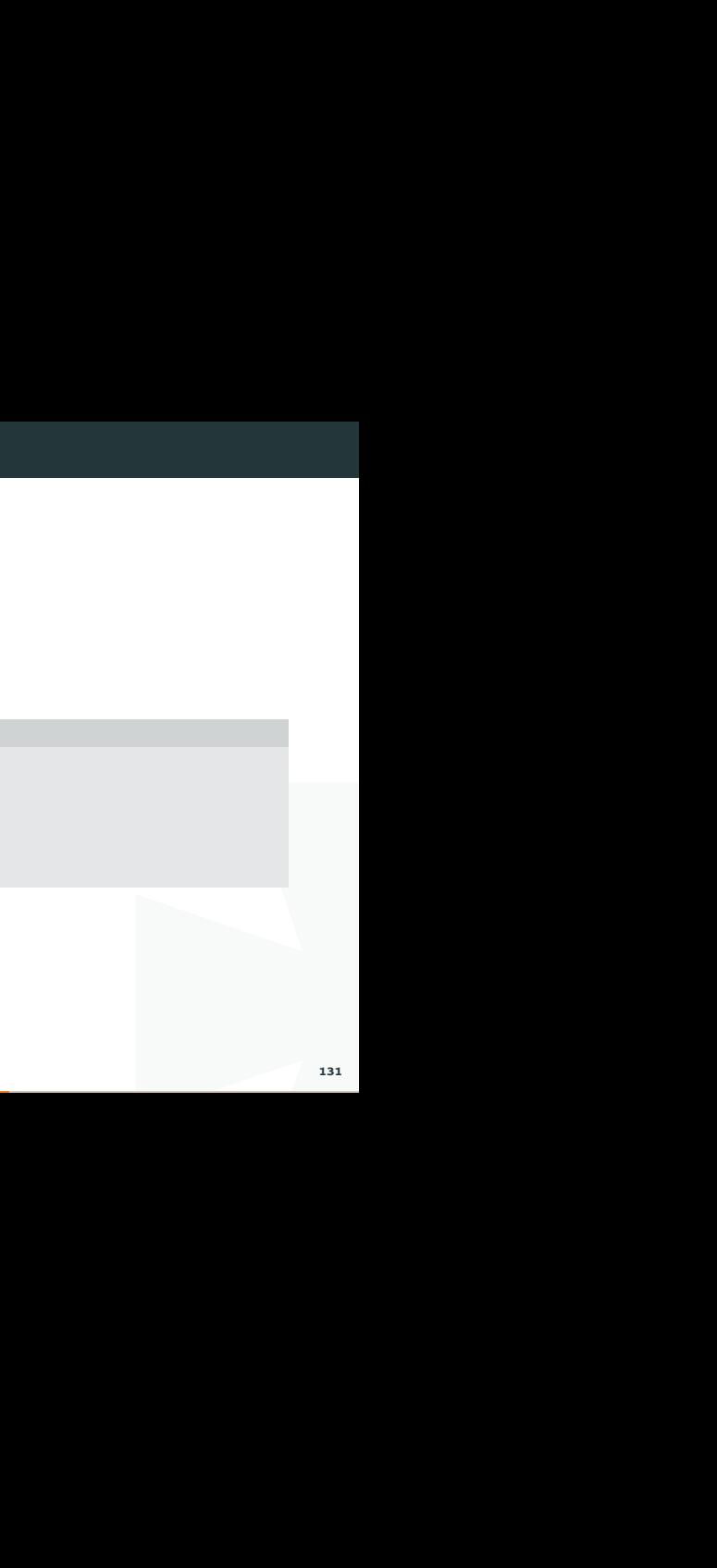

# print <sup>字</sup>符串叠<sup>加</sup>

<sup>可</sup>以使用 <sup>+</sup> 将两个字符串链接起来, 如以下代码.

#### Solution

»> print('Hello world'+' Hello Hong Kong')

Hello world Hello Hong Kong

#### 简单运算

#不可以直接和数字相加,否则出<br><br><br><br><br>/ 可以直接print 加法+,减法-,乘法\*,除法/. 注意: 字符串不可以直接和数字相加, 否则出 现错误。

#### Solution

 $\gg$  print(1+1)

2

```
\gg print(12/4)
```
3.0

```
»> print('iphone'+4) #字符串不可以直接和数字相加
```
Traceback (most recent call last):

```
File "<pyshell#10>", line 1, in <module>
```

```
print('iphone'+4)
```
TypeError: Can't convert 'int' object to str implicitly

int() 和 float(); 当int()一个浮点型数时, int会保留整数部分,比如 int(1.9),会输出1,而 不是四舍五入。

#### Solution

```
I
»> print(int('2')+3) #int为定义整数型
5
»> print(int(1.9)) #当int一个浮点型数时, int会保留整数部分
1
»> print(float('1.2')+3) #float()是浮点型, 可以把字符串转换成小数
4.2
```
# 2. <sup>基</sup>本使用

## 基本的加减乘除

python可以直接运算数字,也可以加print <sup>进</sup>行运算.

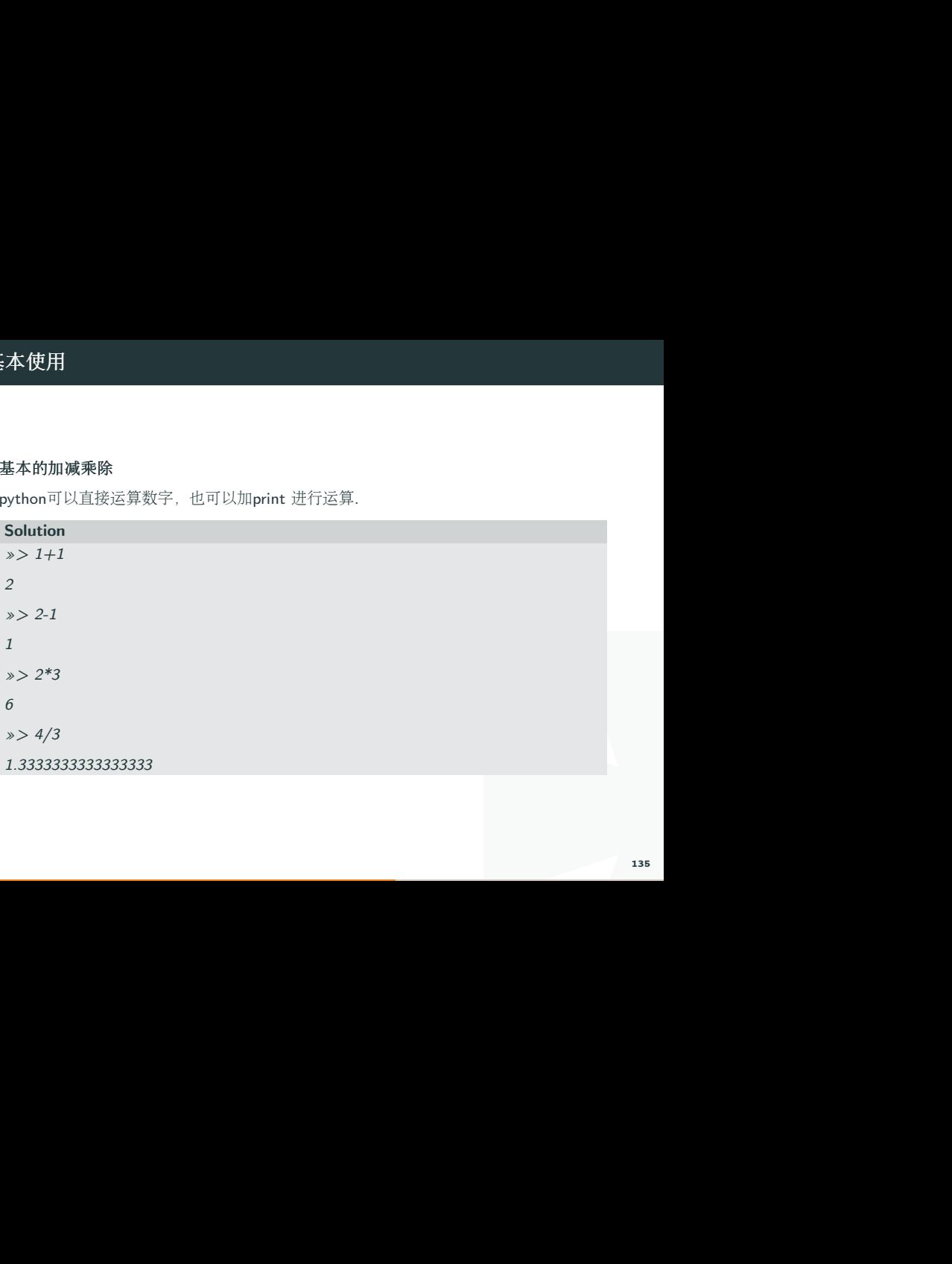

#### ˆ 与 \*\*

python当中个符号,区别于Matlab,在python中,个用两个\*\*表示,如3的平方为3\*\*2, \*\*3表示立方,\*\*4表示4次方,依次类<sup>推</sup>

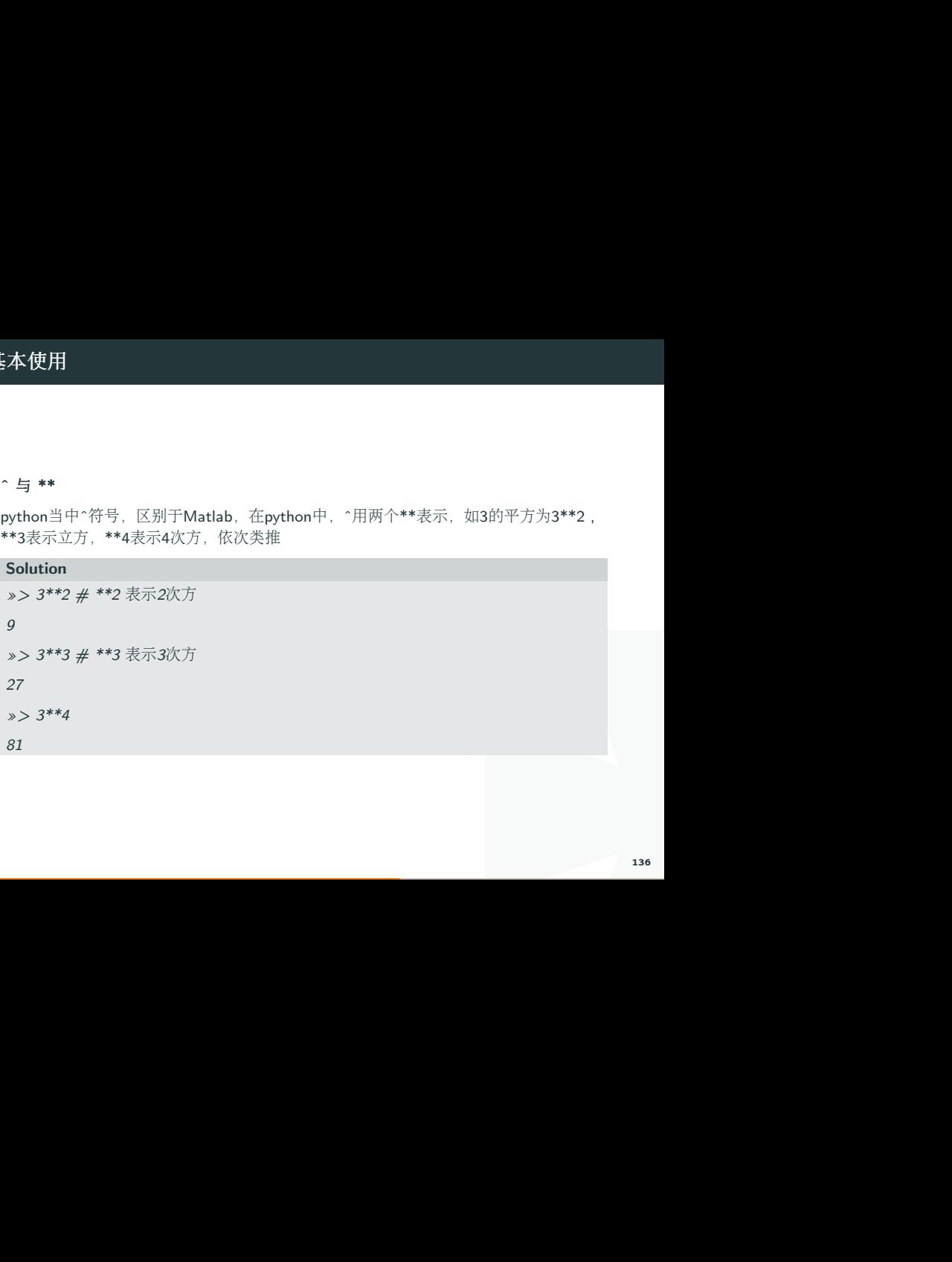

### 取余数 %

<sup>余</sup>数符号为"%",见代码.

# I Solution »> 8%3 2

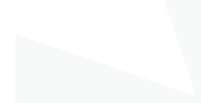

# 2. <sup>基</sup>本使用

# <sup>变</sup>量 variable

#### 自变量命名规<sup>则</sup>

I 可以将一个数值, 或者字符串串附值给自变量, 如apple=1 中, apple为自变量的名 <sup>称</sup>,1为自变量的值。 <sup>也</sup>可以将字符串赋值给自变量 apple='iphone7 plus'

#### Solution

```
apple=1 #赋值 数字
print(apple)
1
apple='iphone 7 plus' #赋值 字符串
print(apple)
iphone 7 plus
```
lapple\_2016='iphone 7 plus' 请<br>-<br>-<br>-如果需要用多个单词来表示自变量,需要加下划线,如apple\_2016='iphone 7 plus' 请 看代码

#### Solution

apple  $2016$ ='iphone 7 plus and new macbook'

print(apple 2016)

iphone 7 plus and new macbook

<sup>一</sup>次定义多个自变量 a,b,c=1,2,3。

#### Solution

 $a,b,c=11,12,13$ 

print(a,b,c)

11 12 13

hile 和 for 语句,本讲将简单介绍<br>异,主要结构如下<br><br>和 False 其中的一个,如果为<br>while 语句块接着往下执行。 <sup>在</sup> Python <sup>语</sup>言中用来控制循环的主要有两个句法,while <sup>和</sup> for <sup>语</sup>句,本讲将简单介<sup>绍</sup> while <sup>句</sup>法的使用。

#### <sup>基</sup>本使用

while <sup>语</sup>句同其他编程语言<sup>中</sup> while <sup>的</sup>使用方式大同小异,主要结构如<sup>下</sup>

#### Solution

while condition:

....expressions

其中 condition 为判断条件, 在 Python 中就是 True 和 False 其中的一个, 如果为 True, <sup>那</sup>么将执<sup>行</sup> exexpressions <sup>语</sup>句,否则将跳过<sup>该</sup> while <sup>语</sup>句块接着往下执行。

实例

比如要打印<sup>出</sup> 0 - 9 <sup>的</sup>所有数据,

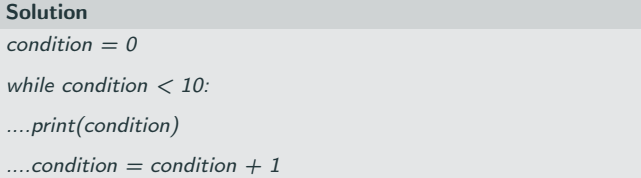

I <sup>输</sup>出的结果将<sup>是</sup> 0, 1, 2, 3, 4, 5, 6, 7, 8, 9, 第一行设<sup>置</sup> condition <sup>的</sup> <sup>初</sup>始值<sup>为</sup> <sup>0</sup>,在<sup>进</sup> 行 while 判断的时候  $0 < 10$  为 True, 将会执行 while 内部 的代码, 首先先打印出该 值, 然后将 condition 值加 1. 至此将完成一次循环;再 condition 的值与 10 进行比 较, 仍然为 True, 重复如上过程, 至到 condition 等于 10 后, 不满足 condition < 10 的条件(False), 将不执行 while 内部的内容 所以 10 不会被打印。

# 3. while <sup>和</sup> for 循<sup>环</sup>

# 注意点

<sup>在</sup>使用 while <sup>句</sup>法的时候一定要注意在循环内部一定要修改判断条件的值,否则程序<sup>的</sup> while <sup>部</sup><sup>分</sup> 将永远执行下去。

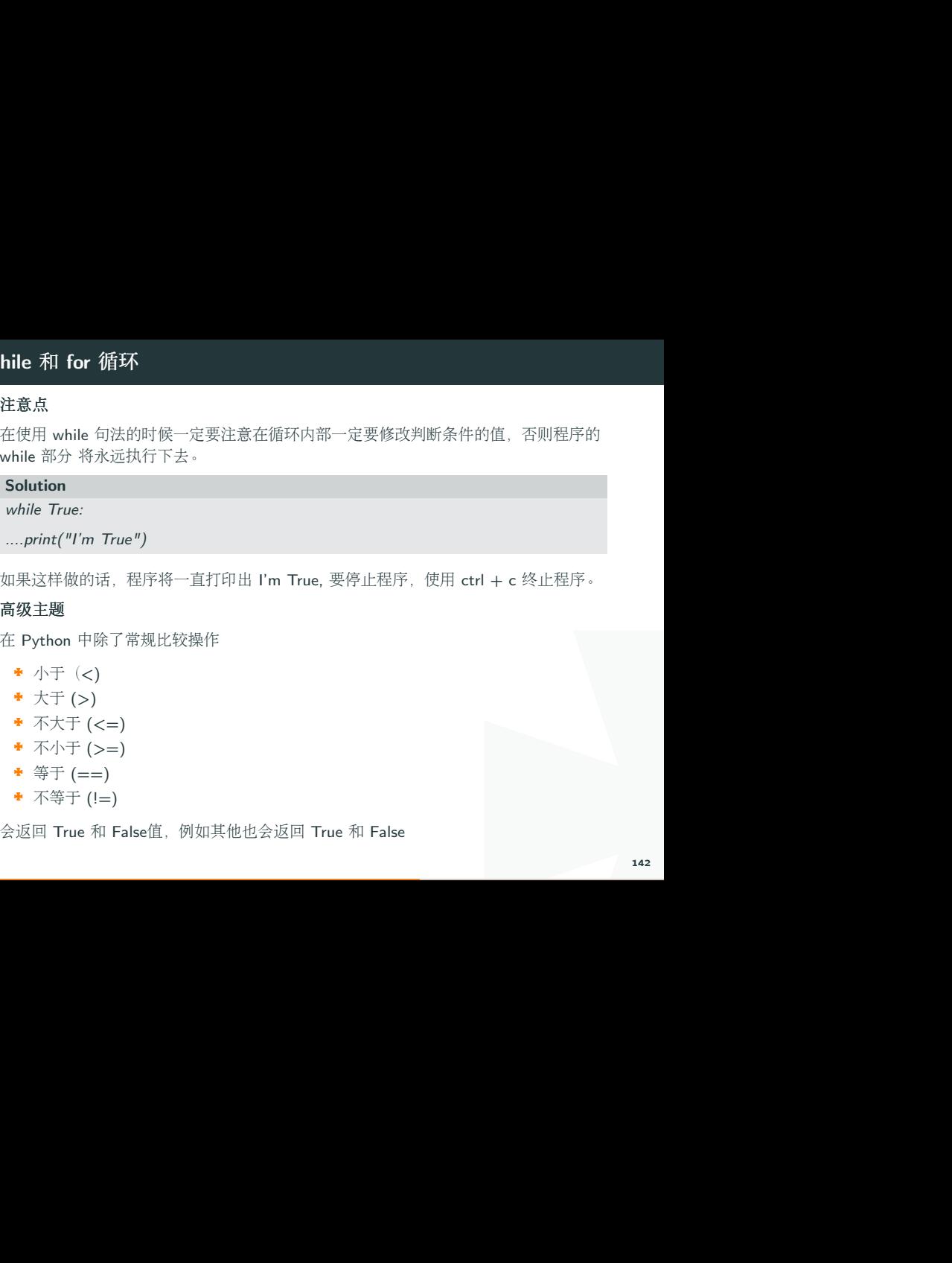

如果这样做的话,程序将一直打印<sup>出</sup> I'm True, <sup>要</sup>停止程序,使用 ctrl + c <sup>终</sup>止程序。

#### 高级主题

<sup>在</sup> Python <sup>中</sup>除了常规比较操<sup>作</sup>

- 小于 (<)
- ◆ 大于 (>)
- ◆ 不大于 (<=)
- ◆ 不小于 (>=)
- ◆ 等于 (==)
- 不等于 (!=)

<sup>会</sup>返<sup>回</sup> True <sup>和</sup> False值,例如其他也会返<sup>回</sup> True <sup>和</sup> False

#### 1 数字

整数和浮点数也能进<sup>行</sup> Boolean <sup>数</sup>据操作, <sup>具</sup>体规则,如果该值等<sup>于</sup> <sup>0</sup> 或<sup>者</sup> 0.0 将会<sup>返</sup> 回 False 其余的返回 True

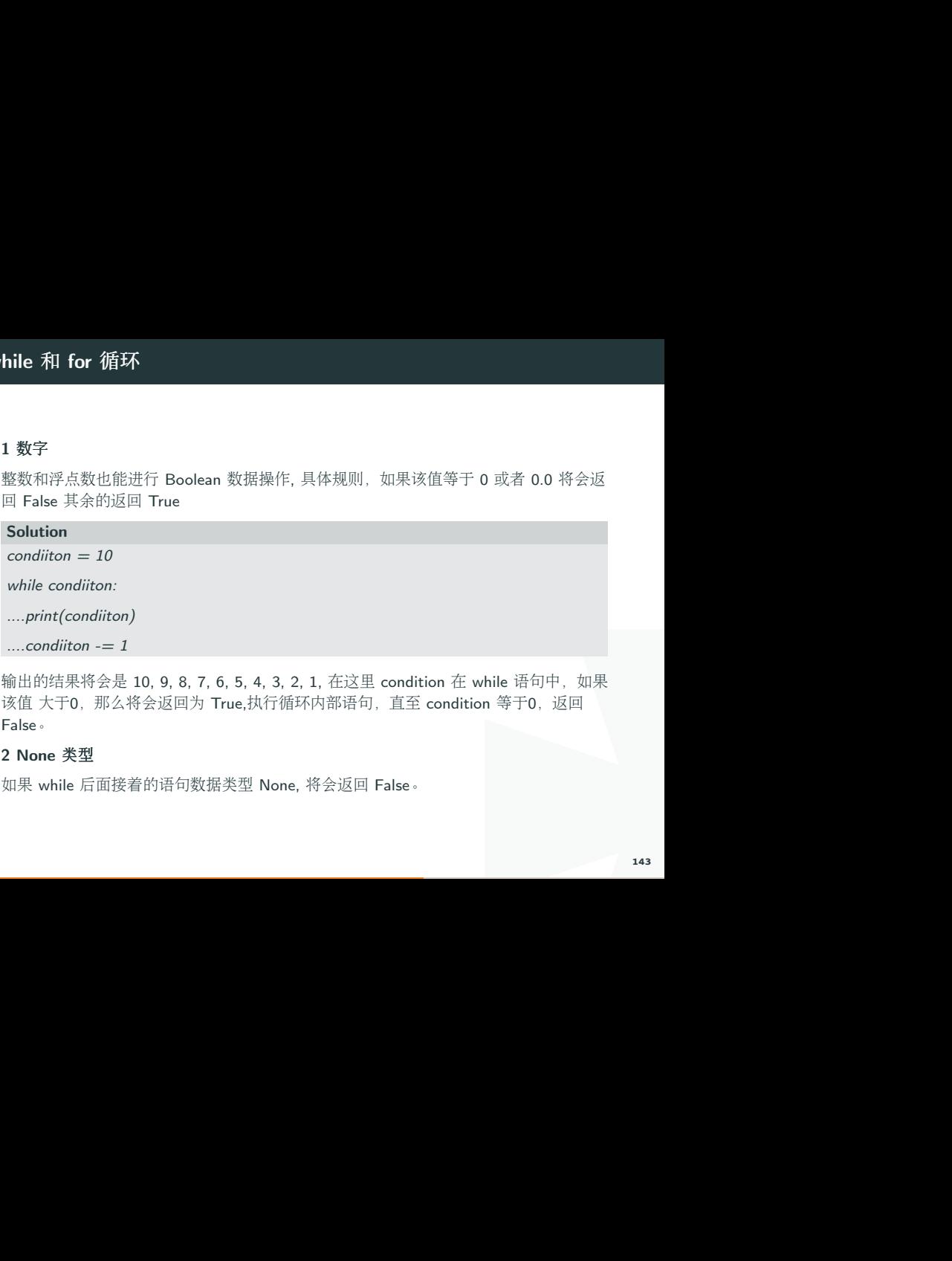

输出的结果将会是 10, 9, 8, 7, 6, 5, 4, 3, 2, 1, 在这里 condition 在 while 语句中, 如果 该值 大于0, 那么将会返回为 True,执行循环内部语句, 直至 condition 等于0, 返回 False。

#### 2 None 类型

如<sup>果</sup> while <sup>后</sup>面接着的语句数据类<sup>型</sup> None, 将会返<sup>回</sup> False。

#### 3 集合类型

在 Python 中集合类型有 list、 tuple 、dict 和 set 等, 如果该集合对象作为 while 判断 语句, 如果集合中的元素数量为 0, 那么将会返回 False, 否则返回 True。

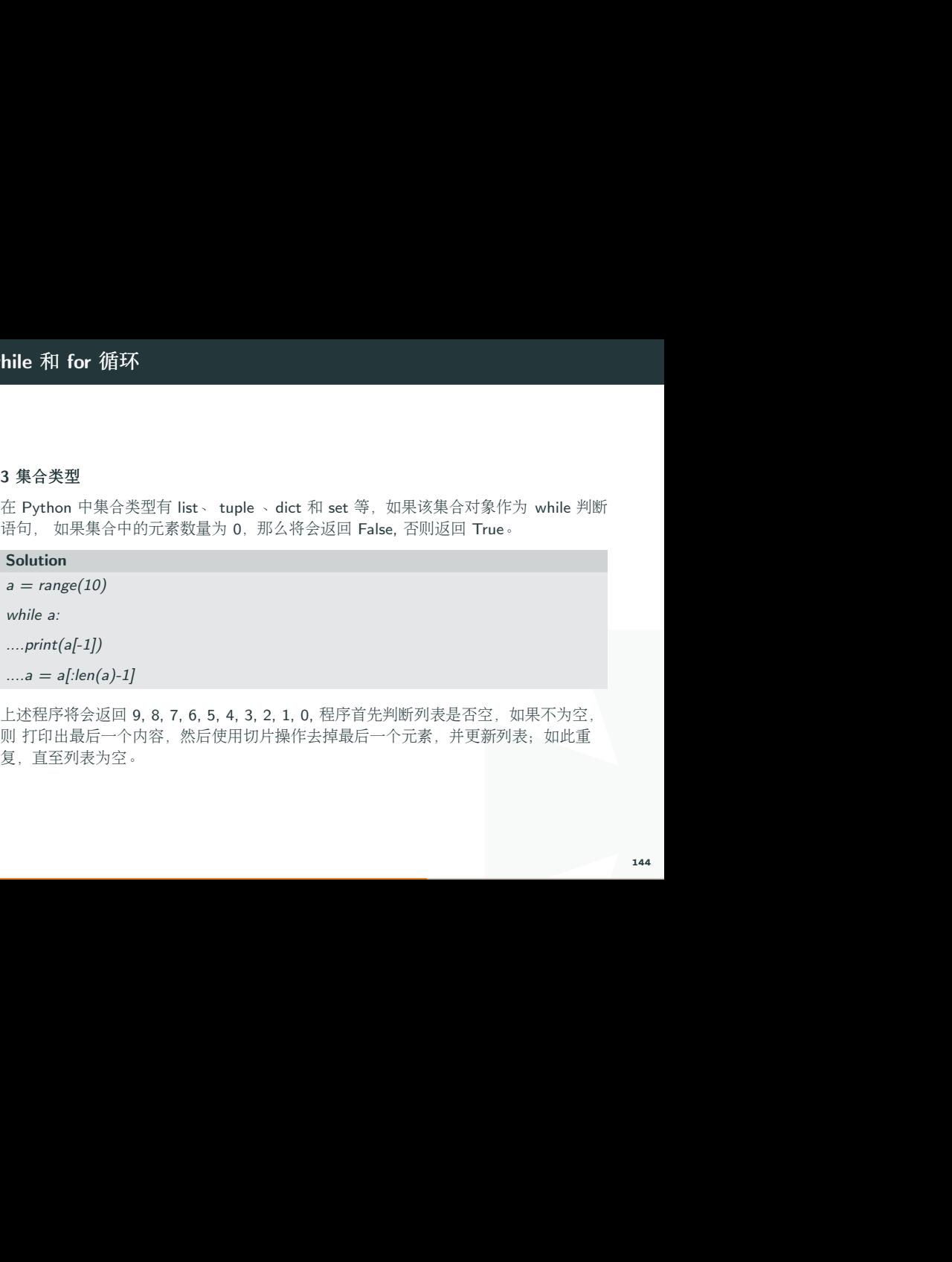

<sup>上</sup>述程序将会返<sup>回</sup> 9, 8, 7, 6, 5, 4, 3, 2, 1, 0, 程序首先判断列表是否空,如果不为空, 则 打印出最后一个内容,然后使用切片操作去掉最后一个元素,并更新列表;如此重 复,直至列表为空。
# for 循<sup>环</sup>

# <sup>基</sup>本使用

ch, Java 语言中的 for,在 Python<br>,<br>,<br>, <sup>不</sup>同编程语言都<sup>有</sup> for <sup>语</sup>言,比如 C# <sup>语</sup>言中<sup>的</sup> foreach, Java <sup>语</sup>言中<sup>的</sup> for,<sup>在</sup> Python <sup>中</sup>的基本使用方法如下。

### Solution

for item in sequence:

....expressions

sequence 为可迭代的对象, item 为序列中的每个对象。

# 实例

# Solution

```
example list = [1,2,3,4,5,6,7,12,543,876,12,3,2,5]
```

```
for i in example list:
```
....print(i)

I 输出的结果为 1,2,3,4,5,6,7,12,543,876,12,3,2,5, 内容依次为 example list 中的每一个 元素注意 Python 是使用缩进表示程序的结构, 如果程序这样编写,

### Solution

```
example list = [1,2,3,4,5,6,7,12,543,876,12,3,2,5]for i in example list:
....print(i)
....print('inner of for')
print('outer of for')
```
<sup>那</sup>么每次循环都会输<sup>出</sup> inner of for,在循环结束后,输<sup>出</sup> outer of for <sup>一</sup>次。

# 高级主题

# 4.1 内置集合

I Python 共内置<sup>了</sup> list、 tuple 、dict <sup>和</sup> set <sup>四</sup>种基本集合,每<sup>个</sup> <sup>集</sup>合对象都能够迭代。 tuple 类型

# Solution

```
tup = ('python', 2.7, 64)
```
for i in tup:

....print(i)

程序将以此按行输<sup>出</sup> 'python', 2.7 <sup>和</sup> <sup>64</sup>。

dictionary 类型

### Solution

 $\text{dic} = \{\}$  dic['lan'] = 'python' dic['version'] = 2.7 dic['platform'] = 64 for key in dic: ....print(key, dic[key])

r['platform'] = 64 for key in dic:<br>字典在迭代的过程 中将 key 作为<br><br>说和插入 的顺序是不一致的。<br><br># 中的 OrderedDict 对象。<br><br>item in s: ....print(item)<br>重复项,注意输出的 结果也不是 输出的结果为:platform 64,lan python, version 2.7, 字典在迭代的过程 中将 key 作为 可迭代的对象返回。注意字典中 key 是乱序的, 也就是说和插入 的顺序是不一致的。 如果想要使用顺序一致的字典,请使用 collections 模<sup>块</sup> <sup>中</sup><sup>的</sup> OrderedDict <sup>对</sup>象。

set 类型

### Solution

 $s = set('python', 'python', 'python2', 'python3', 'python'])$  for item in s: ....print(item)

将会输出 python, python3, python2 set 集合将会去除重复项, 注意输出的 结果也不是 <sup>按</sup>照输入的顺序。

### 4.2 迭代器

I Python 中的 for 句法实际上实现了设计模式中的迭代器模式, 所以我们自己也可以按 <sup>照</sup>迭代器的要求自己生成迭代器对象,以便<sup>在</sup> for <sup>语</sup>句中使用。 <sup>只</sup>要类中实现<sup>了</sup> iter ——和 next 函数,那么对象就可以在 for 语句中使用。 现在创建 Fibonacci 迭 <sup>代</sup>器对象,

# Solution

```
# define a Fib class
class Fib(object):
....def init (self, max):\mathsf{self} \text{ max} = \text{max}........self.n, self.a, self.b = 0, 0, 1
...def iter (self):
return self
```
# Solution

```
....def next (self):... if self n < self max:
......r = self.b
\ldots........self.a, self.b = self.b, self.a + self.b
...self.n = self.n + 1............return r
........raise StopIteration()
# using Fib object
for i in Fib(5):
....print(i)
```
将会输出前 5 个 Fibonacci 数据 1, 1, 2, 3, 5

### 4.3 生成<sup>器</sup>

<sup>除</sup>了使用迭代器以外,Python <sup>使</sup>用 yield <sup>关</sup>键字也能实现类似迭代的效果,yield <sup>语</sup><sup>句</sup> 每次 执行时,立即返回结果给上层调用者,而当前的状态仍然保留,以便迭代器下一次 循环调用。

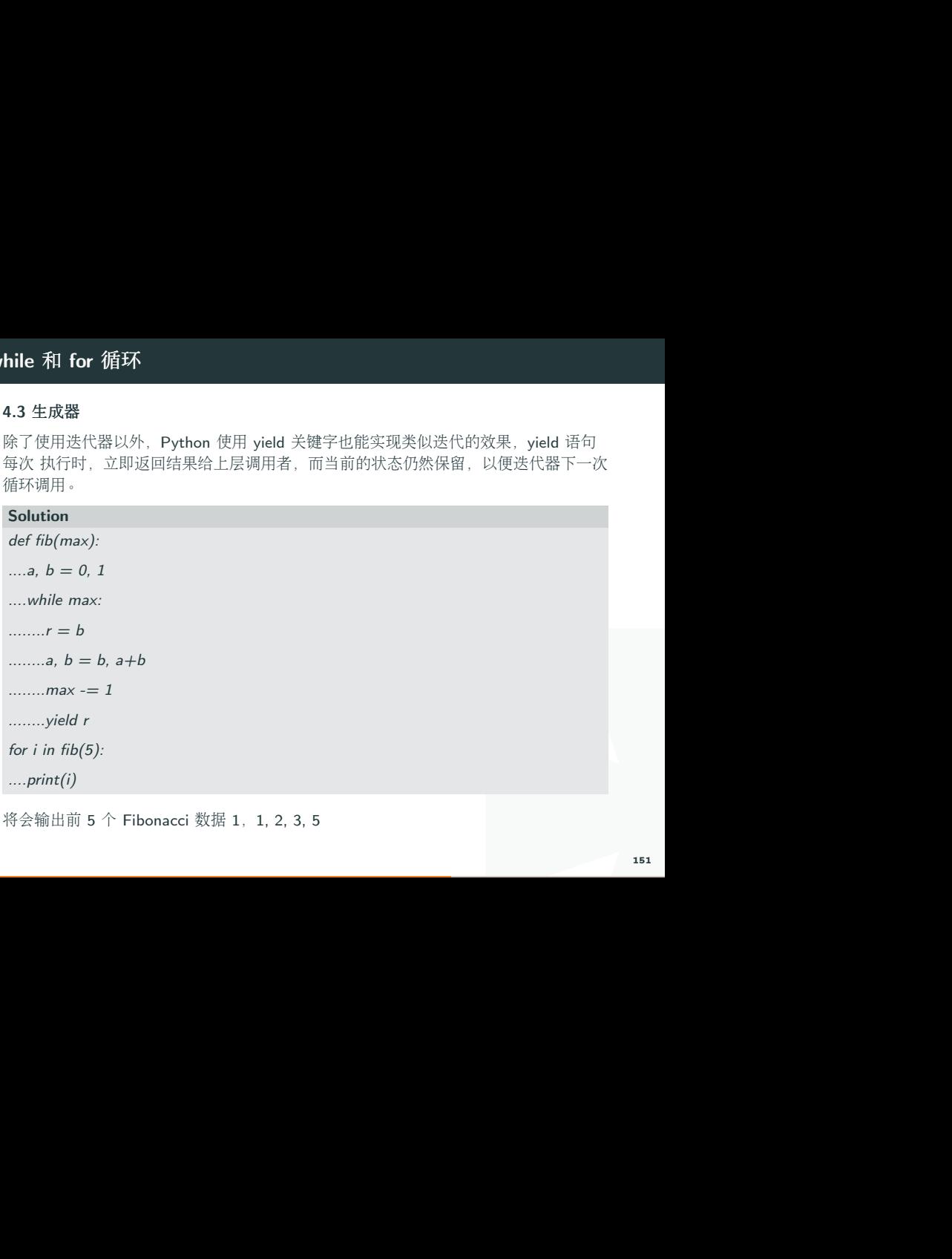

将会输出前 5 个 Fibonacci 数据 1, 1, 2, 3, 5

# if 判断

# <sup>基</sup>本使用

<sup>与</sup>其他编程语言中<sup>的</sup> if <sup>语</sup>句一样,使用方法如<sup>下</sup>

# Solution

if condition:

....expressions

T的内容,否则将跳过该语句往下 如<sup>果</sup> condition <sup>的</sup>值<sup>为</sup> True,将会执<sup>行</sup> expressions <sup>语</sup>句的内容,否则将跳过该语句往<sup>下</sup> 执行。

### 实例

Solution  $x, y, z = 1, 2, 3$ if  $x < y$ : ....print('x is less than  $y'$ )

上述代码中, if 语句的条件为 x < y 为 True, 那么将执行条件内部语句, 程序将输出 x is less than y。 当我们将代码修改为一下

### Solution

if  $x < y < z$ :

....print('x is less than y, and y is less than  $z'$ )

大行条件内部语句,程序将输出 ×<br><br><br><br><br><br>言特有,不鼓励大家写出这样的<br> <sup>在</sup>这里的条件变成<sup>了</sup> x < y < z, <sup>其</sup>相当<sup>于</sup> x < y and y < z, 如<sup>果</sup> and <sup>两</sup>边的条件都<sup>为</sup> True <sup>那</sup>么才会返<sup>回</sup> True。 <sup>注</sup>意这个用法<sup>是</sup> python <sup>语</sup>言特有,不鼓励大家写出这样<sup>的</sup> <sup>代</sup>码,以便其他语言的程序员能够看懂你的代码。

# 注意点

<sup>在</sup> python <sup>语</sup>言中等号的判断使用 == <sup>而</sup>不<sup>是</sup> =, <sup>因</sup>为后一种是赋值语句。

### Solution

 $x,y,z = 1,2,3$  if  $x = y$ : ....print('x is equal to y')

I 如果这样写的话,是有句法错误的,程序将无法执行。当然如果是<sup>从</sup> C/C++ <sup>语</sup>言转过 <sup>来</sup>的同学,刚才那一句是非常熟悉的,也是我们经常错误的来源。

<sup>修</sup>改如<sup>下</sup>

### Solution

 $x, y, z = 2,2,0$ 

if  $x == y$ :

```
....print('x is equal to y')
```
<sup>因</sup><sup>为</sup> <sup>x</sup> <sup>和</sup> <sup>y</sup> <sup>都</sup>等于2, 所以将会输<sup>出</sup> x is equal to y。

if else 判断

<sup>基</sup>本使用

# Solution

if condition:

....true expressions

else:

....false\_expressions

|果为 False,将执行 else 的内部<br>|<br>|<br>|<br>| 155 当 if 判断条件为 True,执行 true\_expressions 语句; 如果为 False, 将执行 else 的内部 的 false\_expressions。

# 4. if 判断

# 实例

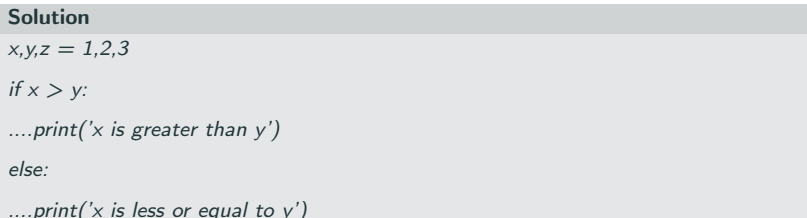

<sup>在</sup>这个例子中,因<sup>为</sup> x > y 将会返<sup>回</sup> False, <sup>输</sup><sup>出</sup> x is less or equal to y

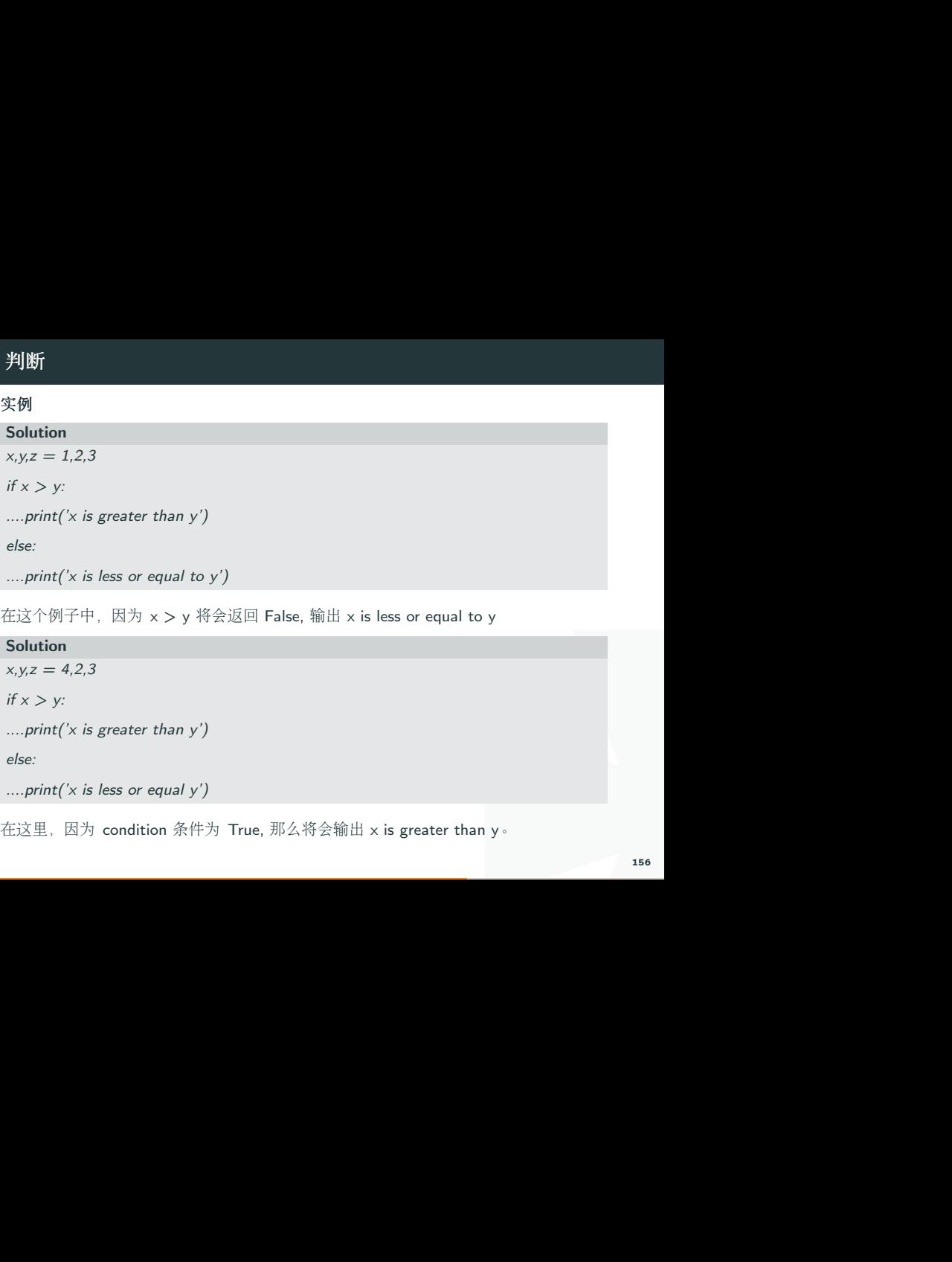

在这里,因为 condition 条件为 True, 那么将会输出 x is greater than y。

# 高级主题

hon 语言中的三目操作符怎么使<br>ue1 : value2 三目操作符。然后<br>直,但是冗长的 if-else 语句似乎<br>i过 if-else 的行内表达式完成类似<br>rue, 那么将 var1 的值赋给 var;如<br>rue, 那么将 var1 的值赋给 var;如<br>result, 否则将 not yet 赋给 <sup>对</sup>于从其他编程语言转过来的同学一定非常想知<sup>道</sup> python <sup>语</sup>言中的三目操作符怎么<sup>使</sup> 用,很遗憾的<sup>是</sup> python <sup>中</sup>并没有类<sup>似</sup> condition ? value1 : value2 <sup>三</sup>目操作符。然<sup>后</sup> <sup>现</sup>实中很多情况下我们只需要简单的判<sup>断</sup> <sup>来</sup>确定返回值,但是冗长<sup>的</sup> if-else <sup>语</sup>句似<sup>乎</sup> 与简单的 python 哲学不一致。别担心, python 可以通过 if-else 的行内表达式完成类似 的功能。

### Solution

 $var = var1$  if condition else var?

可以这么理解上面这段语句,如果 condition 的值为 True, 那么将 var1 的值赋给 var;如 <sup>果</sup><sup>为</sup> False <sup>则</sup>将 var2 <sup>的</sup>值赋<sup>给</sup> var。

### Solution

worked  $=$  True

 $result = 'done'$  if worked else 'not yet'

print(result)

<sup>首</sup>先判断如<sup>果</sup> work <sup>为</sup> True,那么将 done <sup>字</sup>符串赋<sup>给</sup> result,否则将 not yet <sup>赋</sup><sup>给</sup> result。 <sup>结</sup>果将输<sup>出</sup> done。

# 4. if 判断

# if elif else 判断

# <sup>基</sup>本使用

# Solution

if condition1:

....true1\_expressions

elif condition2:

....true2\_expressions

elif condtion3:

....true3\_expressions

else:

```
....else_expressions
```
|断条件,一旦某个条件为<br>|完毕后跳出该 if-elif-else 语句<br>|完毕后跳出该 if-elif-else 语句 如果有多个判断条件, 那可以通过 elif 语句添加多个判断条件, 一旦某个条件为 True,那么将执行对应<sup>的</sup> expression。 <sup>并</sup>在之代码执行完毕后跳出<sup>该</sup> if-elif-else <sup>语</sup><sup>句</sup> <sup>块</sup>,往下执行。

# 实例

### Solution

 $x, y, z = 4, 2, 3$ 

if  $x > 1$ : ....print  $('x > 1')$  elif  $x < 1$ : ....print $('x < 1')$  else: ....print $('x = 1')$ print('finish')

I 因为  $x = 4$  那么满足 if 的条件, 则将输出  $x > 1$  并且跳出整个 if-elif-else 语句块, 那  $\triangle$ 紧接着输出 finish。 如果将 x = -2 那么将满足 elif x < 1 这个条件, 将输出 x < 1. finish。

# def 函数

5中重复使用,不能在代码中到处则。 Python 提供了函数功能,或者提供给其他模块使用。<br>1,或者提供给其他模块使用。<br>1,或者提供给其他模块使用。<br><br>与内部为函数的参数,内部为函<br>xpressions 中的逻辑代码中用 如果我们用代码实现了一个小功能,但想要在程序代码中重复使用,不能在代码中到处 <sup>粘</sup>贴这些代码,因为这样做违<sup>反</sup> <sup>了</sup>软件工程<sup>中</sup> DRY原则。 Python <sup>提</sup>供了函数功能, <sup>可</sup>以将我们这部分功能抽象成一个函数以方便程序调用,或者提供给其他模块使用。

# <sup>基</sup>本使用

### Solution

def function name(parameters):

....expressions

Python 使用 def 开始函数定义, 紧接着是函数名, 括号内部为函数的参数, 内部为函 <sup>数</sup>的具体功能实现代码,如果想要函数有返回值, <sup>在</sup> expressions <sup>中</sup>的逻辑代码中用 return 返回。

# 5. 定义功能

# 实例

# Solution

def function():

....print('This is a function')

 $...a = 1+2$ 

....print(a)

有接收参数,所以括号内部为空,接收参数,所以括号内部为空,<br>?没有输出任何输出,因为我们只命令提示符中输入函数调用<br>1.命令提示符中输入函数调用<br>数内部的功能代码将会执行,输 上面我们定义了一个名字为 function 的函数, 函数没有接收参数, 所以括号内部为空, <sup>紧</sup>接着就是函数的功能代码。如果执行该脚本,发现并没有输出任何输出,因为我们<sup>只</sup> <sup>定</sup>义了函数,而并没有执行函数。 <sup>这</sup>时我们<sup>在</sup> Python <sup>命</sup>令提示符中输入函数调用 function(), 注意这里调用函数的括号不能省略。那么函数内部的功能代码将会执行, 输 出结果:

### Solution

This is a function

3

# I 如果我们想要在脚本中调用的脚本,只需要在脚本中最后添加函数调用语<sup>句</sup>

# Solution

function()

<sup>那</sup>么在执行脚本的时候,将会执行函数。

# 函数参数

[在函数中使用,那么这些变量就<br><br><br><br><br><br>、即可。 我们在使用的调用函数的时候,想要指定一些变量的值在函数中使用,那么这些变量就 <sup>是</sup>函数的参数,函数调用的时候, <sup>传</sup>入即可。

# <sup>基</sup>本使用

### Solution

def function name(parameters):

....expressions

parameters <sup>的</sup>位置就是函数的参数,在调用的时候传入即可。

# 实例

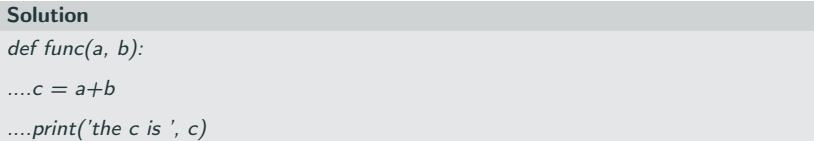

1功能就是把两个参数加起来。运<br>指定参数 func(), 那么将会出错;<br>is 3 。所以在调用函数时候, 参<br>数的参数的位置, 只知道各个参<br>数 func(a=1, b=2), 这样的话,<br>效果。 <sup>在</sup>这里定义的一个函数,其参数就是两个数值,函数的功能就是把两个参数加起来。<sup>运</sup> 行脚本后, 在 Python 提示符内调用函数 func, 如果不指定参数 func(), 那么将会出错; 输出 func(1, 2), 将 a=1, b=2 传入函数, 输出 the c is 3 。所以在调用函数时候, 参 <sup>数</sup>个数和位置一定要按照函数定义。如果我们忘记了函数的参数的位置,只知道各个<sup>参</sup> 数的名字, 可以在 函数调用的过程中给指明特定的参数 func(a=1, b=2), 这样的话, 参数的位置将不受影响, 所以 func(b=2,a=1)是同样的效果。

# 函数默认参数

1同的,只不过为了提高函数的适<br>我们可以将这些参数设置为默认参<br>-<br>-<br>para\_m=defau\_m):<br>可,但是要注意所有的默认参数都 我们在定义函数时有时候有些参数在大部分情况下是相同的,只不过为了提高函数的<sup>适</sup> 用性,提供了一些备选的参数, 为了方便函数调用,我们可以将这些参数设置为默认<sup>参</sup> <sup>数</sup>,那么该参数在函数调用过程中可以不需要明确给出。

# <sup>基</sup>本使用

### Solution

def function\_name(para\_1,...,para\_n=defau\_n,..., para\_m=defau\_m):

....expressions

<sup>函</sup>数声明只需要在需要默认参数的地方用 <sup>=</sup> <sup>号</sup>给定即可,但是要注意所有的默认参数<sup>都</sup> 不能出现在非默认参数的前面。

### 实例

### Solution

def sale  $car(price, color='red', brand='carmy', is second hand=True):$ 

....print('price', price,

..........'color', color,

..........'brand', brand,

........'is second hand', is second hand,)

econd\_hand=True):<br>但除了 price 之外,像 color,<br>I调用函数 sale\_car(1000), 那么<br>。当然也可以在函数调用过程中<br>。当然也可以在函数调用的复杂度。<br><br><br><br><br><br><br><br><br>(减轻我们函数调用的复杂度。 在这里定义了一个 sale\_car 函数, 参数为车的属性, 但除了 price 之外, 像 color, brand 和 is second hand 都是有默认值的,如果我们调用函数 sale car(1000), 那么 <sup>与</sup> sale\_car(1000, 'red', 'carmy', True) <sup>是</sup>一样的效果。当然也可以在函数调用过程<sup>中</sup> <sup>传</sup>入特定的参数用来修改默认参数。通过默认参数可以减轻我们函数调用的复杂度。

# 进阶

# 3.1 自调用

I 如果想要在执行脚本的时候执行一些代码,比如单元测试,可以在脚本最后加上单元<sup>测</sup> 试代码,但是该脚本作为一个模块对外提供功能的时候单元测试代码也会执行,这些往 往我们不想要的,我们可以把这些代码放入脚本最后:

### Solution

if name  $=='$  main ':  $...#code$  here

如果执行该脚本的时候,<sup>该</sup> if <sup>判</sup>断语句将会<sup>是</sup> True,那么内部的代码将会执行。 如果外 <sup>部</sup>调用该脚本,if <sup>判</sup>断语句则<sup>为</sup> False,内部代码将不会执行。

### 3.2 可变参数

顾名思义,函数的可变参数是传入的参数可以变化的,1个,2个到任意个。当然可以将 这些 参数封装成一个 list 或者 tuple 传入, 但不够 pythonic。使用可变参数可以很好解 决该问题,注意可变参数在函数定义不能出现在特定参数和默认参数前面,因为可变参 数会吞噬掉这些参数。

### Solution

def report(name, \*grades):

....total  $grade = 0$ 

....for grade in grades:

........total grade  $+=$  grade

....print(name, 'total grade is ', total\_grade)

1个,2个到任意个。当然可以将<br>thonic。使用可变参数可以很好解<br>数和默认参数前面,因为可变参<br>数和默认参数前面,因为可变参<br>\*<br>rades 使用了 \* 修饰,表明该<br>\*<br>mxpx 经和各科的成绩,输出姓<br>8, 9),输出的结果为 Mike total grade<br>输出的结果为 Mike total grade 定义了一个函数, 传入一个参数为 name, 后面的参数 \*grades 使用了 \* 修饰, 表明该 参数是一个可变参数,这是一个可迭代的对象。该函数输入姓名和各科的成绩,输出性 名和总共成绩。所以可以这样调用函<sup>数</sup> report('Mike', 8, 9),输出的结果<sup>为</sup> Mike total grade is 17, <sup>也</sup>可以这样调用 report('Mike', 8, 9, 10),输出的结果<sup>为</sup> Mike total grade is 27

### 3.3 关键字参数

<sup>关</sup>键字参数可以传入0个或者任意个含参数名的参数,这些参数名在函数定义中并没<sup>有</sup> 出现, 这些参数在函数内部自动封装成一个字典(dict).

### Solution

```
def portrait(name, **kw):
```

```
....print('name is', name)
```

```
....for k,v in kw.items():
```
........print(k, v)

<sup>定</sup>义了一个函数,传入一个参<sup>数</sup> name, <sup>和</sup>关键字参<sup>数</sup> kw,使用<sup>了</sup> \*\* <sup>修</sup>饰。表明该<sup>参</sup> <sup>数</sup>是关键字参数,通常来讲关键字参数是放在函数参数列表的最后。如果调用参<sup>数</sup> portrait('Mike', age=24, country='China', education='bachelor') 输出:

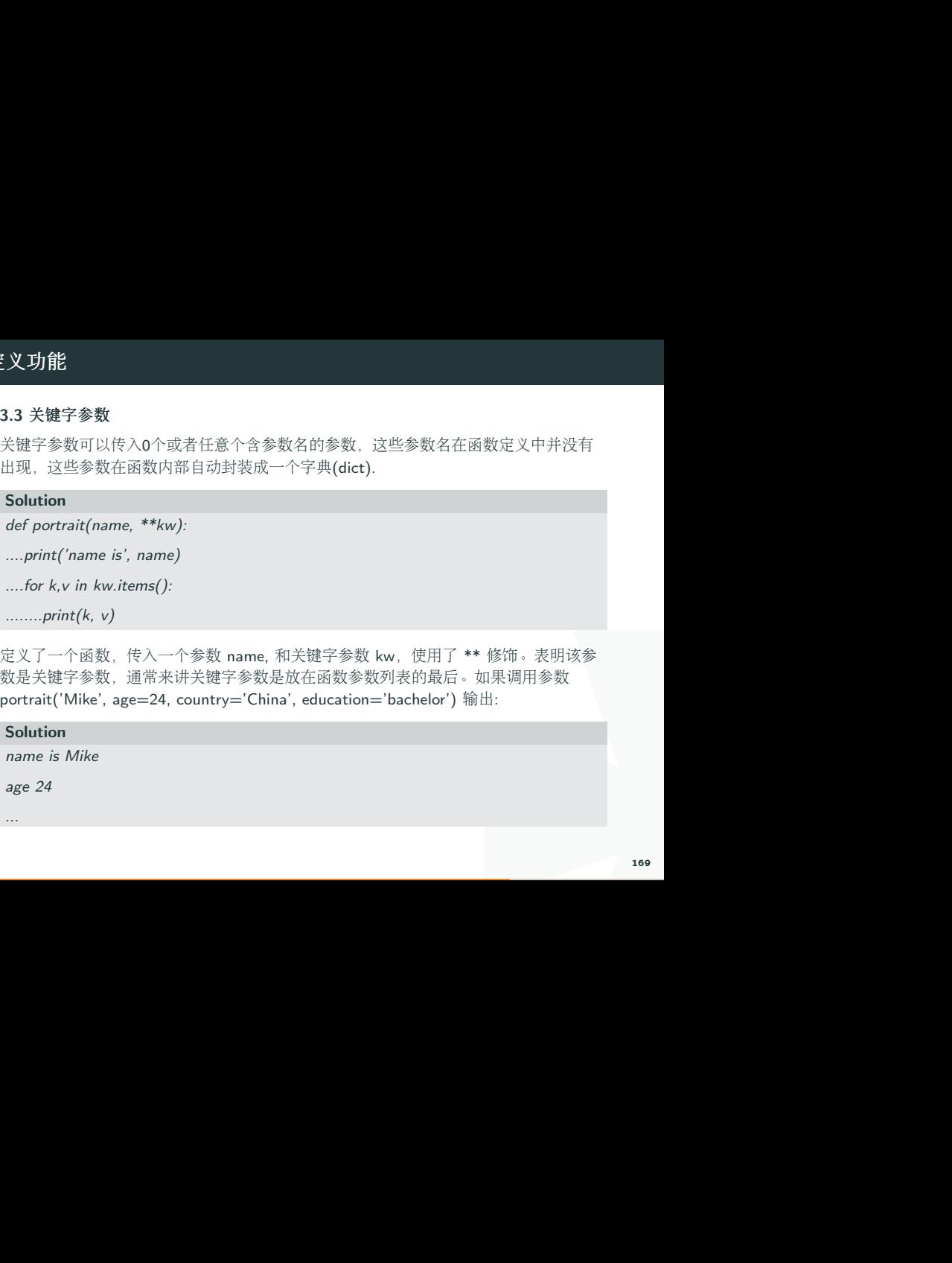

# 局部变量

<sup>在</sup> def <sup>中</sup>, 我们可以定义一个局部变量, <sup>这</sup>个变量 <sup>a</sup> <sup>只</sup>能在这个功<sup>能</sup> fun <sup>中</sup>有效, <sup>出</sup>了<sup>这</sup> <sup>个</sup>功能, a <sup>这</sup>个变量就不是那个局部<sup>的</sup> a.

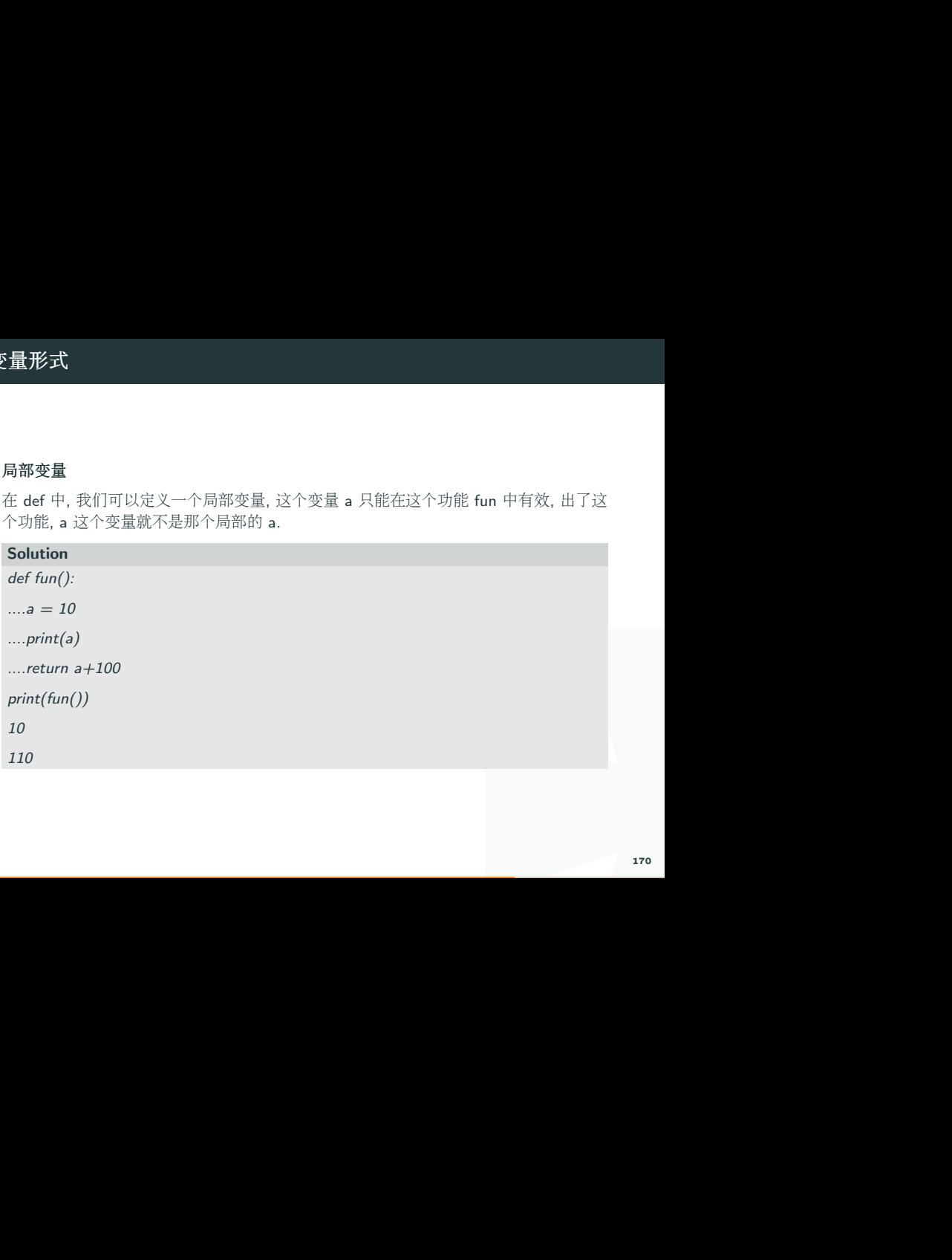

I <sup>下</sup>面这个例子就验证了如果<sup>在</sup> fun 外面调用 a, <sup>会</sup>报错, <sup>这</sup>表明外面的这<sup>个</sup> print(a) <sup>不</sup><sup>能</sup> 找到那个局部<sup>的</sup> a, <sup>只</sup>有全局变量再能在外面被调用, 比如 APPLE.

### Solution

 $APPLY = 100 \#$  全局变量

def fun():

....a = 10 # 局部变量

 $...$ return a $+100$ 

print( $APPLE$ )  $\#$  100

 $print(a)$   $\#$  报错, 不能拿到一个局部变量的值

# <sup>全</sup>局变量

!呢. 首先我们在外部定义一个全<br>ト部的 a. 声明方式就是 global a.<br>部的 a 上. 所以我们将能看到运<br>…… <sup>那</sup>如何在外部也能调用一个在局部里修改了的全局变量呢. <sup>首</sup>先我们在外部定义一个<sup>全</sup> 局变量 a=None, <sup>然</sup>后<sup>再</sup> fun() <sup>中</sup>声<sup>明</sup> <sup>这</sup><sup>个</sup> <sup>a</sup> <sup>是</sup>来自外部<sup>的</sup> a. <sup>声</sup>明方式就<sup>是</sup> global a. <sup>然</sup>后对这个外部<sup>的</sup> <sup>a</sup> <sup>修</sup>改后, <sup>修</sup>改的效果会被施加到外部<sup>的</sup> <sup>a</sup> <sup>上</sup>. 所以我们将能看到<sup>运</sup> <sup>行</sup><sup>完</sup> fun(), a <sup>的</sup>值<sup>从</sup> None <sup>变</sup>成<sup>了</sup> 20.

### Solution

APPLY = 100  $\#$  全局变量

 $a = None$ 

def fun():

....global a # 使用之前在全局里定义的 a

....a = 20 # 现在的 a 是全局变量了

 $...$ return a $+100$ 

### Solution

 $print(APPLE) \# 100$ print('a past:', a)  $#$  None  $fun()$ print('a now:', a)  $# 20$ 

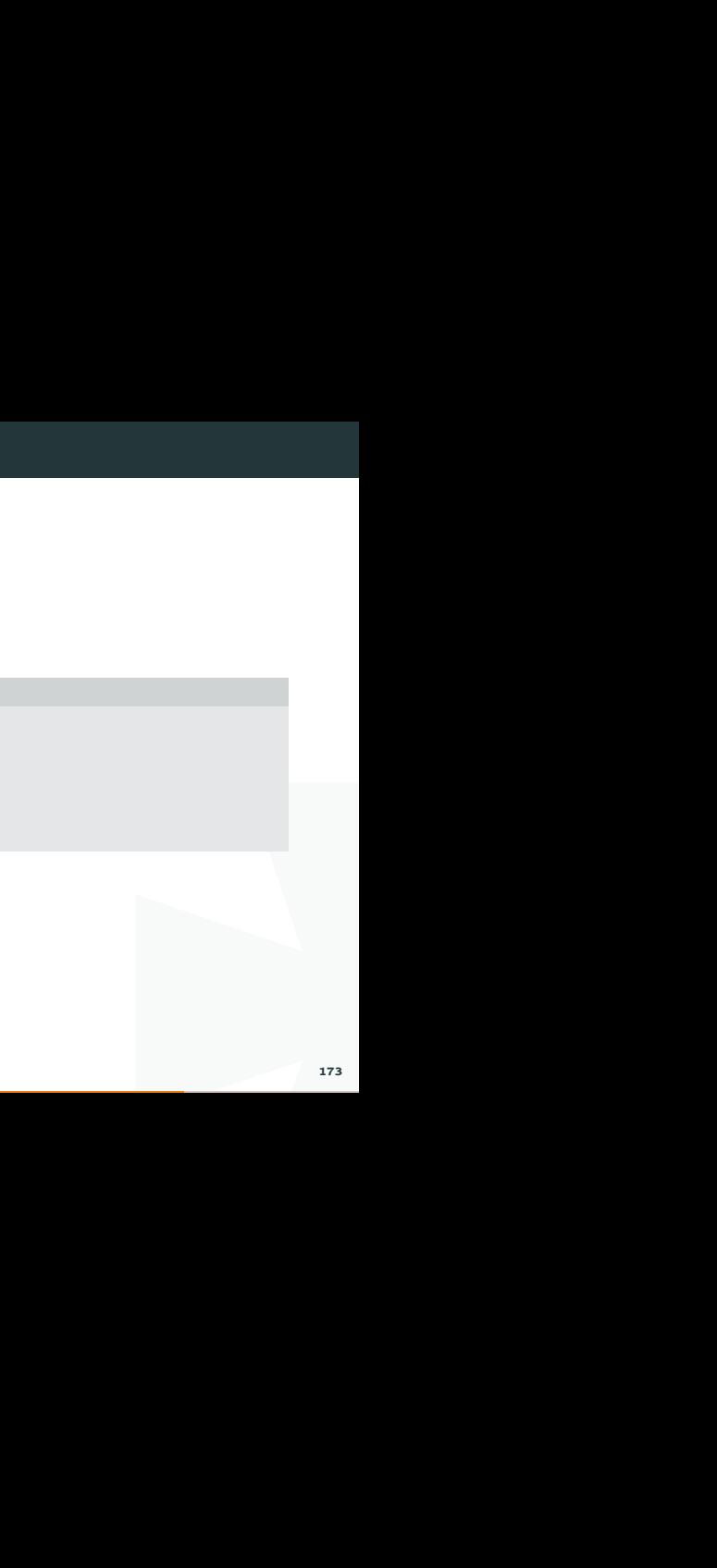

<sup>安</sup>装外部的模块有很多种方式, <sup>不</sup>同的系统安装形式也不同. 比如<sup>在</sup> Windows <sup>上</sup>安<sup>装</sup> Python 的一些包, 可能还会要了你的老命. 哈哈.

# 什么是外部模<sup>块</sup>

外部模块就是在<sup>你</sup> import 什么东西去python 脚本的时候会用到的.

### Solution

import numpy as np

import matplotlib.pyplot as plt

不同. 比如在 Windows 上安装<br>|候会用到的.<br>以后才会有的. 他不属于 python<br>| <sup>这</sup>里<sup>的</sup> Numpy <sup>和</sup> matplotlib <sup>都</sup>是外部模块, <sup>需</sup>要安装以后才会有的. 他不属<sup>于</sup> python 自带的模块.

# 7. 模块安<sup>装</sup>

# 安装 Numpy

mpy, 他的安装方式就有很多. 在<br>, 他会自带很多必要的外部模块.<br>装. 比如 在 Numpy 安装包的网<br> <sup>这</sup>里我们举例说明, <sup>对</sup>于一些科学运算的模块, 比如 numpy, <sup>他</sup>的安装方式就有很多. <sup>在</sup> Windows <sup>上</sup>, <sup>最</sup>简单的方式就安<sup>装</sup> Anaconda <sup>这</sup>种平台, <sup>他</sup>会自带很多必要的外部模块. 安装一个, 省去安装其它的烦恼.

<sup>不</sup>过我这里要讲的是下载安装包的方式<sup>在</sup> Windows <sup>安</sup>装. 比如 <sup>在</sup> Numpy <sup>安</sup>装包的<sup>网</sup> 站中, <sup>你</sup>能找<sup>到</sup> numpy <sup>的</sup>各种版本的安装包.

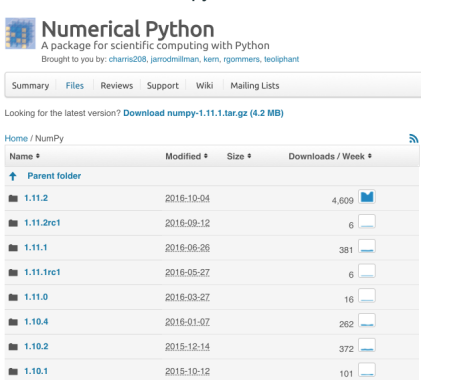

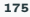

<sup>在</sup> NumPy 1.10.2 <sup>这</sup>个版本中, 我们能找到适<sup>合</sup> Windows <sup>的</sup>安装包, <sup>新</sup>版中目前还没<sup>添</sup> <sup>加</sup> Windows <sup>的</sup>安装包. <sup>然</sup>后根据你的系统<sup>和</sup> python 版本选择合适<sup>的</sup> "exe" <sup>安</sup>装包. <sup>下</sup> 载安装.

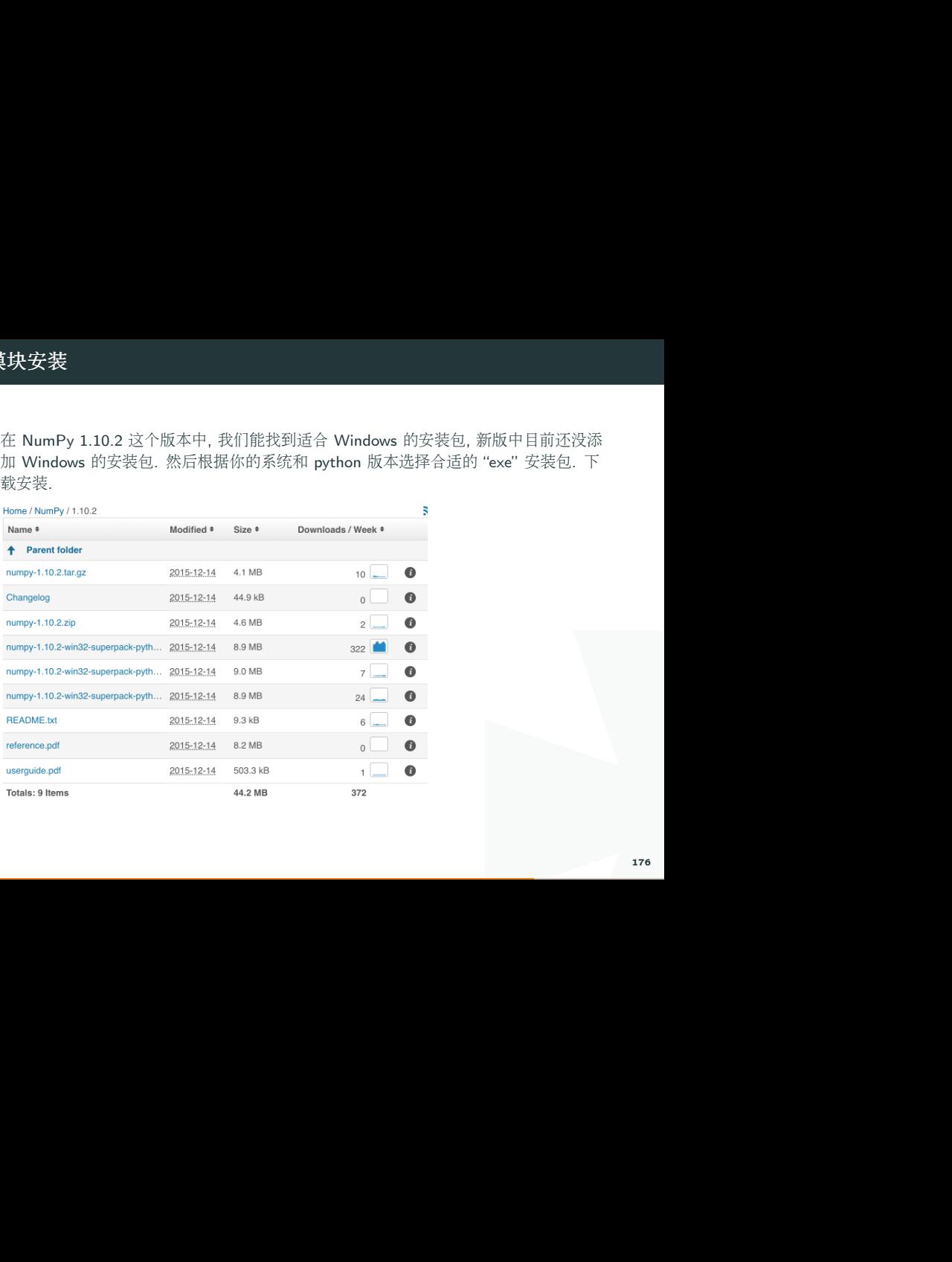

# 7. 模块

如果你<sup>是</sup> MacOS 或<sup>者</sup> Linux, <sup>这</sup>种外部模块, <sup>安</sup>装起来就方便多了. <sup>在</sup>你的电脑 Terminal <sup>上</sup>输入一句话, 就能轻松安装. Windows 好像要经过特殊设置才能实现一样<sup>的</sup> 功能, 具体忘记了... 你可能要查一下. 在我电脑中, Terminal 长这样.

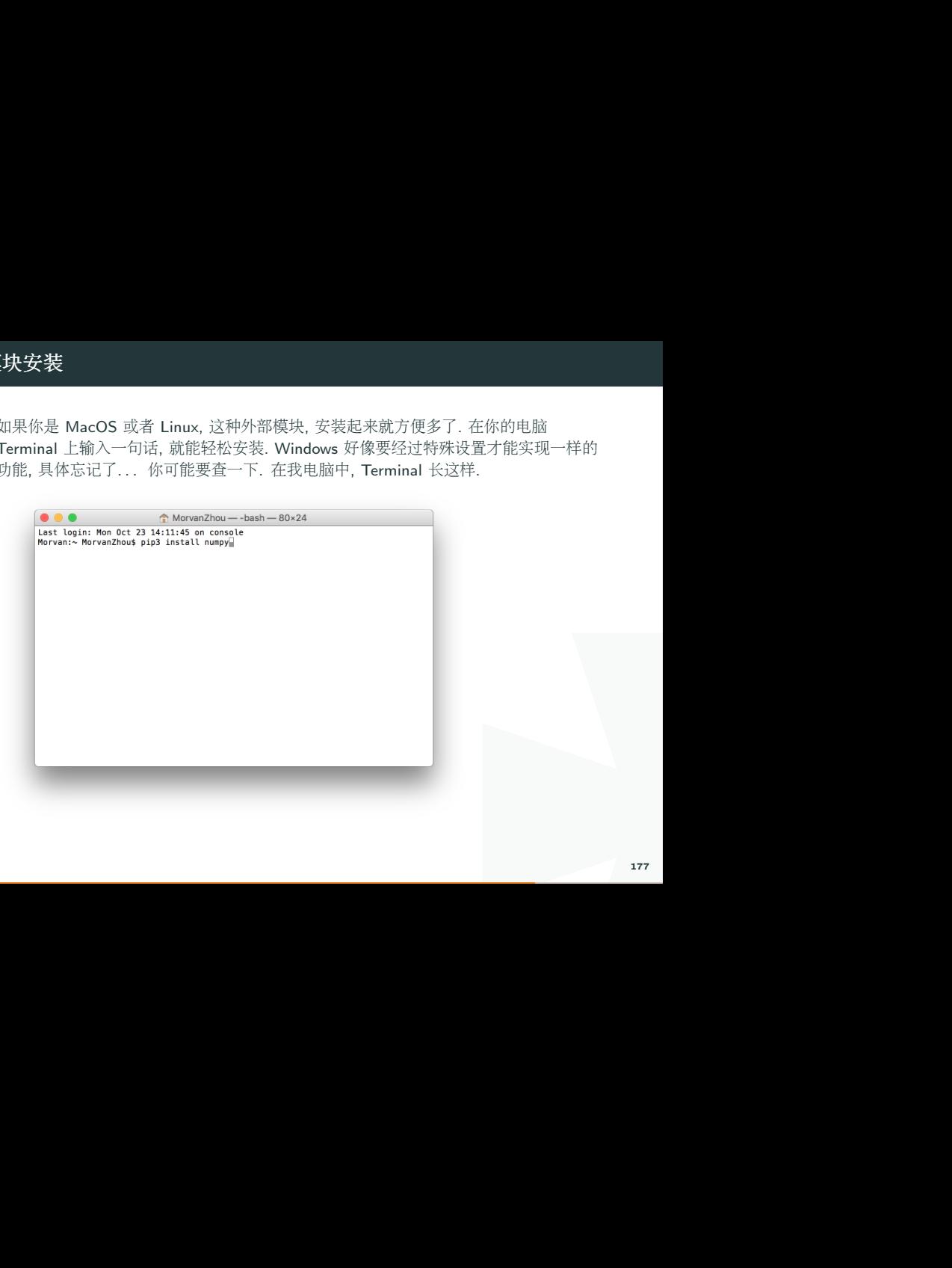

<sup>然</sup>后只要你在里面输入这种形式就可以安装了.

# Solution

\$ pip install <sup>你</sup>要的模块<sup>名</sup>

### Solution

\$ pip install numpy # <sup>这</sup><sup>是</sup> python2+ 版本的用<sup>法</sup>

\$ pip3 install numpy # <sup>这</sup><sup>是</sup> python3+ 版本的用<sup>法</sup>

# <sup>更</sup>新外部模<sup>块</sup>

| 中输入下面的指令就行. 这里的<br>|<br>|<br>|法 <sup>使</sup>用 pip <sup>更</sup>新外部模块会十分简单. <sup>主</sup>需要<sup>在</sup> Terminal <sup>中</sup>输入下面的指令就行. <sup>这</sup>里<sup>的</sup> -U 就<sup>是</sup> update <sup>意</sup>思.

### Solution

 $$$  pip install -U numpy  $#  \mathcal{Z} \not\equiv$  python2+ 版本的用法

\$ pip3 install -U numpy # <sup>这</sup><sup>是</sup> python3+ 版本的用<sup>法</sup>

# \n 换行命令

<sup>定</sup><sup>义</sup> text <sup>为</sup>字符串, <sup>并</sup>查看使用 \n <sup>和</sup>不适用 \n <sup>的</sup>区别:

### Solution

text='This is my first test. This is the second line. This the third '

print(text)  $# #$  无换行命令

This is my first test. This is the second line. This the third

text='This is my first test.\nThis is the second line.\nThis the third line'

别:<br><br><br><br><br><br><br><br>注意换行的格式和c++一样<br><br> print(text) # 输入换行命令\n, 要注意斜杆的方向。注意换行的格式和c++一样

This is my first test.

This is the second line.

This the third line
# open <sup>读</sup>文件方式

[件名和路径 'my file.txt', 第二个<br>果计算机没有找到 'my file.txt'<br>y file.txt<br>;','形式'), 其中形式<br>t <sup>使</sup>用 open <sup>能</sup>够打开一个文件, open <sup>的</sup>第一个参数为文件名和路径 'my file.txt', 第二个 <sup>参</sup>数为将要以什么方式打开它, 比如 <sup>w</sup> <sup>为</sup>可写方式. 如果计算机没有找<sup>到</sup> 'my file.txt' <sup>这</sup>个文件, w <sup>方</sup>式能够创建一个新的文件, <sup>并</sup>命名<sup>为</sup> my file.txt

#### Solution

my\_file=open('my file.txt','w') #用法: open('文件名','形式'), <sup>其</sup>中形式 有'w':write;'r':read.

my\_file.write(text) #该语句会写入先前定义好<sup>的</sup> text

 $my$  file.close()  $# \nless \mathbb{R}$  文件

### \t tab 对齐

<sup>使</sup>用 \t <sup>能</sup>够达<sup>到</sup> tab <sup>对</sup>齐的效果:

# Solution

line.  $\mid n \mid t$ This is the third line'<br> $\blacksquare$ text='\tThis is my first test.\n\tThis is the second line.\n\tThis is the third line'

print(text) #延伸 使用 \t 对齐

....This is my first test.

....This is the second line.

....This is the third line

# 给文件增加内容

我们先保存一个已经有3行文字<sup>的</sup> "my file.txt" <sup>文</sup>件, <sup>文</sup>件的内容如下:

### Solution

This is my first test.

This is the second line.

This the third

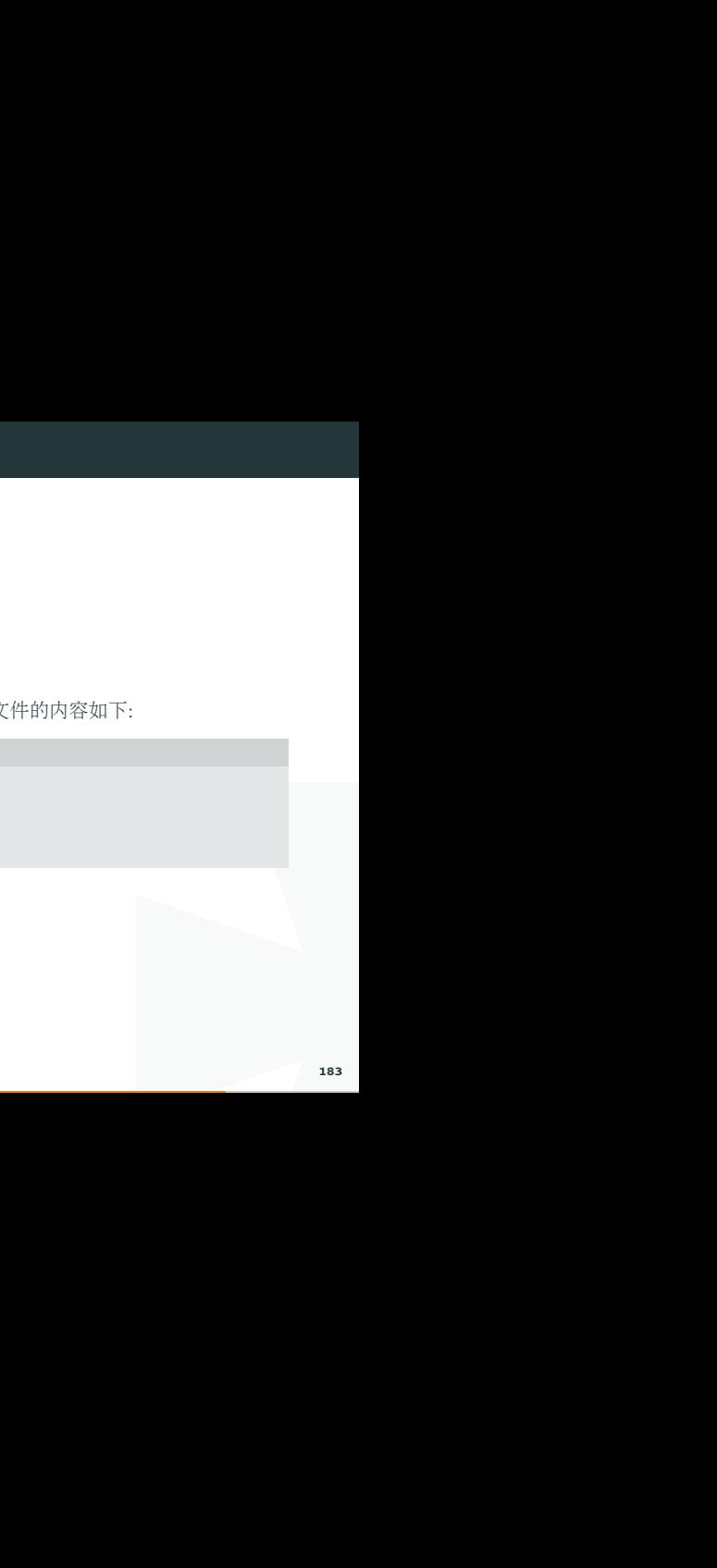

<sup>然</sup>后使用添加文字的方式给这个文件添加一<sup>行</sup> "This is appended file.", <sup>并</sup>将这行文字<sup>储</sup> 存在 append file 里, 注意\n的适用性:

### Solution

```
I
append text='\nThis is appended file.' # 为这行文字提前空行 "\n"
my file=open('my file.txt','a') # 'a'=append 以增加内容的形式打开
my file.write(append text)
my file.close()
This is my first test.
This is the second line.
This the third line.
This is appended file.
#运行后再去打开文件,会发现会增加一行代码中定义的字符串
```
# 总结

 $\frac{1}{2}$ 为 a , a 即表示 append<br>?<br><br><br><br><br><br><br><br><br><br><br><br><br><br><br><br><br><br><br><br><br><br><br><br><br><br> 掌握 append 的用法 : open('my file.txt','a') 打开类型为 a , a 即表示 append 可以思考, 如果用 w 形式打开, 运行后会发生什么呢?

# 8. 文件读取

# 读取文件内容 file.read()

<sup>使</sup>用 file.read() <sup>能</sup>够读取到文本的所有内容.

# Solution

file= open('my file.txt','r') content=file.read() print(content) This is my first test. This is the second line. This the third line. This is appended file.

# 按行读取 file.readline()

I 如果想在文本中一行行的读取文本, <sup>可</sup>以使用 file.readline(), file.readline() <sup>读</sup>取的内<sup>容</sup> <sup>和</sup>你使用的次数有关, <sup>使</sup>用第二次的时候, <sup>读</sup>取到的是文本的第二行, <sup>并</sup>可以以此类推:

# Solution

```
file = open('my file.txt','r')content=file.readline() # 读取第一行
print(content)
This is my first test.
second read time=file.readline() # 读取第二行
print(second read time)
This is the second line.
```
# 8. 文件读取

# <sup>读</sup>取所有<sup>行</sup> file.readlines()

如果想要读取所有行, <sup>并</sup>可以使用<sup>像</sup> for <sup>一</sup>样的迭代器迭代这些行结果, 我们可以使用 file.readlines(), 将每一行的结果存储<sup>在</sup> list <sup>中</sup>, <sup>方</sup>便以后迭代.

#### Solution

```
迭代这些行结果, 我们可以使用<br>后迭代.<br>', 'This the third line.\n', 'This<br>', 'This the third line.\n', 'This
file = open('my file.txt','r')content=file.readlines() # python list # \vec{x}print(content)
['This is my first test.\langle n', This is the second line.\langle n', This the third line.\langle n', This
is appended file.']
# 2 后如果使用 for 来迭代输出:
for item in content:
```
....print(item)

#### Solution

This is my first test.

This is the second line.

This the third line.

This is appended file.

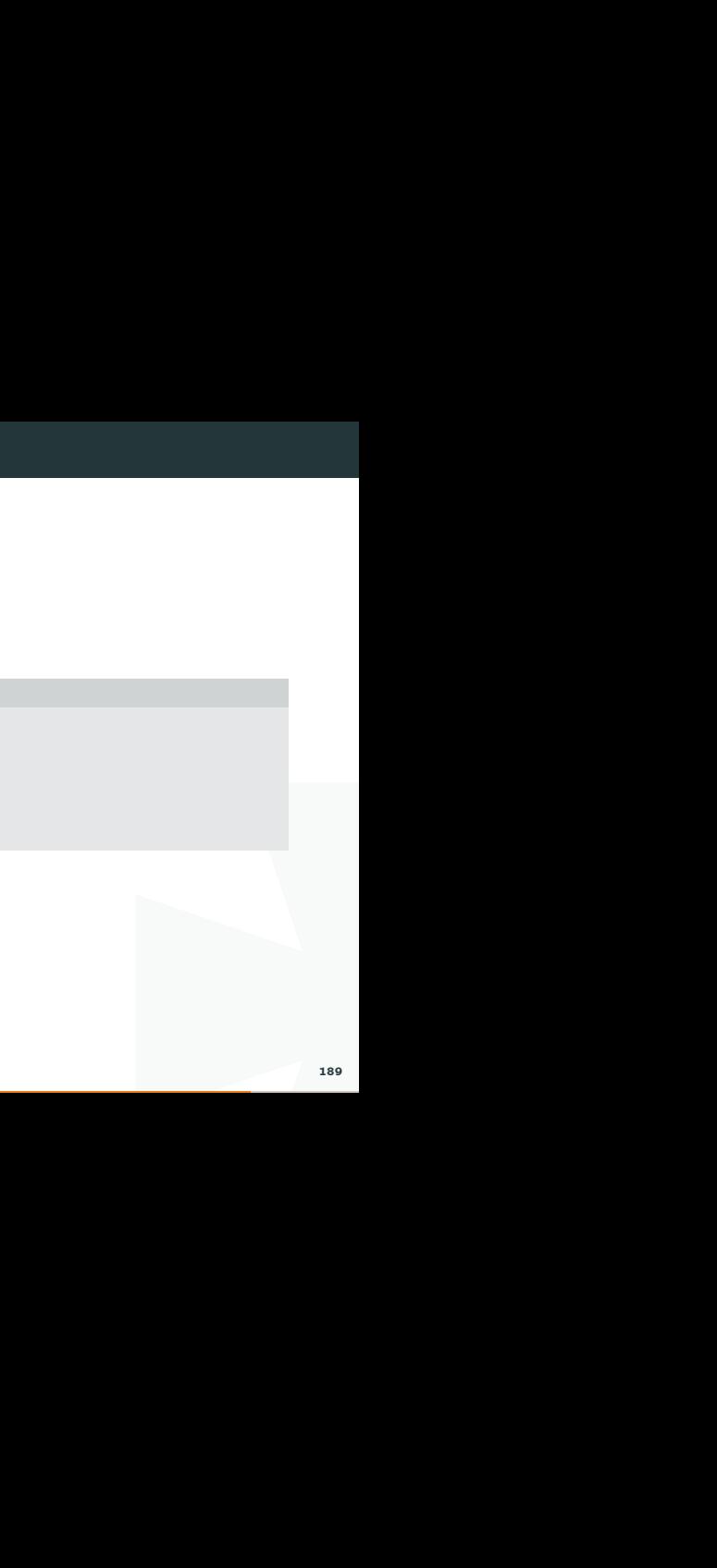

# class 定义一个类

Č定义,比如Calculator. class可以<br>= 'Good Calculator'. class后面还<br>, 输出print(x+y). 其他的函数定<br>. class <sup>定</sup>义一个类, <sup>后</sup>面的类别首字母推荐以大写的形式定义,比如Calculator. class可<sup>以</sup> <sup>先</sup>定义自己的属性,比如该属性的名称可以写<sup>为</sup> name='Good Calculator'. class后面<sup>还</sup> <sup>可</sup>以跟def, <sup>定</sup>义一个函数. 比如def add(self,x,y): <sup>加</sup>法, <sup>输</sup>出print(x+y). <sup>其</sup>他的函数<sup>定</sup> 义方法一样,注意这里的self 是默认值.

#### Solution

```
class Calculator: #首字母要大写,冒号不能缺
....name='Good Calculator' #该行为class的属性
....def add(self,x,y):
........print(self.name)
\ldots \ldotsresult = x + y........print(result)
....def minus(self,x, y):
...result=x-v........print(result)
```
### Solution

```
"()",否则调用下面函数的时候会
»> cal=Calculator() #注意这里运行class的时候要加"()",否则调用下面函数的时候会
出现错误,导致无法调用.
```
»> cal.name

'Good Calculator'

```
\gg cal.add(10,20)
```
Good Calculator

30

```
»> cal.minus(10,20)
```
-10

»>

# 总结

alculator()否则运行下面函数的时<br>I<br>I<br>I92 <sup>注</sup>意定义自变量cal等于Calculator要加括号"()" ,cal=Calculator()否则运行下面函数的<sup>时</sup> <sup>候</sup>会出现错误,导致无法调用.

# class 类 init 功能

init

initial 最初的意思,可以在运行<br>|<br>|出每个初始值的值。看如下代<br>|<br>|<br>|<br>| 193 init 可以理解成初始化class的变量, 取自英文中initial 最初的意思.可以在运行 <sup>时</sup>,给初始值附值,

<sup>运</sup>行c=Calculator('bad calculator',18,17,16,15),然后调出每个初始值的值。看如下代 码。

# Solution

class Calculator:

```
....name='good calculator'
```
....price=18

....def init (self,price,height,width): # 注意, 这里的下划线是双下划线

```
........self.name=name
```

```
........self.h=height
```
........self.wi=width

#### Solution

 $\gg$  c=Calculator('bad calculator', 18,17,16,15)

»> c.name

'bad calculator'

 $\gg$  c.h

17

»> c.wi

16

»>

如何设置属性的默认值, <sup>直</sup>接在def里输入即可,如下:

veight=16):査看运行结果, 三个<br>|以在code中更改, 比如c.wi=17再<br>|更改方法。<br>注意,这里的下划线是双下划线 def init (self,name,price,height=10,width=14,weight=16):查看运行结果, 三个 <sup>有</sup>默认值的属性,可以直接输出默认值,这些默认值可以在code中更改, 比如c.wi=17<sup>再</sup> <sup>输</sup>出c.wi就会把wi属性值更改为17.同理可推其他属性的更改方法。

#### 总结

def init (self,name,price,height,width,weight): 注意, 这里的下划线是双下划线

#### input

I variable=input() 表示运行后, 可以在屏幕中输入一个数字, 该数字会赋值给自变量。 看代码:

#### Solution

a input=input('please input a number:')

print('this number is:',a\_input)

please input a number:12 #12 <sup>是</sup>我在硬盘中输入的数<sup>字</sup>

this number is: 12

# input()应用在if语句中.

自中自变量 a\_input 对应的是1<br>:应该一致。<br>读者自定写入代码查看。<br>这里要定义一个整数型<br>2 在下面代码中,需要将input() 定义成整型, 因为在if语句中自变量 a input 对应的是1 and 2 整数型。输入的内容和判断句中对应的内容格式应该一致。

<sup>也</sup>可以将if语句中的1and2 <sup>定</sup>义成字符串,其中区别请读者自定写入代码查看。

#### Solution

```
a input=int(input('please input a number:'))#注意这里要定义一个整数型
```

```
if a input==1:
```

```
....print('This is a good one')
```

```
elif a input==2:
```

```
....print('See you next time')
```
else:

```
....print('Good luck')
```
#### Solution

please input a number:  $1 \#$ input  $1$ 

This is a good one

please input a number:2 #input 2

See you next time

please input a number:  $3 \# input 3$  or other number

Good luck

# input扩展

用input()来判断成<sup>绩</sup>

# Solution

```
score=int(input('Please input your score: \n\cdot n'))if score>=90:
....print('Congradulation, you get an A')
elif score >=80:
....print('You get a B')
elif score >=70:
....print('You get a C')
```
#### Solution

elif score >=60:

```
....print('You get a D')
```
else:

....print('Sorry, You are failed ')

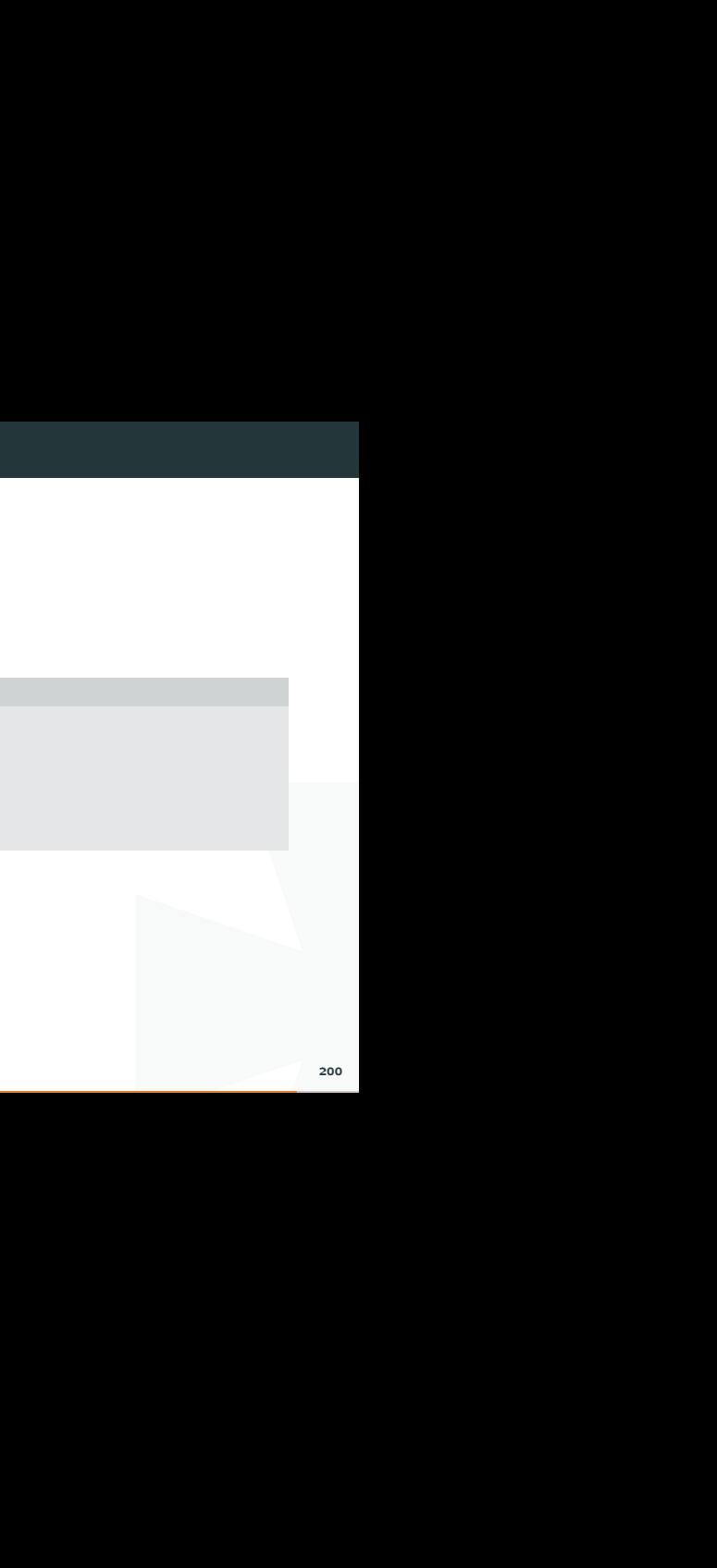

#### Tuple

I 叫做 tuple, 用小括号、或者无括号来表述, 是一连串有顺序的数字。

# Solution

a  $tuple = (12, 3, 5, 15, 6)$ 

another  $tuple = 12, 3, 5, 15, 6$ 

#### List

<sup>而</sup>list是以中括号来命名的:

### Solution

a  $list = [12, 3, 67, 7, 82]$ 

# <sup>两</sup>者对比

他们的元素可以一个一个地被迭代、输出、运用、定位取值:

#### Solution

for content in a list:

....print(content)

```
for content tuple in a tuple:
```

```
....print(content_tuple)
```
下一个例子, 依次输出a\_tuple和a\_list中的各个元素:

### Solution

```
I取值:<br>list[index])<br>202
for index in range(len(a list)):
....print("index = ", index, ", number in list = ", a list[index])
```
# List 添加

<sup>列</sup>表是一系列有序的数列,有一系列自带的功能, <sup>例</sup>如:

# Solution

```
a = [1, 2, 3, 4, 1, 1, -1]
```

```
a.append(0) # \pm a的最后面追加一个0
```
print(a)

 $\#$  [1, 2, 3, 4, 1, 1, -1, 0]

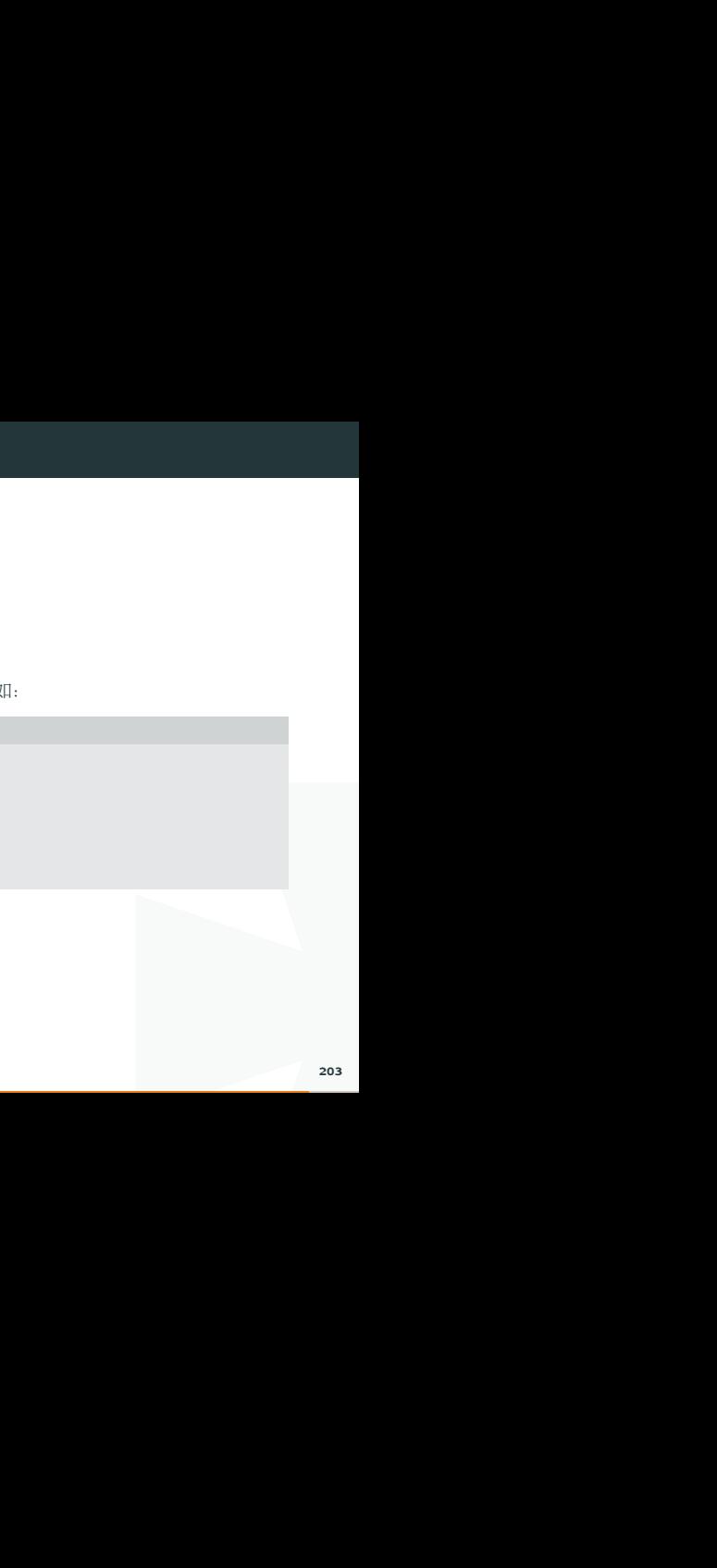

<sup>在</sup>指定的地方添加项:

# Solution

 $a = [1, 2, 3, 4, 1, 1, -1]$ 

a.insert $(1,0)$   $#$  在位置1处添加0

print(a)

 $\# [1, 0, 2, 3, 4, 1, 1, -1]$ 

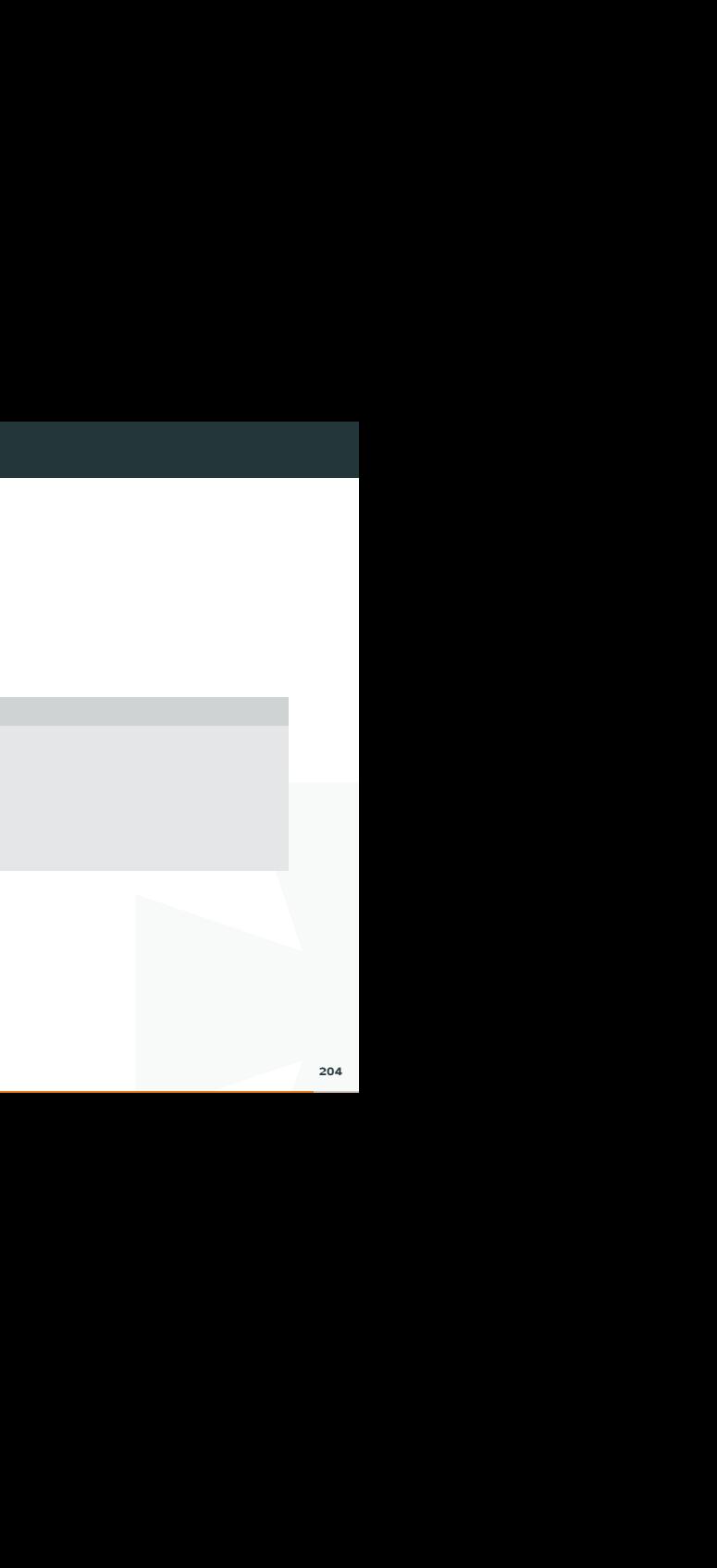

# List 移除

<sup>删</sup>除项:

# Solution

 $a = [1, 2, 3, 4, 1, 1, -1]$ 

a.remove(2)  $#$  删除列表中第一个出现的值为2的项

print(a)

 $\# [1, 3, 4, 1, 1, -1]$ 

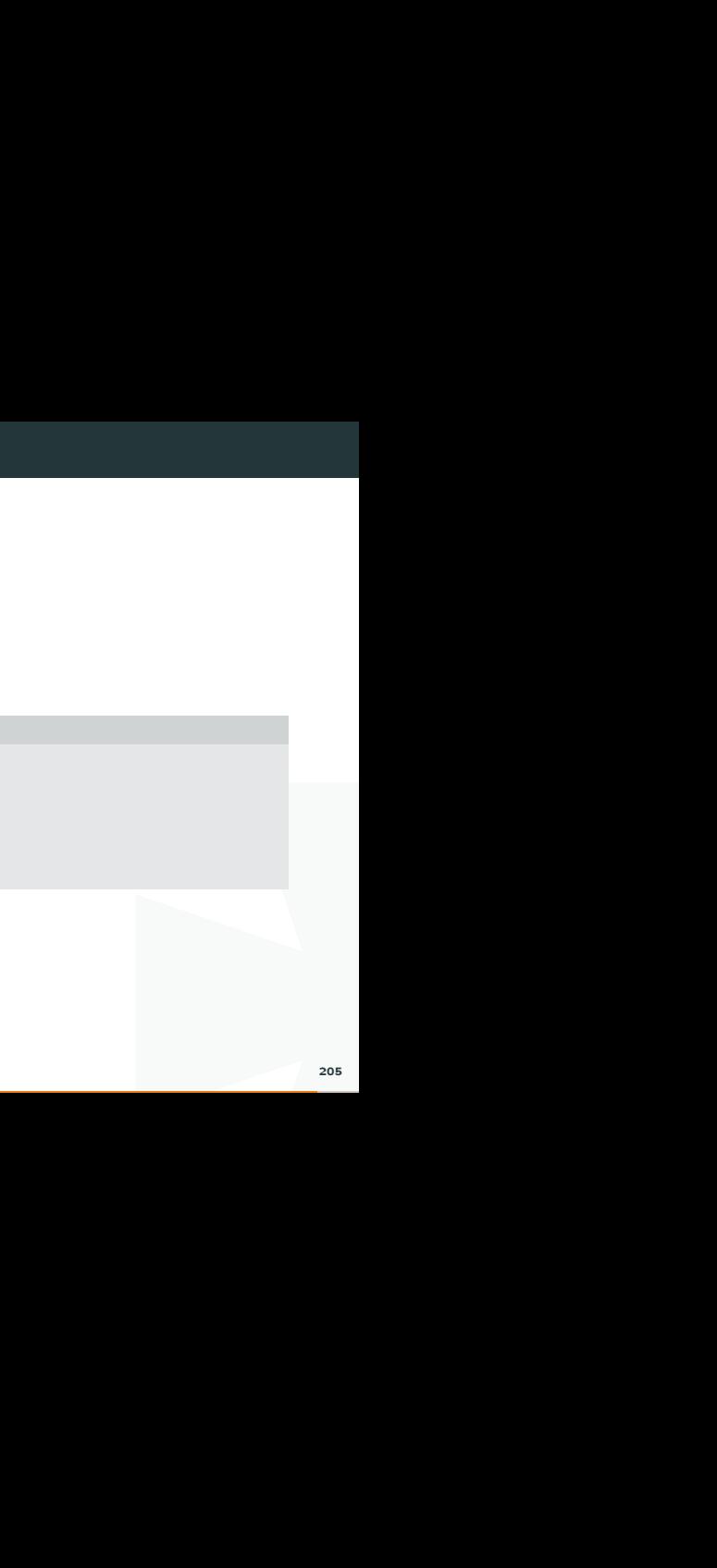

# 11. 元组, 列表, 字典

# List <sup>索</sup>引

<sup>显</sup>示特定位:

# Solution

 $a = [1, 2, 3, 4, 1, 1, -1]$ 

 $print(a[0]) \# \times \overline{A}$ 示列表 $a$ 的第 $0$ 位的值

# 1

 $print(a[-1]) \#$ 显示列表 $a$ 的最末位的值

 $# -1$ 

之前)的所有项的值<br>I<br>I<br>I<br>I<br>I的值 print(a[0:3]) # 显示列表a的从第0位 到 第2位(第3位之前) 的所有项的值

 $\#$  [1, 2, 3]

print(a[5:]) # 显示列表a的第5位及以后的所有项的值

 $# [1, -1]$ 

print(a[-3:]) # 显示列表a的倒数第3位及以后的所有项的值

 $\#$  [1, 1, -1]

打印列表中的某个值的索引(index):

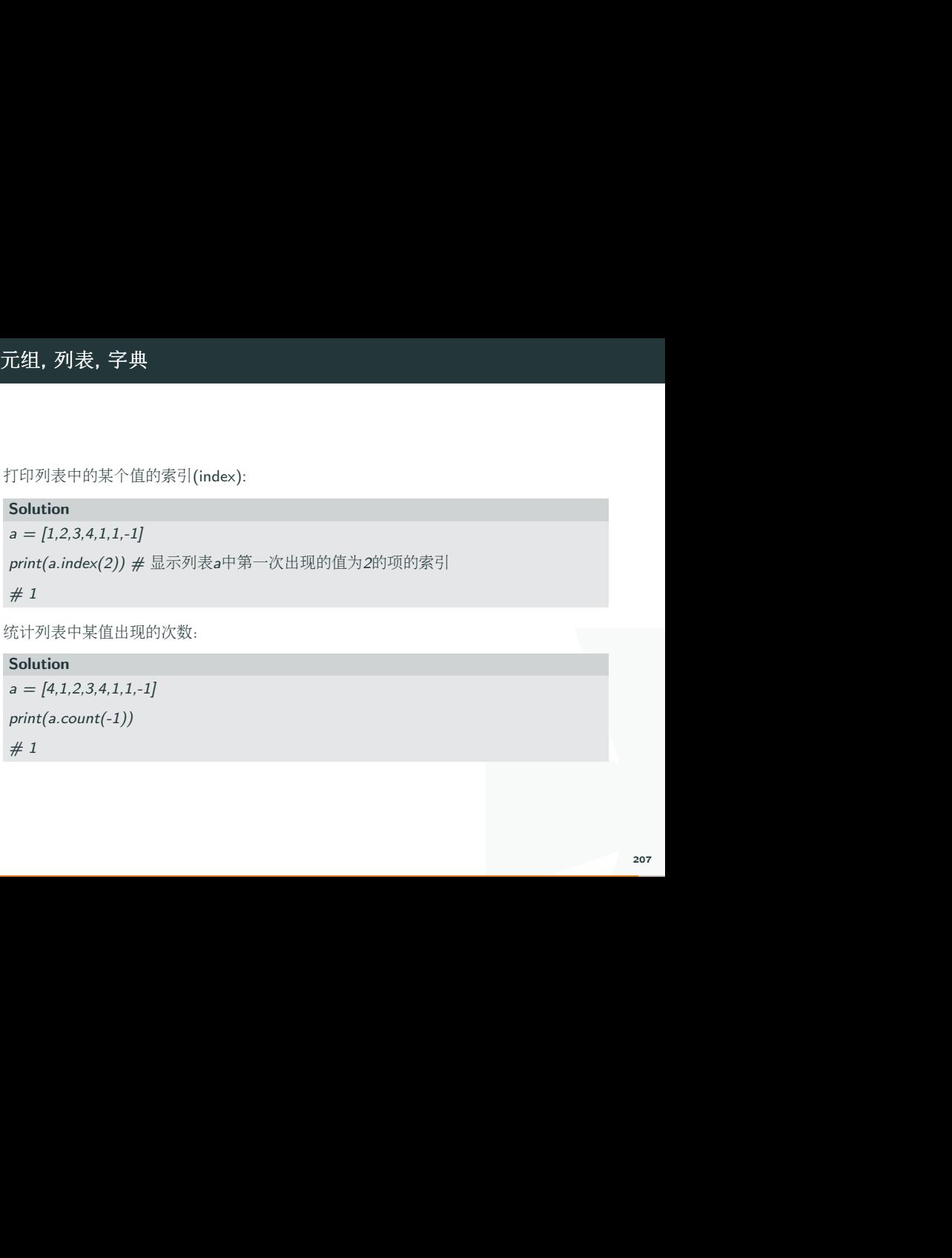

<sup>统</sup>计列表中某值出现的次数:

# Solution

 $a = \{4, 1, 2, 3, 4, 1, 1, -1\}$ 

print(a.count(-1))

 $#1$ 

# List 排序

<sup>对</sup>列表的项排序:

### Solution

 $a = \{4, 1, 2, 3, 4, 1, 1, -1\}$ a.sort $() \#$ 默认从小到大排序 print(a)  $\#$   $[-1, 1, 1, 1, 2, 3, 4, 4]$ a.sort(reverse=True) # 从大到小排序 print(a)  $\#$  [4, 4, 3, 2, 1, 1, 1, -1]

# 创建二维列表

一个一维的List是线性的List,多维List是一个平面的List:

# Solution

 $a = [1, 2, 3, 4, 5]$  # 一行五列 multi dim  $a = [[1,2,3],$ ...............[2,3,4], ...................[3,4,5]] # 三行三列

# <sup>索</sup>引

<sup>在</sup>上面定义的List中进行搜索:

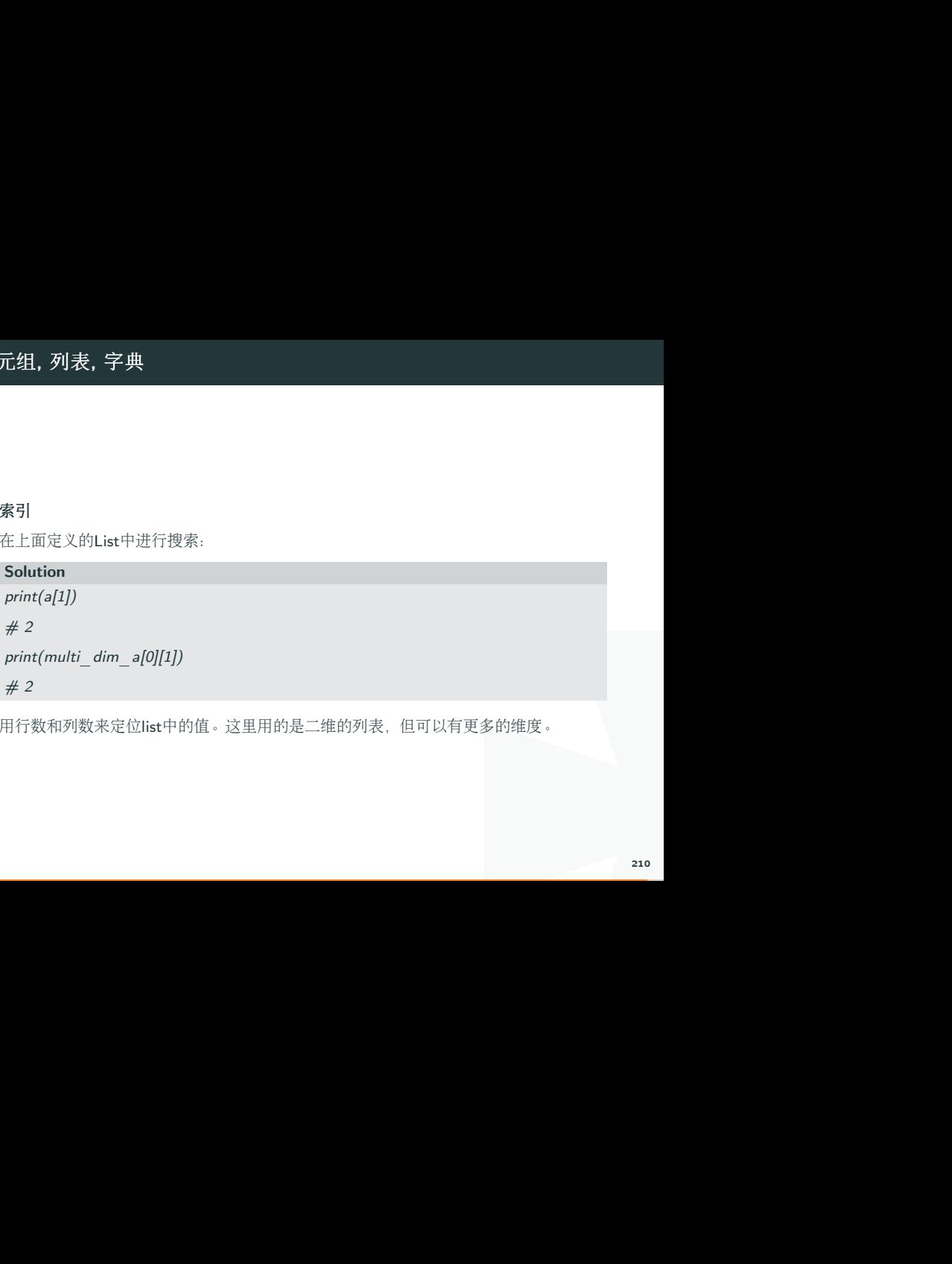

用行数和列数来定位list中的值。这里用的是二维的列表,但可以有更多的维度。

### 创建字典

如果说List是有顺序地输出输入的话,那么字典的存档形式则是无需顺序的, 我们来<sup>看</sup> 一个例子:

I <sup>在</sup>字典中,有key<sup>和</sup> value两种元素,每一个key对应一个value, key是名字, value是<sup>内</sup> <sup>容</sup>。数字和字符串都可以当做key或者value, <sup>在</sup>同一个字典中, <sup>并</sup>不需要所<sup>有</sup> <sup>的</sup>key或value有相同的形式。 <sup>这</sup>样说, List <sup>可</sup>以说是一种key为有序数列的字典。

Solution

```
a list = [1,2,3,4,5,6,7,8]d1 = \{ \text{'apple':1}, \text{'}pear':2, \text{'}orange':3 \}print(d1['apple']) \# 1print(a list[0]) \# 1del d1['pear']
print(d1) # {'orange': 3, 'apple': 1}
d1['b'] = 20print(d1) # \{ 'orange' : 3, 'b' : 20, 'pear' : 2, 'apple' : 1 }
```
# 字典存储类型

《个列表时,可以发现各个元素并<br>?容器。<br>IC》<br>I是一个List,或者再是一个列<br>要正确指定对应的key就可以了。 以上的例子可以对利表中的元素进行增减。在打印出整个列表时,可以发现各个元素并 <sup>没</sup>有按规律打印出来,进一步验证了字典是一个无序的容器。

#### Solution

def func():

 $.1$ return 0

```
d4 = \{ \text{'apple'} : [1, 2, 3], \text{ 'pear'} : \{1:3, 3: \text{'}a\} \}, 'orange':func
```
print(d4['pear'][3])  $\#$  a

字典还可以以更多样的形式出现, 例如字典的元素可以是一个List, 或者再是一个列 <sup>表</sup>,再或者是一个function。索引需要的项目时,只需要正确指定对应的key就可以了。

# import 模<sup>块</sup>

import time 指 import time 模块, 这个模块可以python自带, 也可以是自己安装的, 比如以后会用到numpy这些模块,需要自己安装。

#### Solution

import time

print(time.localtime())  $\# \ddot{\mathfrak{A}}$ 样就可以print 当地时间了

```
time.struct time(tm_year=2016, tm_mon=12, tm_mday=23, tm_hour=14,
tm_min=12, tm_sec=48, tm_wday=4, tm_yday=358, tm_isdst=0)
```
n自带,也可以是自己安装的,<br>\_*mday=23, tm\_hour=14,*<br>358*, tm\_isdst=0)*<br><br>自己定义,在代码中把time 定义<br><br><br><br>已想要的功能. 方法二: import time as \_\_\_\_\_\_\_下划线缩写部分可以自己定义,在代码中把time 定义 成 t.

Solution

import time as t

 $print(t.$ localtime $())$   $#$  需要加 $t$ .前缀来引出功能

方法三: from time import time,localtime ,只import自己想要的功能.

#### Solution

from time import time, localtime

```
print(localtime())
```
# 12. 模<sup>块</sup>

# 方法四: from time import \* 输入模块的所有功能

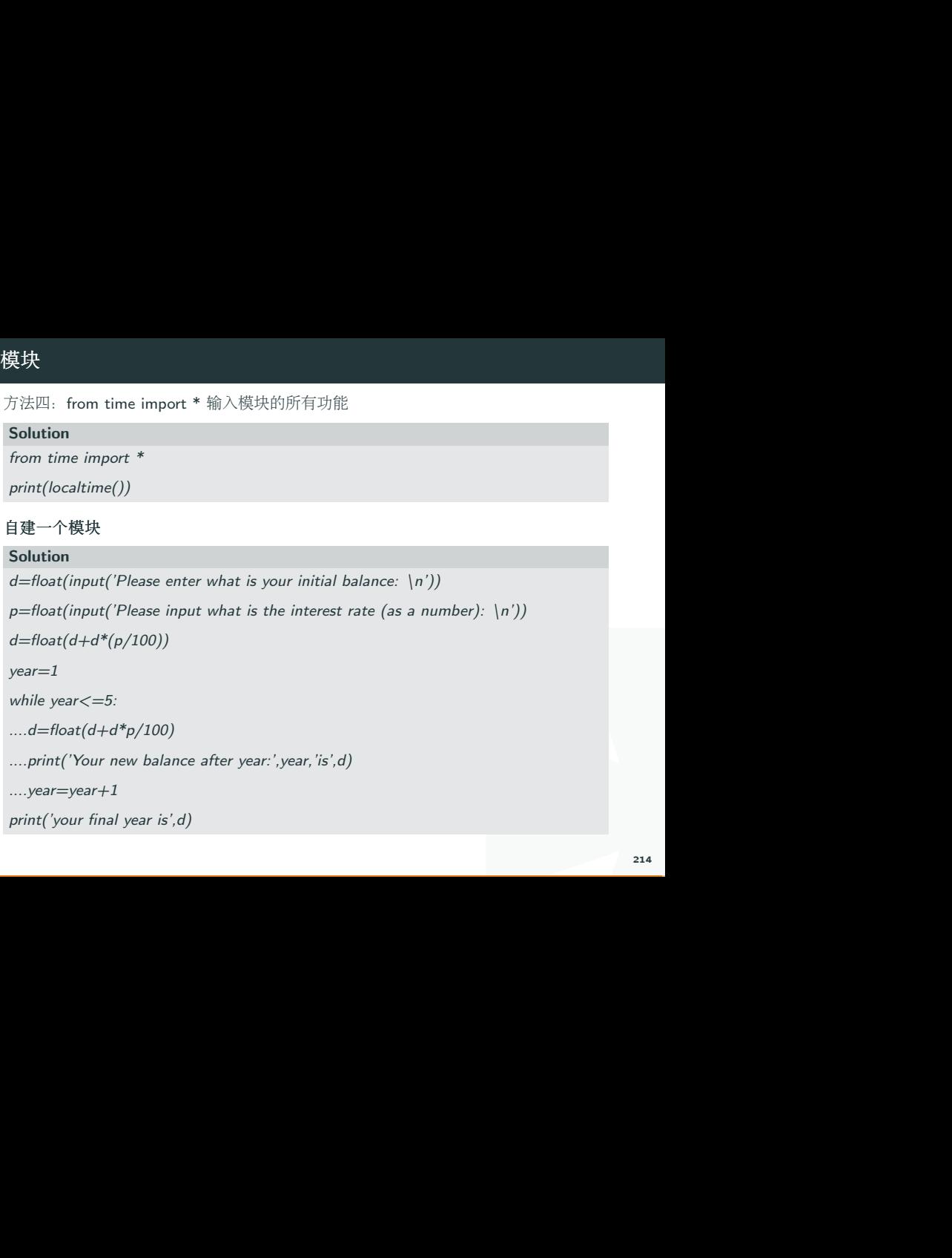

# 自建一个模<sup>块</sup>

#### Solution

```
d=float(input('Please enter what is your initial balance: \n')
```

```
p=float(input('Please input what is the interest rate (as a number): \n^n))d=float(d+d*(p/100))
```
 $year=1$ 

```
while year\leq=5:
```

```
....d = float(d + d^*p/100)
```

```
....print('Your new balance after year:',year,'is',d)
```

```
...year=year+1
```

```
print('your final year is',d)
```
# 调用自己的模<sup>块</sup>

新开一个脚本, import balance

# Solution

import balance

### 模块存储路径说<sup>明</sup>

<u>:</u><br>site-packages,同样,我们自己<br>块的调用。<br>-<sup>在</sup>Mac系统中,下载的python模块会被存储到外部路径site-packages,同样,我们自<sup>己</sup> <sup>建</sup>的模块也可以放到这个路径,最后不会影响到自建模块的调用。